# $\frac{d\ln\ln}{d}$

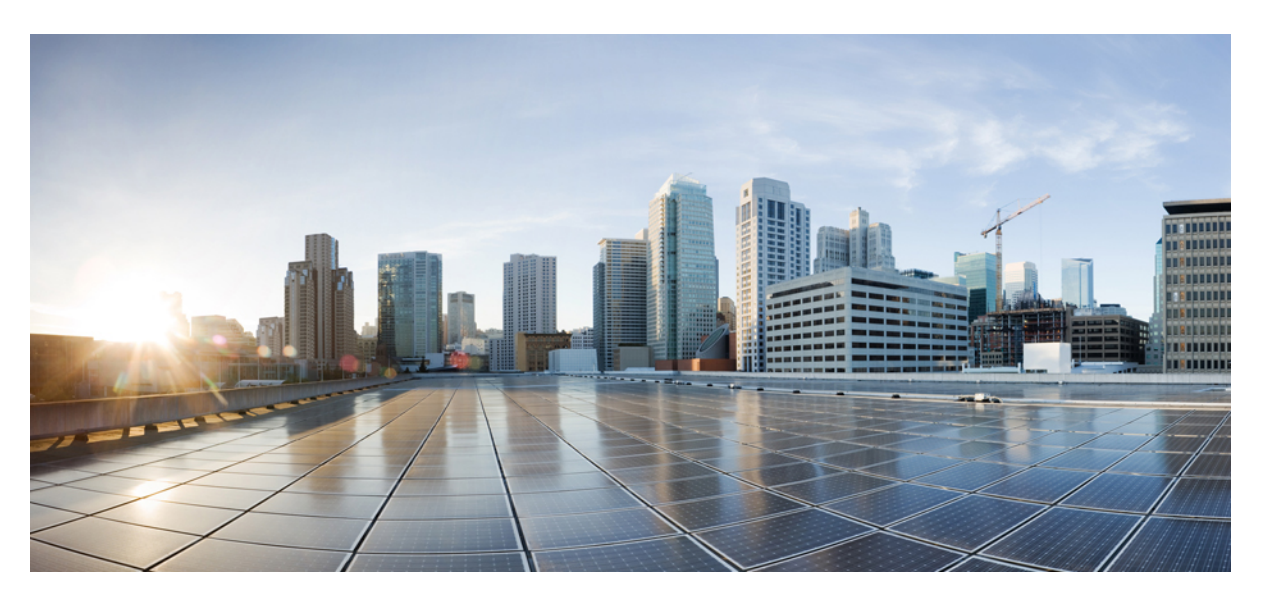

### **U**ž**ivatelská p**ř**íru**č**ka pro Bezdrátový Cisco IP telefon 8821 a 8821-EX**

**První vydání:** 2016-06-29 **Poslední zm**ě**na:** 2020-09-24

### **Americas Headquarters**

Cisco Systems, Inc. 170 West Tasman Drive San Jose, CA 95134-1706 USA http://www.cisco.com Tel: 408 526-4000 800 553-NETS (6387) Fax: 408 527-0883

THE SPECIFICATIONS AND INFORMATION REGARDING THE PRODUCTS IN THIS MANUAL ARE SUBJECT TO CHANGE WITHOUT NOTICE. ALL STATEMENTS, INFORMATION, AND RECOMMENDATIONS IN THIS MANUAL ARE BELIEVED TO BE ACCURATE BUT ARE PRESENTED WITHOUT WARRANTY OF ANY KIND, EXPRESS OR IMPLIED. USERS MUST TAKE FULL RESPONSIBILITY FOR THEIR APPLICATION OF ANY PRODUCTS.

THE SOFTWARE LICENSE AND LIMITED WARRANTY FOR THE ACCOMPANYING PRODUCT ARE SET FORTH IN THE INFORMATION PACKET THAT SHIPPED WITH THE PRODUCT AND ARE INCORPORATED HEREIN BY THIS REFERENCE. IF YOU ARE UNABLE TO LOCATE THE SOFTWARE LICENSE OR LIMITED WARRANTY, CONTACT YOUR CISCO REPRESENTATIVE FOR A COPY.

The following information is for FCC compliance of Class A devices: This equipment has been tested and found to comply with the limits for a Class A digital device, pursuant to part 15 of the FCC rules. These limits are designed to provide reasonable protection against harmful interference when the equipment is operated in a commercial environment. This equipment generates, uses, and can radiate radio-frequency energy and, if not installed and used in accordance with the instruction manual, may cause harmful interference to radio communications. Operation of this equipment in a residential area is likely to cause harmful interference, in which case users will be required to correct the interference at their own expense.

The following information is for FCC compliance of Class B devices: This equipment has been tested and found to comply with the limits for a Class B digital device, pursuant to part 15 of the FCC rules. These limits are designed to provide reasonable protection against harmful interference in a residential installation. This equipment generates, uses and can radiate radio frequency energy and, if not installed and used in accordance with the instructions, may cause harmful interference to radio communications. However, there is no guarantee that interference will not occur in a particular installation. If the equipment causes interference to radio or television reception, which can be determined by turning the equipment off and on, users are encouraged to try to correct the interference by using one or more of the following measures:

- Reorient or relocate the receiving antenna.
- Increase the separation between the equipment and receiver.
- Connect the equipment into an outlet on a circuit different from that to which the receiver is connected.
- Consult the dealer or an experienced radio/TV technician for help.

Modifications to this product not authorized by Cisco could void the FCC approval and negate your authority to operate the product.

The Cisco implementation of TCP header compression is an adaptation of a program developed by the University of California, Berkeley (UCB) as part of UCB's public domain version of the UNIX operating system. All rights reserved. Copyright © 1981, Regents of the University of California.

NOTWITHSTANDING ANY OTHER WARRANTY HEREIN, ALL DOCUMENT FILES AND SOFTWARE OF THESE SUPPLIERS ARE PROVIDED "AS IS" WITH ALL FAULTS. CISCO AND THE ABOVE-NAMED SUPPLIERS DISCLAIM ALL WARRANTIES, EXPRESSED OR IMPLIED, INCLUDING, WITHOUT LIMITATION, THOSE OF MERCHANTABILITY, FITNESS FOR A PARTICULAR PURPOSE AND NONINFRINGEMENT OR ARISING FROM A COURSE OF DEALING, USAGE, OR TRADE PRACTICE.

IN NO EVENT SHALL CISCO OR ITS SUPPLIERS BE LIABLE FOR ANY INDIRECT, SPECIAL, CONSEQUENTIAL, OR INCIDENTAL DAMAGES, INCLUDING, WITHOUT LIMITATION, LOST PROFITS OR LOSS OR DAMAGE TO DATA ARISING OUT OF THE USE OR INABILITY TO USE THIS MANUAL, EVEN IF CISCO OR ITS SUPPLIERS HAVE BEEN ADVISED OF THE POSSIBILITY OF SUCH DAMAGES.

Any Internet Protocol (IP) addresses and phone numbers used in this document are not intended to be actual addresses and phone numbers. Any examples, command display output, network topology diagrams, and other figures included in the document are shown for illustrative purposes only. Any use of actual IP addresses or phone numbers in illustrative content is unintentional and coincidental.

All printed copies and duplicate soft copies of this document are considered uncontrolled. See the current online version for the latest version.

Cisco has more than 200 offices worldwide. Addresses and phone numbers are listed on the Cisco website at www.cisco.com/go/offices.

Cisco and the Cisco logo are trademarks or registered trademarks of Cisco and/or its affiliates in the U.S. and other countries. To view a list of Cisco trademarks, go to this URL: <https://www.cisco.com/c/en/us/about/legal/trademarks.html>. Third-party trademarks mentioned are the property of their respective owners. The use of the word partner does not imply a partnership relationship between Cisco and any other company. (1721R)

© 2017–2020 Cisco Systems, Inc. Všechna práva vyhrazena.

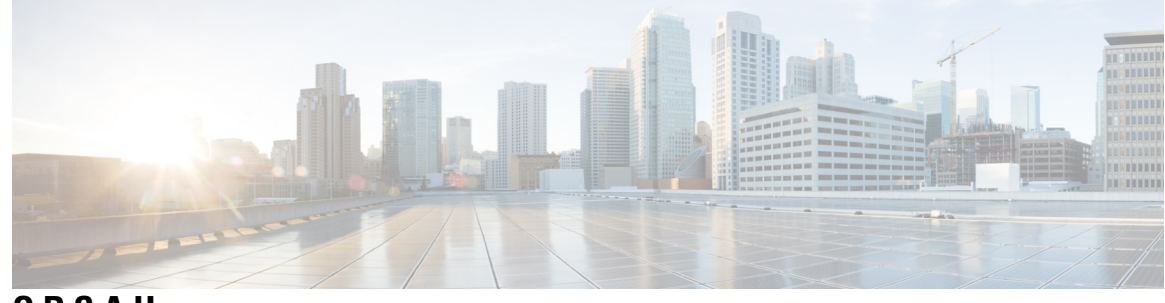

**OBSAH**

### **KAPITOLA 1 Funkce [telefonu](#page-12-0) 1**

[Bezdrátový](#page-12-1) Cisco IP telefon 8821 a 8821-EX **1**

[Podpora](#page-15-0) funkcí **4**

Nové a změněné [informace](#page-15-1) **4**

Nové a změněné [informace](#page-15-2) týkající se firmwaru verze 11.0(6) **4**

Nové a změněné informace o podpoře pro [Bezdrátový](#page-15-3) Cisco IP telefon 8821-EX **4**

Nové a změněné informace pro firmware verze [11.0\(5\)SR1](#page-16-0) **5**

Nové a změněné [informace](#page-16-1) pro firmware verze 11.0(5) **5**

Nové a změněné [informace](#page-17-0) pro firmware verze 11.0(4) **6**

Nové a změněné [informace](#page-18-0) pro firmware verze 11.0(3) **7**

#### Zač[ínáme](#page-18-1) **7**

Zapnutí [telefonu](#page-18-2) **7** Přihlášení k [telefonu](#page-19-0) **8** Vypnutí [telefonu](#page-19-1) **8** Zamčení [klávesnice](#page-19-2) telefonu **8** Odemčení [klávesnice](#page-19-3) telefonu **8** Přístup k hlasové [schránce](#page-20-0) **9** [Samoobslu](#page-20-1)žný portál **9** Čísla [rychlé](#page-21-0) volby **10** Tlačítka a [hardware](#page-22-0) **11** [Navigace](#page-26-0) **15** Funkce na [obrazovce](#page-26-1) telefonu **15** Ikony v [záhlaví](#page-26-2) **15** Úvodní [obrazovka](#page-28-0) **17** Rozdíly mezi [telefonními](#page-29-0) hovory a linkami **18**

[Výstrahy](#page-29-1) upozorňující na opuštění dosahu sítě **18**

Baterie [telefonu](#page-30-0) **19** Použití funkce Bluetooth s [telefonem](#page-31-0) **20** Péče o [telefon](#page-31-1) **20** Čištění vnějšku [telefonu](#page-32-0) **21** Pokud telefon [spadne](#page-33-0) do vody **22** Další pomoc a [informace](#page-35-0) **24** Podmínky [limitované](#page-35-1) roční záruky na hardware společnosti Cisco **24** [Záruka](#page-35-2) na baterii **24**

### **KAPITOLA 2 [Nastavení](#page-36-0) telefonu 25**

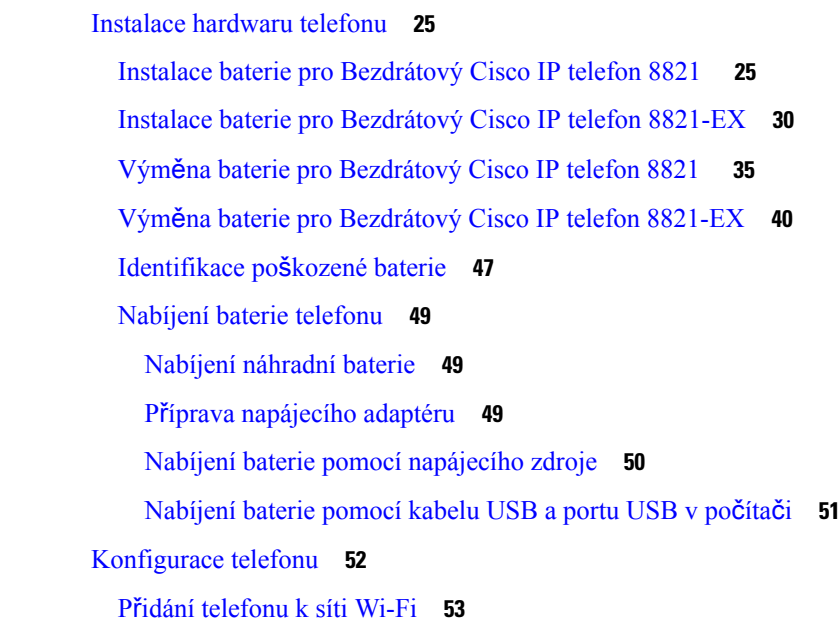

### **KAPITOLA 3 [Hovory](#page-66-0) 55**

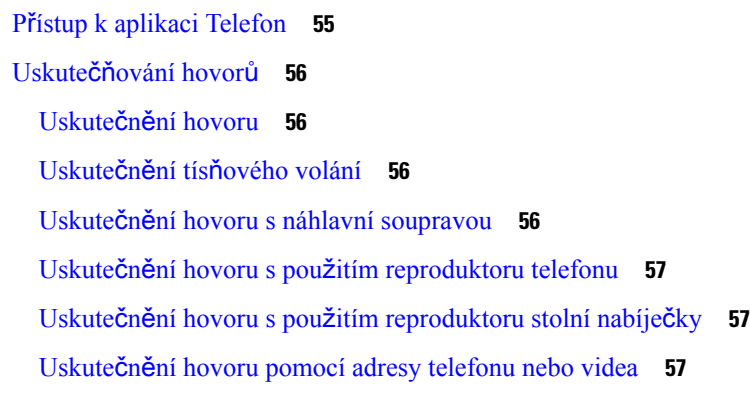

[Opakování](#page-69-0) volání **58** Vrácení [posledního](#page-69-1) hovoru **58** Zavolání na oblíbené číslo z aplikace [Kontakty](#page-69-2) **58** Zavolání na oblíbené číslo z [obrazovky](#page-70-0) Aplikace **59** Uskutečnění hovoru [pomocí](#page-70-1) rychlé volby **59** Volání na [mezinárodní](#page-71-0) číslo **60** Upozornění na [dostupnost](#page-71-1) kontaktu **60** Hovory vyžadující kód pro účtování nebo [autorizace](#page-71-2) **60** [Zabezpe](#page-72-0)čené hovory **61** Přijetí [hovoru](#page-72-1) **61** Přijetí [hovoru](#page-72-2) **61** Přijetí č[ekajícího](#page-72-3) hovoru **61** [Odmítnutí](#page-72-4) hovoru **61** [Ignorování](#page-73-0) hovoru **62** Vypnutí vyzvánění př[íchozích](#page-73-1) hovorů na telefonu **62** Přijetí hovoru [spolupracovníka](#page-73-2) (zvednutí hovoru) **62** Přijetí hovoru ve vaší skupině [\(vyzvednutí\)](#page-74-0) **63** Přijetí hovoru z jiné skupiny (skupinové [vyzvednutí\)](#page-74-1) **63** Přijetí hovoru z přidružené skupiny (jiné [vyzvednutí\)](#page-74-2) **63** [Sledování](#page-75-0) podezřelého hovoru **64** Ovládání vyzvánění telefonu u [jednotlivého](#page-75-1) příchozího hovoru **64** Ukončení [hovoru](#page-75-2) **64** Ztlumení [mikrofonu](#page-76-0) **65** Přidržení [hovoru](#page-76-1) **65** Přidržení [hovoru](#page-76-2) **65** Přijetí příliš dlouho přidrženého [hovoru](#page-76-3) **65** Přepnutí mezi aktivním a přidrženým [hovorem](#page-77-0) **66** [Parkování](#page-77-1) hovoru **66** Přidržení hovoru pomocí [parkování](#page-77-2) hovoru **66** Převzetí přidrženého hovoru pomocí [zaparkování](#page-78-0) hovoru **67** Přesměrování hovorů z [telefonu](#page-78-1) **67** Vypnutí přesměrování hovorů z [telefonu](#page-79-0) **68** Př[epojení](#page-79-1) hovoru na jiného účastníka **68**

[Konferen](#page-79-2)ční hovory a schůzky **68** Přidání dalšího účastníka k [hovoru](#page-79-3) **68** Zobrazení a odebrání účastníků [konference](#page-80-0) **69** [Naplánované](#page-80-1) konferenční hovory (Meet-Me) **69** Uspořádání [konference](#page-80-2) Meet Me **69** Připojení ke [konferenci](#page-81-0) Meet Me **70** Hlasité [hovory](#page-81-1) **70** Uskutečnění [hlasitého](#page-81-2) hovoru **70** Přijetí [hlasitého](#page-82-0) hovoru **71** [Monitorování](#page-82-1) a nahrávání hovorů **71** Nastavení [monitorovaného](#page-82-2) hovoru **71** [Nahrávání](#page-83-0) hovoru **72** Př[ednostní](#page-83-1) hovory **72** Uskutečnění př[ednostního](#page-84-0) hovoru **73** Přijetí př[ednostního](#page-84-1) hovoru **73** Přijetí přednostního hovoru během [probíhajícího](#page-84-2) hovoru **73** Více [linek](#page-84-3) **73** [Sdílené](#page-85-0) linky **74** Přidání uživatele k hovoru na sdílené lince (př[istoupení\)](#page-85-1) **74** Přidání uživatele k hovoru na sdílené lince (přistoupení ke [konferenci\)](#page-85-2) **74** Upozornění před př[ipojením](#page-85-3) k hovoru na sdílené lince **74**

**KAPITOLA 4 [Kontakty](#page-88-0) 77**

Přístup k aplikaci [Kontakty](#page-88-1) **77** [Oblíbené](#page-88-2) položky **77** [Oblíbené](#page-89-0) položky **78** Přidání kontaktu do seznamu [oblíbených](#page-89-1) položek **78** Odstranění kontaktu ze seznamu [oblíbených](#page-89-2) položek **78** Místní [kontakty](#page-90-0) **79** Přístup k [místním](#page-90-1) kontaktům **79** [Vyhledání](#page-90-2) kontaktu ze seznamu místních kontaktů **79** Přidání nového [kontaktu](#page-90-3) do seznamu místních kontaktů **79** Úprava [kontaktu](#page-91-0) v seznamu místních kontaktů **80**

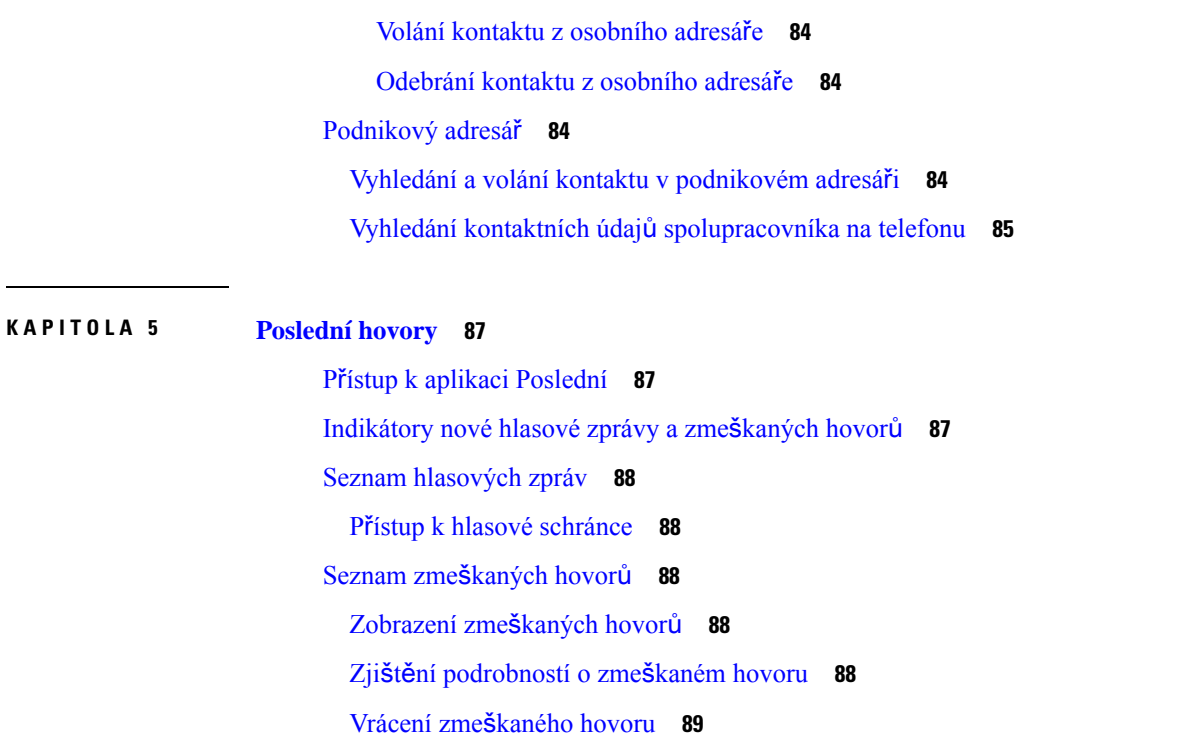

Volání [kontaktu](#page-91-1) ze seznamu místních kontaktů **80** [Odebrání](#page-92-0) kontaktu ze seznamu místních kontaktů **81**

[Vyhledání](#page-93-2) kontaktu v osobním adresáři **82**

Úpravy [kontaktu](#page-94-1) v osobním adresáři **83**

Přidání nového kontaktu do [osobního](#page-93-3) adresáře **82**

Přihlášení k [osobnímu](#page-93-0) adresáři a odhlášení z osobního adresáře **82**

Vyhledání [kontaktních](#page-94-0) údajů kontaktu z osobního adresáře na telefonu **83**

[Odebrání](#page-92-1) všech místních kontaktů **81**

[Osobní](#page-92-2) adresář **81**

[Osobní](#page-93-1) adresář **82**

Vytvoření nového místního kontaktu ze [záznamu](#page-100-1) zmeškaného hovoru **89**

Odstranění [záznamu](#page-100-2) zmeškaného hovoru **89**

[Vymazání](#page-101-0) seznamu zmeškaných hovorů **90**

Seznam [posledních](#page-101-1) hovorů **90**

Zobrazení [posledních](#page-101-2) hovorů **90**

Zjištění [podrobností](#page-101-3) o posledním hovoru **90**

Vrácení [posledního](#page-102-0) hovoru ze seznamu posledních hovorů **91**

Vytvoření nového místního kontaktu z [posledního](#page-102-1) hovoru **91**

Přidání informací z [posledního](#page-102-2) hovoru do místního kontaktu **91** Odstranění [záznamu](#page-103-0) o hovoru **92** Vymazání seznamu [posledních](#page-103-1) hovorů **92**

**KAPITOLA 6 [Aplikace](#page-104-0) 93**

Funkce [Aplikace](#page-104-1) a tlačítko Aplikace **93** Použití [aplikace](#page-104-2) Push to Talk **93**

### **KAPITOLA 7 [Nastavení](#page-106-0) 95**

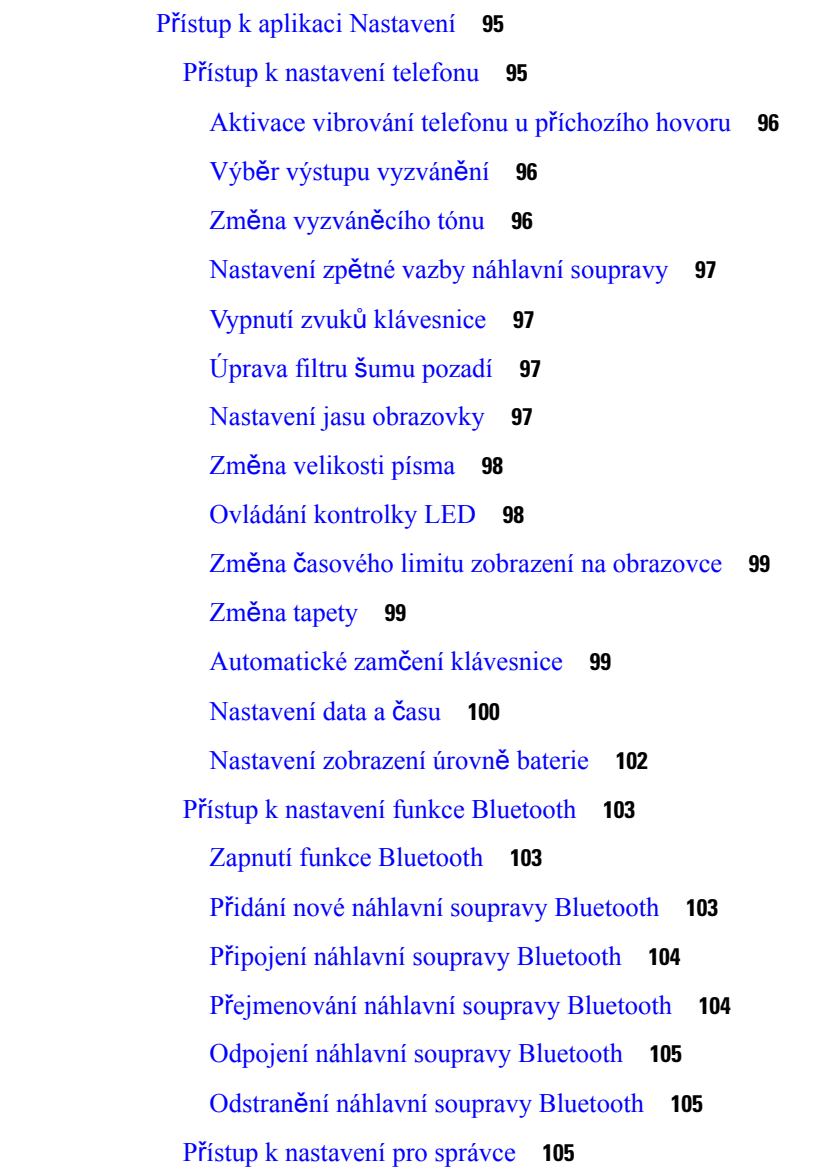

#### **Obsah**

[Nastavení](#page-116-3) hlasitosti během hovoru **105** [Nastavení](#page-117-0) hlasitosti vyzvánění telefonu **106**

### **KAPITOLA 8 P**ř**íslu**š**[enství](#page-118-0) 107**

[Podporovaná](#page-118-1) příslušenství **107**

Náhlavní [soupravy](#page-119-0) **108**

Důležité bezpečnostní [informace](#page-119-1) týkající se náhlavní soupravy **108** [Standardní](#page-120-0) náhlavní soupravy **109**

Náhlavní soupravy [Bluetooth](#page-120-1) **109**

Tipy pro náhlavní [soupravu](#page-120-2) **109**

[Silikonové](#page-120-3) pouzdro **109**

Instalace Silikonové pouzdro pro [Bezdrátový](#page-121-0) Cisco IP telefon 8821 **110**

Čištění [silikonového](#page-122-0) pouzdra **111**

Stolní [nabíje](#page-123-0)čky **112**

[Nastavení](#page-124-0) stolní nabíječky **113**

[Nabíjení](#page-125-0) telefonu pomocí stolní nabíječky **114**

Nabíjení [náhradní](#page-126-0) baterie pomocí stolní nabíječky **115**

[Vícenásobné](#page-127-0) nabíječky **116**

Nastavení [vícenásobné](#page-128-0) nabíječky **117**

Instalace sady pro upevnění [vícenásobné](#page-128-1) nabíječky na stěnu **117**

Nabíjení telefonu pomocí [vícenásobné](#page-130-0) nabíječky **119**

Nabíjení náhradní baterie pomocí [vícenásobné](#page-131-0) nabíječky **120**

Zabezpečení nabíječky bezpečnostním [zámkem](#page-131-1) **120**

### **KAPITOLA 9** Ř**e**š**ení [potí](#page-132-0)**ž**í 121**

Řešení [obecných](#page-132-1) potíží **121** [Vyhledání](#page-134-0) informací o telefonu **123** [Diagnostika](#page-134-1) hardwaru **123** [Diagnostika](#page-134-2) zvuku **123** [Diagnostika](#page-135-0) klávesnice **124** [Diagnostika](#page-135-1) sítě WLAN **124** Pole [diagnostiky](#page-135-2) sítě WLAN **124** Vytvoření hlášení [problému](#page-137-0) z telefonu **126**

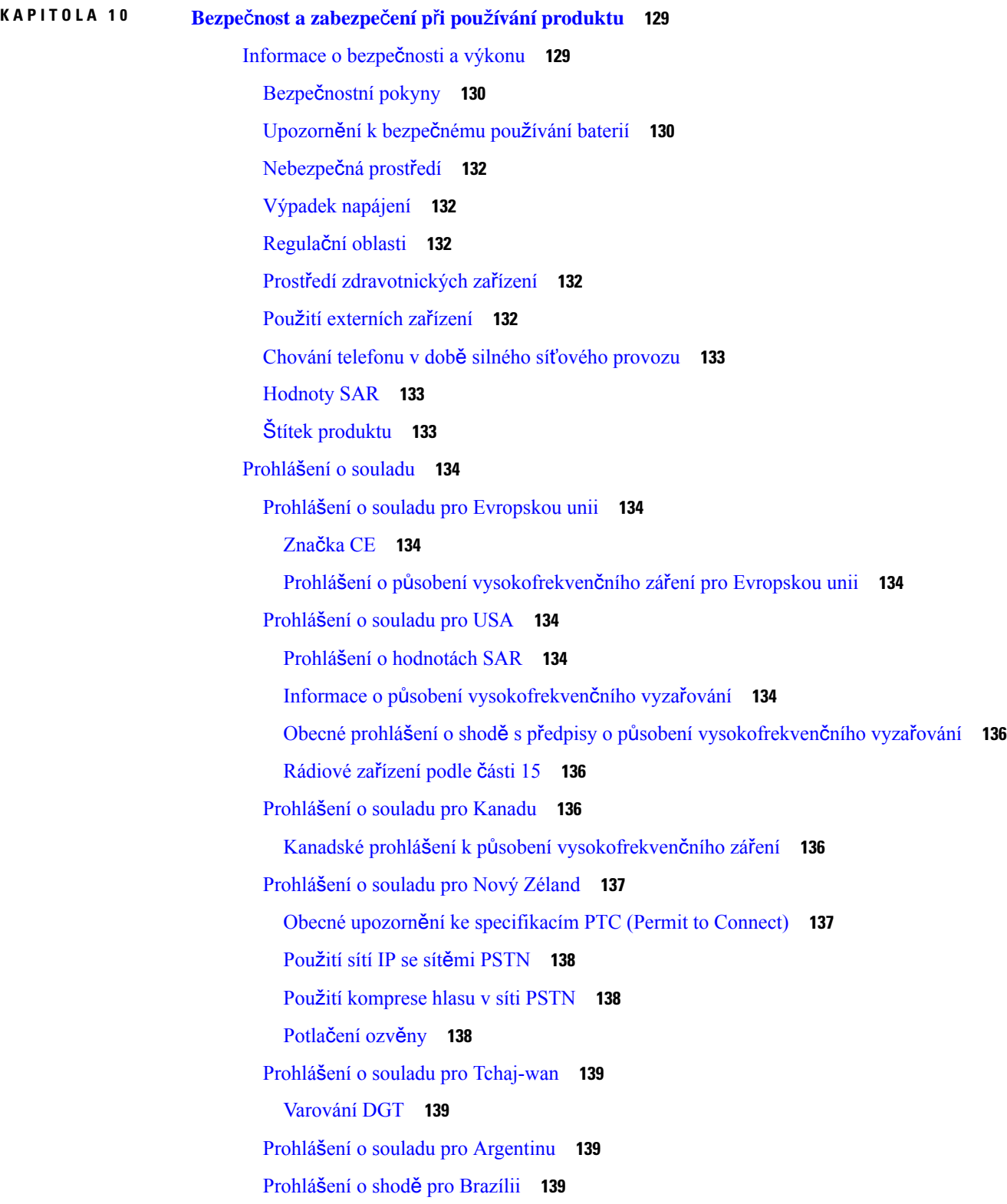

Г

I

Prohlášení o souladu pro [Singapur](#page-151-0) **140** Přehled [zabezpe](#page-151-1)čení produktů Cisco **140** Důležité [informace](#page-152-0) online **141**

H

**Obsah**

I

<span id="page-12-0"></span>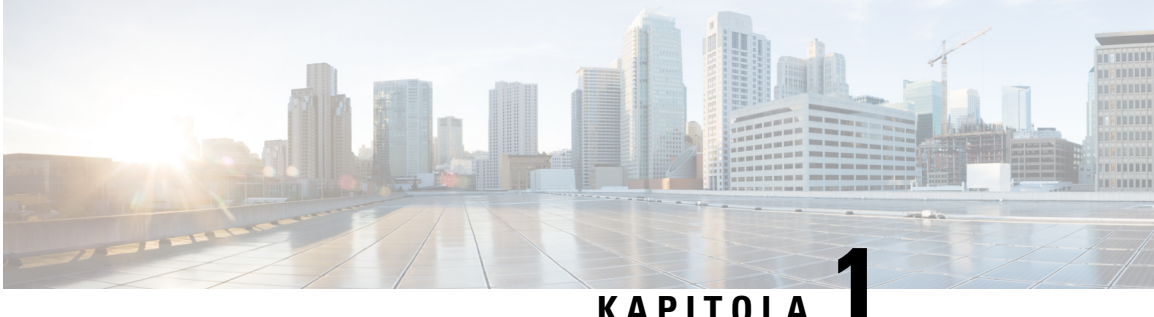

## **Funkce telefonu**

- [Bezdrátový](#page-12-1) Cisco IP telefon 8821 a 8821-EX, na straně 1
- Nové a změněné [informace,](#page-15-1) na straně 4
- Zač[ínáme,](#page-18-1) na straně 7
- [Samoobslu](#page-20-1)žný portál, na straně 9
- Tlačítka a [hardware,](#page-22-0) na straně 11
- Péče o [telefon,](#page-31-1) na straně 20
- Další pomoc a [informace,](#page-35-0) na straně 24

## <span id="page-12-1"></span>**Bezdrátový Cisco IP telefon 8821 a 8821-EX**

Zařízení Bezdrátový Cisco IP telefon 8821 a 8821-EX jsou dvoupásmová bezdrátová zařízení standardu 802.11, která umožňují komplexní hlasovou komunikaci ve spojeníse systémem Cisco Unified Communications Manager a přístupovými body Cisco Aironet a Cisco Meraki v soukromé firemní komunikační síti.

Telefony používají pro hlasovou komunikacistejnou bezdrátovou síť LAN jako počítače. Umožňují uživatelům uskutečňovat a přijímat hovory, přidržovat hovory, přepojovat hovory, účastnit se konferenčních hovorů atd.

Produkt Bezdrátový Cisco IP telefon 8821-EX má certifikaci pro použití v potenciálně výbušné atmosféře ATEX zóny 2 IP54 (čeká na certifikaci) a divize 2/zóny 2 pro třídu I pro Severní Ameriku. Telefon je certifikován pro použití v potenciálně výbušných (nebezpečných) prostředích, ve kterých mohou být přítomny hořlavé plyny, páry nebo kapaliny buď po krátkou dobu, nebo za neobvyklých podmínek. Telefon má žluté zbarvení, které je odvětvovým standardem umožňujícím jeho snadné rozpoznání v tísňových situacích.

Na následujícím obrázku je zařízení Bezdrátový Cisco IP telefon 8821 vlevo a zařízení Bezdrátový Cisco IP telefon 8821-EX vpravo.

#### **Obrázek 1: Bezdrátový Cisco IP telefon 8821 <sup>a</sup> 8821-EX**

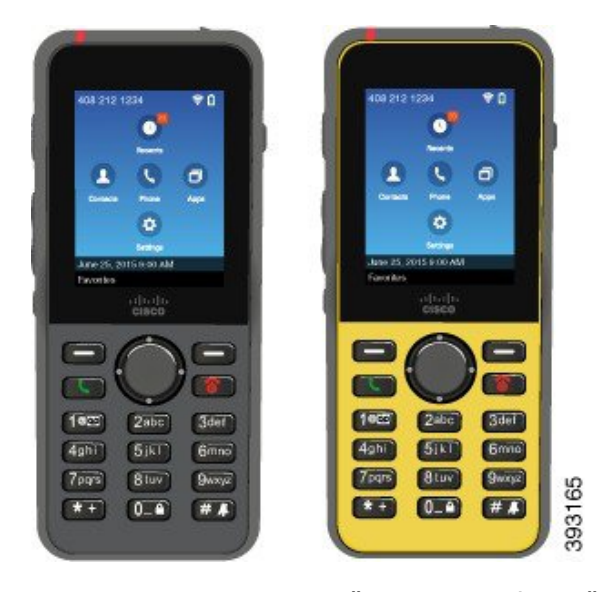

Tyto telefony musí být podobnějako ostatnísíťová zařízení nakonfigurovány a spravovány. Telefony podporují kodeky G.711a, G.711u, G.722, G.729a, G.729ab, iLBC, iSAC, a OPUS. Telefony podporují také nekomprimovaný širokopásmový zvuk (16 bitů, 16 kHz).

Telefony jsou kompatibilní s naslouchátky, nejsou však vybaveny žádnými funkcemi textových telefonů (TTY). Po stranách tlačítka 5 mají vroubky, které slouží jako hmatový identifikátor.

Telefony mají tyto fyzické charakteristiky:

- Jsou odolné vůči pádu telefonu.
- Lze je čistit antibakteriálními hadříky a hadříky napuštěnými alkoholem.
- Neobsahují latex ani olovo.
- Jsou odolné vůči nárazům a vibracím.
- Jsou vybaveny rozhraním USB On-the-Go (OTG) 2.0.
- Bezdrátový Cisco IP telefon 8821 : stupeň krytí IP54, což znamená, že zařízení jsou prachotěsná a chráněná vůči vodě (viz níže).
- Bezdrátový Cisco IP telefon 8821-EX pouze:
	- Ochrana IP67 v běžných místech
	- Certifikováno pro použití v potenciálně výbušné atmosféře:
		- ATEX zóna 2, IP54 (certifikace se zpracovává)
		- Certifikace METLABS pro třídy I a II, divizi 2 a třídu III, divize 1 a 2, skupiny A, B, C a D
	- Žluté zbarvení, které je odvětvovým standardem, usnadňuje rozpoznání v tísňových situacích.
- Stolní nabíječka vám umožní nabíjet jeden telefon, zatímco vícenásobná nabíječka podporuje nabíjení až 6 telefonů. Další informace viz [Podporovaná](#page-118-1) příslušenství, na straně 107.

Kromě základních funkcí pro vyřizování hovorů telefon rovněž poskytuje funkce pro zvýšení produktivity, které rozšiřují možnosti uživatele při vyřizování hovorů.

V závislosti na konfiguraci podporuje telefon tyto funkce:

- Použití bezdrátových náhlavních souprav Bluetooth včetně některých funkcí pro vyřizování hovorů bez použití rukou.
- Bezdrátový přístup k telefonnímu číslu a podnikovému adresáři.
- Přístup k síťovým datům, aplikacím XML a webovým službám.
- Přizpůsobení funkcí a služeb telefonu online v samoobslužném portálu.
- Hlášení polohy při první registraci. Bezdrátový telefon hlásí změnu polohy, například při pohybu po pracovišti, a pokud svou polohu nemění, hlásí ji každých 24 hodin.

Další informace viz dokumentace k Cisco Unified Communications Manager.

Ochrana před poškozením zařízení:

- S telefonem se nekoupejte ani neplavte.
- Nevystavujte telefon vodě pod tlakem nebo rychle proudící vodě, jako např. při sprchování, čištění nebo mytí rukou.
- Nepoužívejte telefon v sauně nebo páře.
- Telefon úmyslně nevkládejte do vody.
- Nepoužívejte telefon mimo doporučené teplotní rozsahy nebo v extrémněvlhkém, horkém nebo chladném prostředí.
- Telefon, baterie ani příslušenství neuchovávejte mimo doporučené teplotní rozsahy nebo v extrémně vlhkém, horkém nebo chladném prostředí.
- Vyhněte se pádu telefonu nebo jeho vystavení jiným nárazům.
- Telefon nerozebírejte a neodstraňujte žádné šrouby.
- Nepoužívejte agresivní čisticí prostředky, jako jsou bělidla či jiné chemické látky k čištění jeho exteriéru
- Nepoužívejte poškozený kryt baterie ani kryt baterie s rozbitou plombou.

Minimalizujte vystavení telefonu mýdlu, čisticím prostředkům, kyselinám nebo kyselým potravinám a jakýmkoli kapalinám, jako například slané vodě, mýdlové vodě, vodě v bazénu, parfému, repelentům, krémům na ruce, opalovacím krémům, oleji, odstraňovači lepidla, barvám na vlasy, syceným nápojům a rozpouštědlům. Další informace viz Péče o [telefon,](#page-31-1) na straně 20.

#### **IP54 a IP67**

Zařízení Bezdrátový Cisco IP telefon 8821 a 8821-EX byla testována v kontrolovaných laboratorních podmínkách podle normy IEC 60529. Produkt Bezdrátový Cisco IP telefon 8821 má stupeň krytí IP54 a produkt Bezdrátový Cisco IP telefon 8821-EX má stupeň krytí IP67 v běžných místech. Stupeň krytí IP54 a IP67 znamená, že jsou zařízení prachotěsná a chráněná vůči vodě. Ochrana proti stříkající vodě, vystavení vodě a prachu nejsou trvalým stavem a odolnost se může při běžném používání snižovat. Od uživatelů se

očekává, že se budou o telefon starat, a že nebudou zařízení záměrně vystavovat prostředí s nadměrným výskytem prachu, stříkající vodě nebo ponoření do vody.

#### **Související témata**

[Nebezpe](#page-143-0)čná prostředí, na straně 132

### <span id="page-15-0"></span>**Podpora funkcí**

V tomto dokumentu jsou popsány všechny funkce podporované zařízením. Ve vaší aktuální konfiguraci však nemusí být podporovány všechny funkce. Informace o podporovaných funkcích vám sdělí správce.

## <span id="page-15-2"></span><span id="page-15-1"></span>**Nové a zm**ě**n**ě**né informace**

### **Nové a zm**ě**n**ě**né informace týkající se firmwaru verze 11.0(6)**

Následující tabulka popisuje změny v tomto dokumentu, které zohledňují firmware verze 11.0(6).

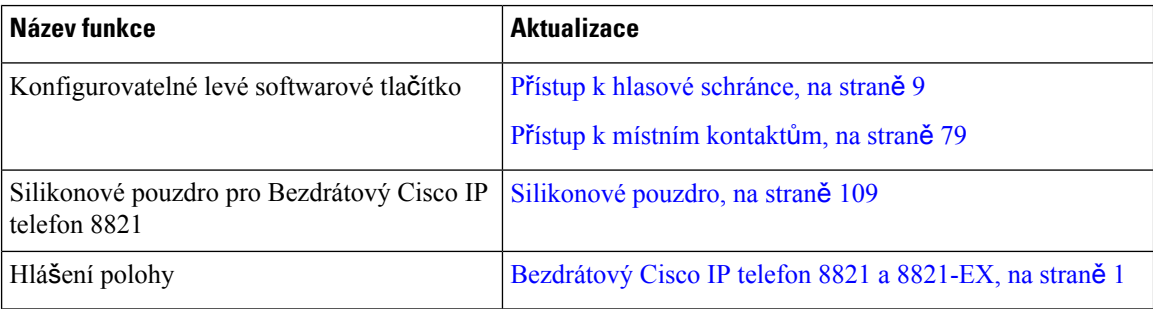

### <span id="page-15-3"></span>**Nové a zm**ě**n**ě**né informace o podpo**ř**e proBezdrátový Cisco IP telefon 8821-EX**

V dokumentu byly provedeny následující aktualizace.

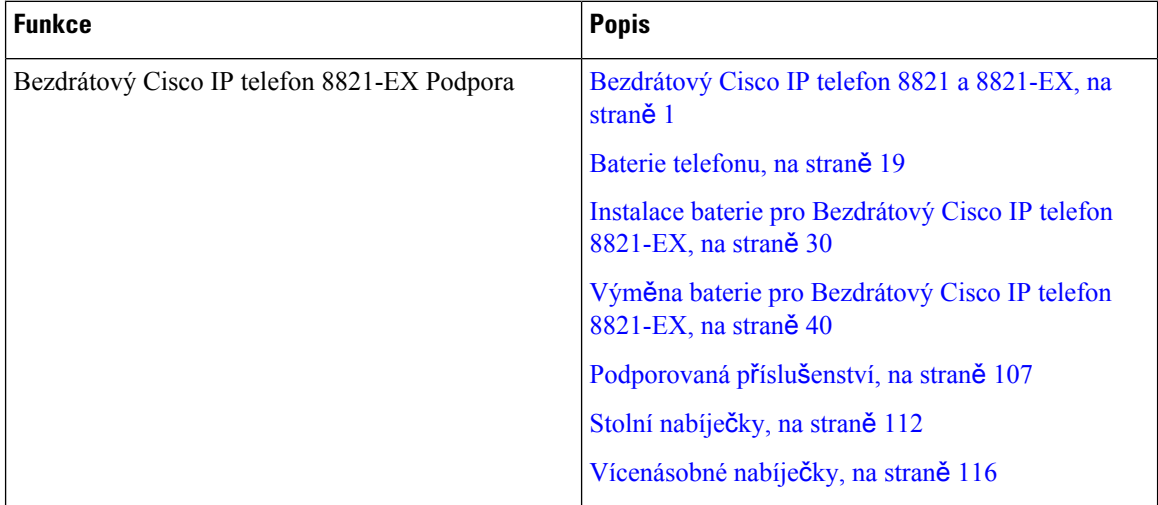

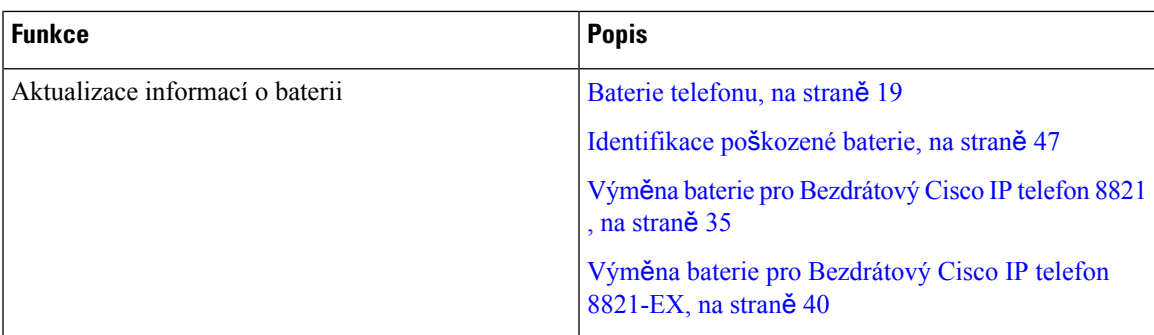

### <span id="page-16-0"></span>**Nové a zm**ě**n**ě**né informace pro firmware verze 11.0(5)SR1**

V dokumentu byly provedeny následující aktualizace.

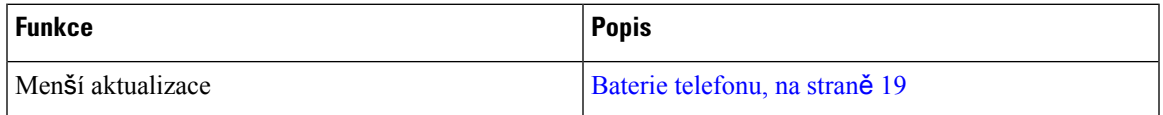

### <span id="page-16-1"></span>**Nové a zm**ě**n**ě**né informace pro firmware verze 11.0(5)**

Následující tabulka popisuje změny v tomto dokumentu, které zohledňují firmware verze 11.0(5).

$$
\overline{\mathscr{O}}
$$

**Poznámka**

Vydání firmwaru Bezdrátový Cisco IP telefon 8821 verze 11.0(5) bylo odloženo. Funkce z dané verze jsou k dispozici v následujících verzích firmwaru.

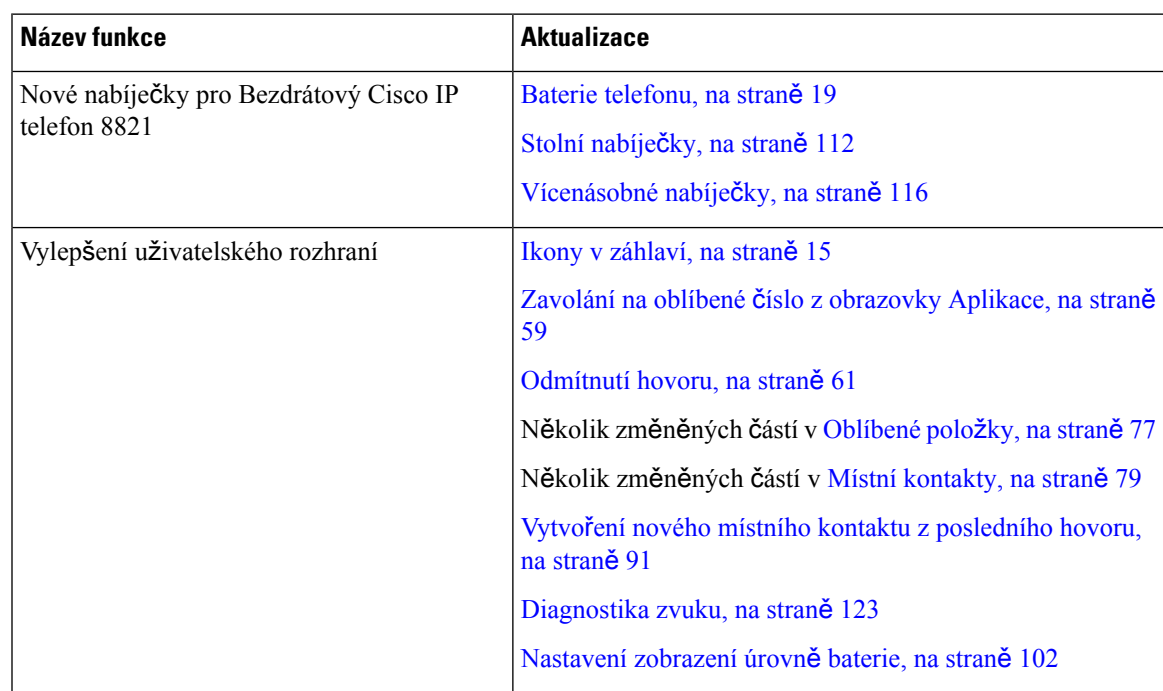

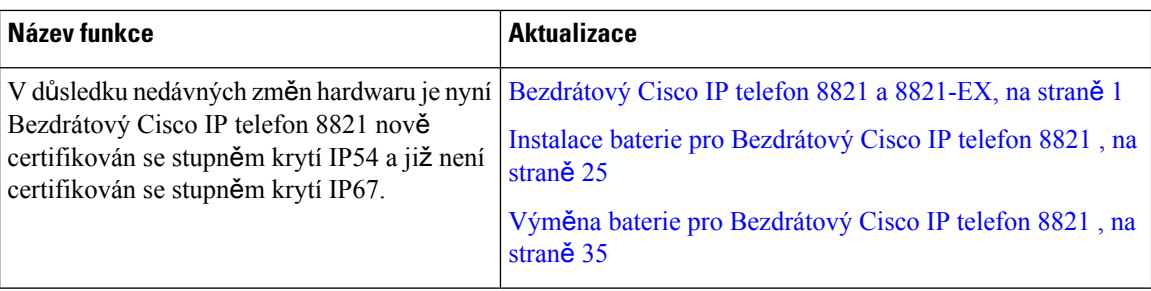

### <span id="page-17-0"></span>**Nové a zm**ě**n**ě**né informace pro firmware verze 11.0(4)**

Následující tabulka popisuje změny v tomto dokumentu, které zohledňují firmware verze 11.0(4).

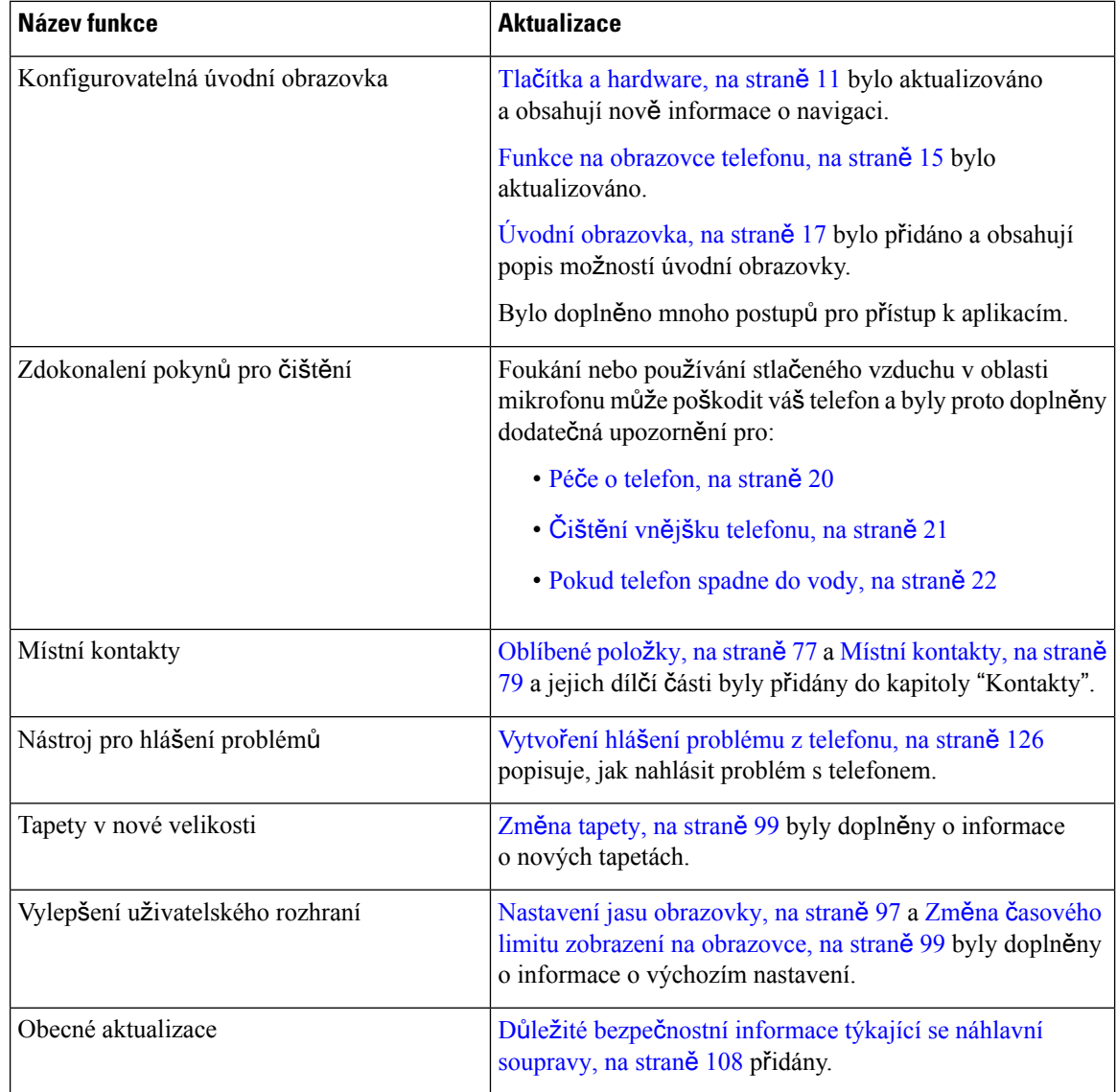

### <span id="page-18-0"></span>**Nové a zm**ě**n**ě**né informace pro firmware verze 11.0(3)**

Následující tabulka obsahuje informace, které byly přidány nebo změněny v této příručce ve vztahu k této verzi firmwaru.

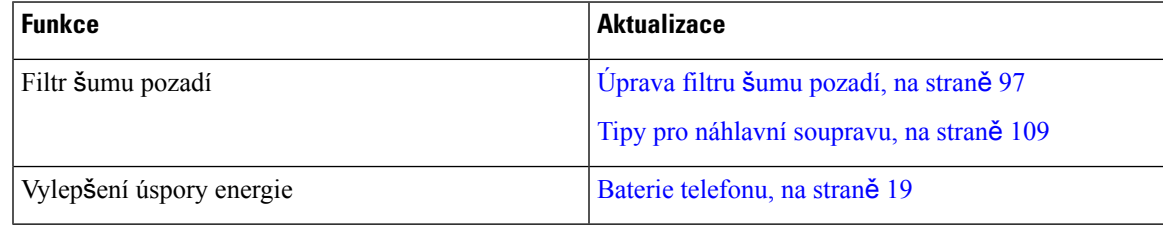

## <span id="page-18-1"></span>**Za**č**ínáme**

Před instalací nebo nabíjením baterie si musíte přečíst část Bezpečnost a zabezpečení při používání [produktu,](#page-140-2) na [stran](#page-140-2)ě 129.

Telefon je napájen akumulátorovou lithium-iontovou baterií. Před použitím telefonu musíte baterii vložit do telefonu a nabít ji.

Telefon musí být připojen k podnikové bezdrátové síti a telefonní síti IP. Nový bezdrátový telefon pro vás může nastavit správce systému nebo jej můžete nastavit sami.

Po nastavení můžete telefon používat.

#### **Související témata**

[Nastavení](#page-36-3) telefonu, na straně 25 Baterie [telefonu](#page-30-0), na straně 19

### <span id="page-18-2"></span>**Zapnutí telefonu**

V zájmu šetření energie z baterie se telefon automaticky vypne, pokud jej nepoužíváte. Chcete-li telefon používat, musíte jej znovu zapnout.

Po zapnutí telefonu bude pravděpodobně nutné, abyste zadali své uživatelské jméno a heslo pro přístup k bezdrátové síti. Poté co telefon ověří vaše údaje a přihlásí se k systému řízení hovorů, zobrazí se hlavní obrazovka. Můžete uskutečňovat a přijímat hovory.

### **Procedura**

Stiskněte tlačítko **Napájení/ Ukončit hovor a** držte jej stisknuté, dokud se nerozsvítí červená kontrolka LED.

### <span id="page-19-0"></span>**P**ř**ihlá**š**ení k telefonu**

Pokud se po zapnutí telefonu zobrazí přihlašovací obrazovka, musíte na ní zadat uživatelské jméno a heslo pro přístup k funkcím telefonu. Pravděpodobně budete muset zadat také další informace požadované k zabezpečení bezdrátového připojení. Požádejte o pomoc správce systému.

#### **Procedura**

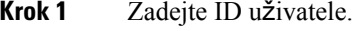

**Krok 2** Zadejte heslo.

### <span id="page-19-1"></span>**Vypnutí telefonu**

Kvůli šetření baterie vypněte telefon vždy, když jej nepoužíváte k uskutečnění nebo příjmu hovorů.

#### **Procedura**

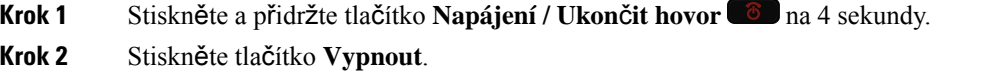

#### **Související témata**

Změna časového limitu zobrazení na [obrazovce,](#page-110-0) na straně 99

### <span id="page-19-2"></span>**Zam**č**ení klávesnice telefonu**

Zamčením klávesnice můžete zabránit nechtěnému stisknutí kláves.

### **Procedura**

Stiskněte klávesu **Nula** (0)  $\overline{0}$  a držte ji stisknutou, dokud se nezobrazí zpráva o zamčení klávesnice.

#### **Související témata**

[Automatické](#page-110-2) zamčení klávesnice, na straně 99

### <span id="page-19-3"></span>**Odem**č**ení klávesnice telefonu**

Pokud zamknete klávesnici, musíte ji před použitím telefonu odemknout.

#### **Procedura**

**Krok 1** Stiskněte tlačítko **Odemknout**.

**Krok 2** Stiskněte tlačítko **Nula (0)** .

### <span id="page-20-0"></span>**P**ř**ístup k hlasové schránce**

Chcete-li získat přístup k hlasové schránce, zavolejte na telefonní číslo systému hlasové schránky. Pokud však správce povolil rychlý přístup, můžete hlasovou schránku vyslechnout stisknutím jediného tlačítka. Tlačítko za vás vytočí číslo systému hlasové schránky.

Systém hlasové schránky je nezávislý na telefonu. Potřebujete-li informace o telefonních číslech pro interní a externí přístup k systému hlasové schránky a další informace o systému hlasové schránky, obraťte se na správce systému.

Správce může nastavit, aby levé softwarové tlačítko v zobrazení Aplikace bylo **Hlasová schránka**.

### **Procedura**

**Krok 1** Stiskněte a přidržte tlačítko **Jedna (1)** na klávesnici nebo stiskněte možnost **Hlasová schránka**. **Krok 2** Postupujte podle pokynů.

## <span id="page-20-1"></span>**Samoobslu**ž**ný portál**

Některá nastavení telefonu lze upravit pomocí webové stránky samoobslužného portálu, která je přístupná z počítače.Samoobslužný portál je součástí vaší podnikové aplikace Cisco Unified Communications Manager.

Správce systému vám poskytne adresu URL pro přístup na samoobslužný portál a také vaše ID uživatele a heslo.

Na samoobslužném portálu můžete ovládat funkce telefonu, nastavení linky a telefonní služby.

- Mezi funkce telefonu patří například rychlá volba, funkce Nerušit a osobní adresář.
- Nastavení linky se týká konkrétní telefonní linky (čísla v adresáři) na vašem telefonu. Nastavení linky může zahrnovat přesměrování hovorů, vizuální a zvukové indikátory zpráv, vyzváněcí tóny a další nastavení týkající se linky.
- Mezi telefonní služby mohou patřit například zvláštní funkce telefonu, síťová data a webové informace (například zprávy z akciových trhů a seznamy filmů). K získání přístupu k telefonní službě ve svém telefonu je třeba se nejprve přihlásit k odběru této služby na samoobslužném portálu.

V následující tabulce jsou popsány konkrétní funkce, které lze pomocí samoobslužného portálu konfigurovat. Další informace naleznete v dokumentaci samoobslužného portálu pro použitý systém řízení hovorů.

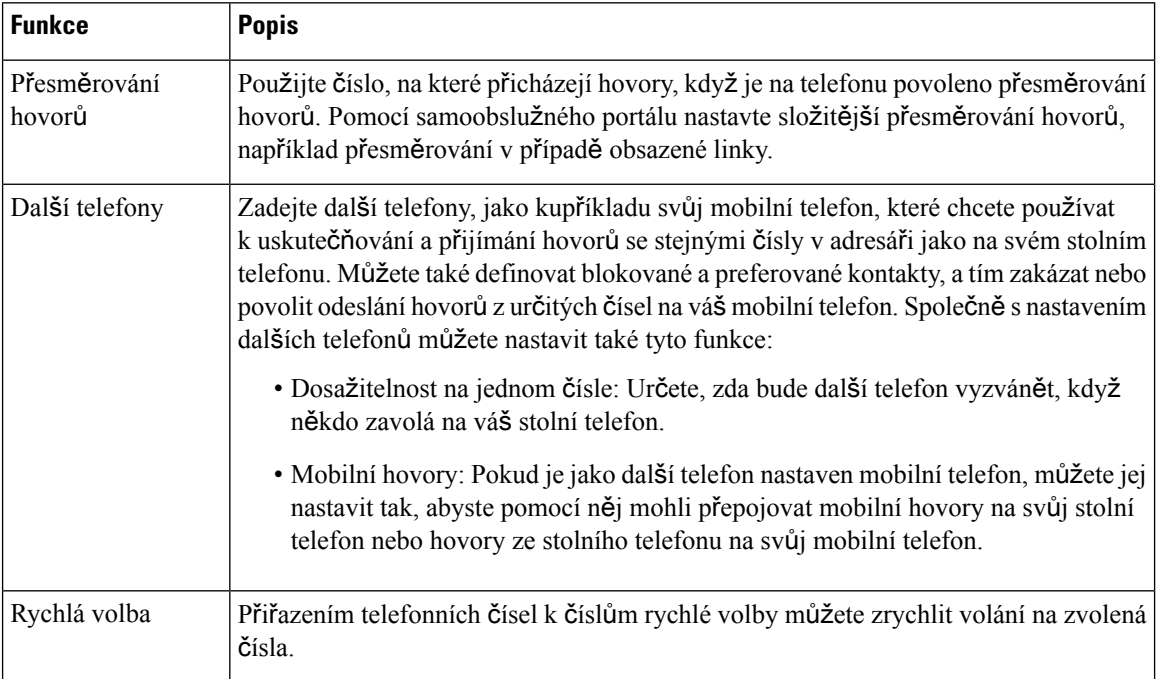

#### **Tabulka 1: Funkce k dispozici na samoobslu**ž**ném portálu**

### <span id="page-21-0"></span>Č**ísla rychlé volby**

Při vytáčení čísla na telefonu zadáváte posloupnosti číslic.Pokud nastavíte číslo rychlé volby, musí toto číslo obsahovat všechny číslice potřebné k uskutečnění hovoru. Pokud například potřebujete vytočit 9, abyste získali přístup k externí lince, zadejte číslici 9 a poté číslo, které chcete volat.

K číslu můžete také přidat další vytáčené číslice. Mezi další číslice patří například přístupový kód ke schůzce, číslo linky, heslo hlasové schránky, kód autorizace a kód pro účtování.

Vytáčený řetězec smí obsahovat následující znaky:

- 0 až 9
- Křížek (#)
- Hvězdička (\*)
- Čárka (,) značí pauzu a pozastaví vytáčení na 2 sekundy. V jednom řádku může být více čárek. Dvě čárky (,,) například označují 4sekundovou pauzu.

Vytáčené řetězce musí splňovat tato pravidla:

- K oddělení jednotlivých částí vytáčeného řetězce použijte čárku.
- Kód autorizace musí být ve vytáčeném řetězci vždy před kódem pro účtování.
- K oddělení kódu autorizace od kódu pro účtování v řetězci je nutno použít jednu čárku.
- Rychlé volby s kódy autorizace a dalšími číslicemi je třeba označit názvem rychlé volby.

Před nastavením rychlé volby vyzkoušejte alespoň jednou ruční vytočení číslic, abyste ověřili, že je posloupnost číslic správná.

Telefon neukládá v historii hovorů kód autorizace, kód pro účtování ani doplňkové číslice z rychlé volby. Pokud po spojení hovoru pomocí rychlé volby stisknete tlačítko **Opakovat vytá**č**ení**, telefon požádá o ruční zadání případného požadovaného kódu autorizace, kódu pro účtování nebo dalších číslic.

#### **P**ř**íklad**

Chcete-li nastavit číslo rychlé volby pro volání účastníka na konkrétním čísle linky a potřebujete-li kód autorizace a kód pro účtování, vezměte zřetel na následující požadavky:

- K dosažení externí linky musíte použít číslici **9**.
- Chcete vytočit číslo **5556543**.
- Musíte zadat kód autorizace **1234**.
- Musíte zadat kód pro účtování **9876**.
- Musíte počkat 4 sekundy.
- Po spojení hovoru je nutno vytočit linku **56789#**.

V tomto příkladu bude číslo rychlé volby vypadat takto: **95556543,1234,9876,,56789#**.

#### **Související témata**

Hovory vyžadující kód pro účtování nebo [autorizace](#page-71-2), na straně 60

### <span id="page-22-0"></span>**Tla**č**ítka a hardware**

Tento bezdrátový telefon má mnoho tlačítek a hardwarových funkcí, které budete pravidelně používat. Důležitá tlačítka a hardwarové funkce jsou znázorněna na následujícím obrázku a v tabulce. Následující obrázek znázorňuje produkt Bezdrátový Cisco IP telefon 8821 . Produkt Bezdrátový Cisco IP telefon 8821-EX vypadá podobně.

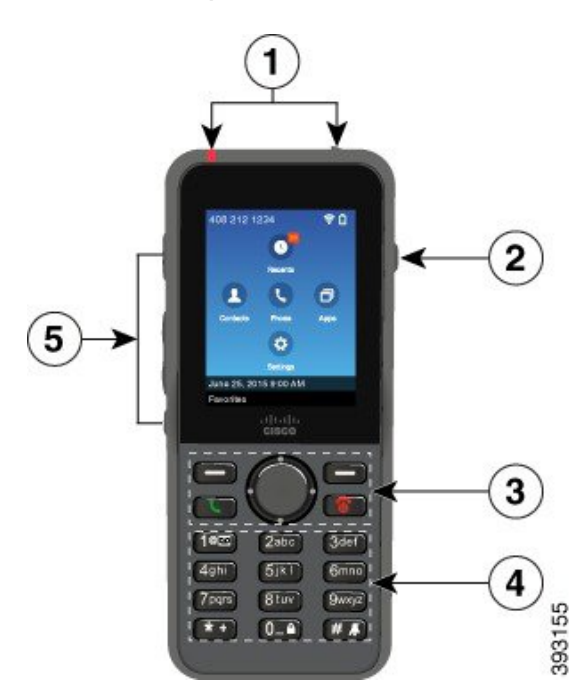

**Obrázek 2: Bezdrátový Cisco IP telefon 8821 Tla**č**ítka <sup>a</sup> hardware**

Následující tabulka popisuje funkce tlačítek na telefonech.

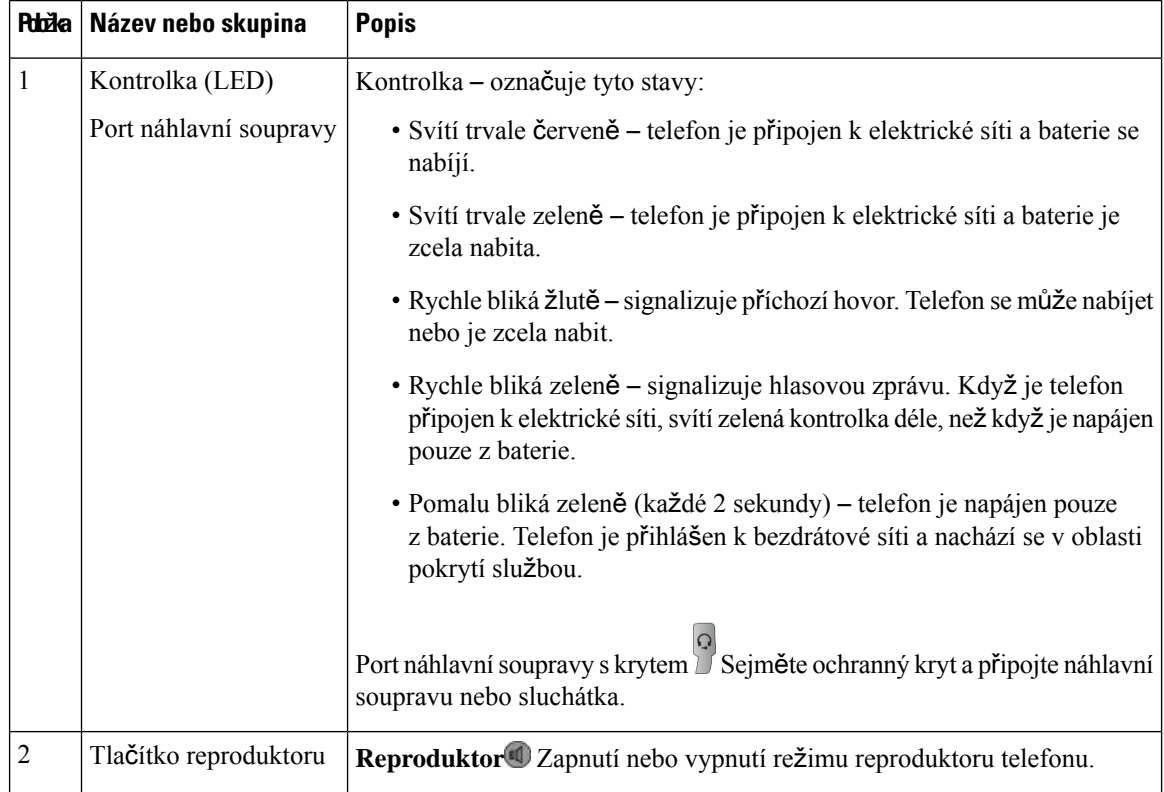

I

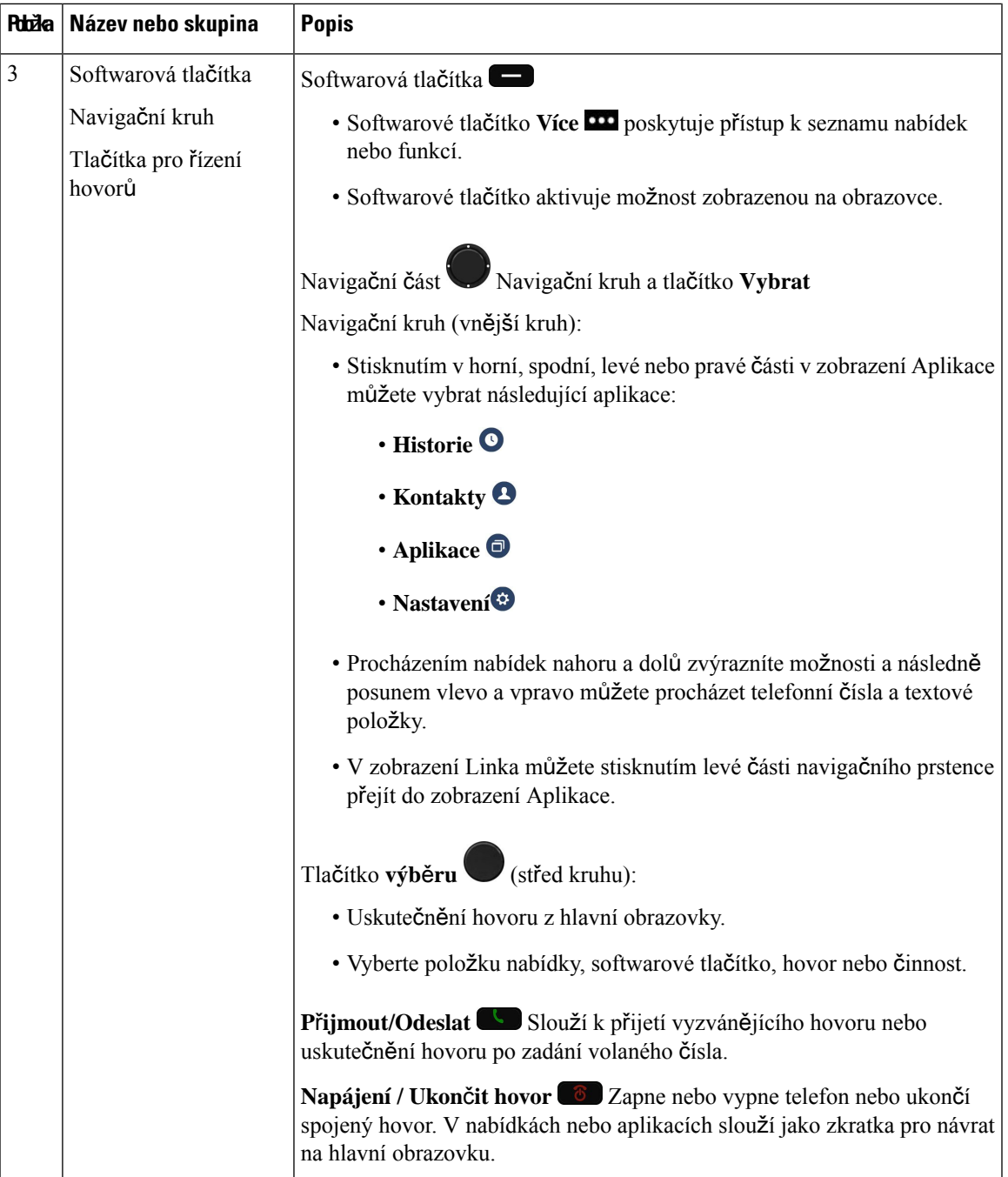

 $\mathbf I$ 

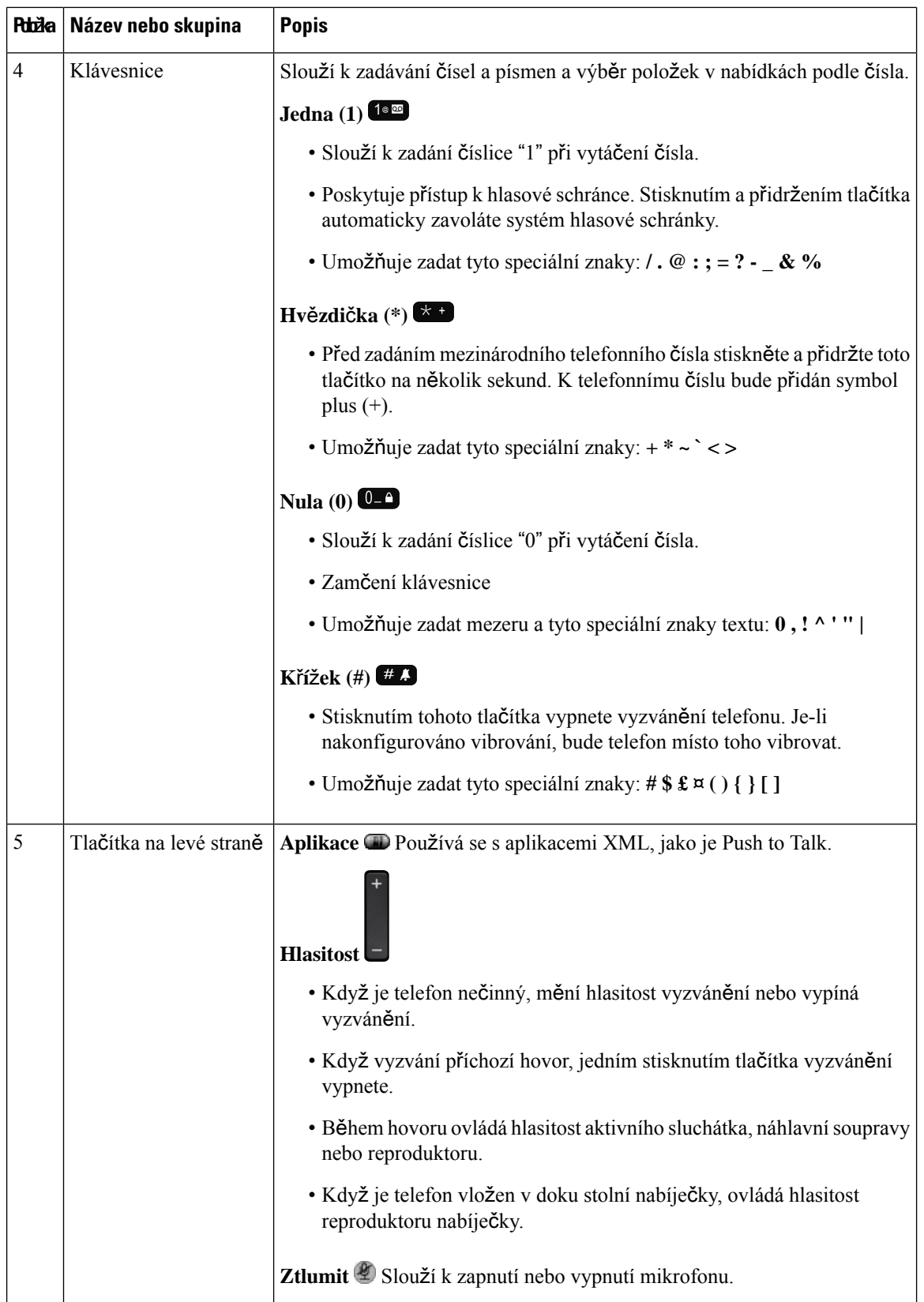

i.

Ш

### <span id="page-26-0"></span>**Navigace**

Vnější kroužek navigačního kruhu slouží k procházení nabídek a k pohybu mezi poli. Vnitřní tlačítko **výb**ě**ru** v navigačním kruhu slouží k výběru položek nabídky.

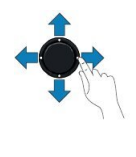

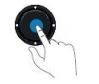

Pokud má položka nabídky číselné označení, můžete zadat toto číslo pomocí klávesnice a položku tak vybrat.

### <span id="page-26-1"></span>**Funkce na obrazovce telefonu**

Na obrazovce telefonu se zobrazují informace o telefonu, jako je číslo v adresáři, stav aktivního hovoru a linky, softwarová tlačítka, rychlé volby a uskutečněné hovory. Obrazovka se skládá z těchto částí:

- Záhlaví obsahuje telefonní číslo, sílu signálu sítě Wi-Fi, stav nabití baterie a řadu ikon funkcí. Ikony funkcí se zobrazují, když jsou příslušné funkce aktivní.
- Prostřední část zobrazení úvodní obrazovky.
- Zápatí obsahuje aktuální datum a čas nebo popisky softwarových tlačítek. Každý popisek softwarového tlačítka uvádí akci prováděnou softwarovým tlačítkem pod obrazovkou.

#### **Související témata**

Úvodní [obrazovka](#page-28-0), na straně 17

### <span id="page-26-2"></span>**Ikony v záhlaví**

V záhlaví obrazovky se nachází mnoho ikon. Tyto ikony jsou interpretovány dle následujících tabulek.

**Tabulka 2: Ikony zvukového výstupu**

| Ikona | <b>Popis</b>                                                                                     |
|-------|--------------------------------------------------------------------------------------------------|
|       | Používá se reproduktor hlasitého telefonu nebo reproduktor stolní nabíječky.                     |
|       | Používá se kabelová nebo Bluetooth náhlavní souprava.                                            |
|       | Telefon je ztlumený.                                                                             |
|       | Telefon je v tichém režimu. Tento režim se použije, když vypnete zvonění v nabídce<br>Nastavení. |

#### **Tabulka 3: Ikony funkce Bluetooth**

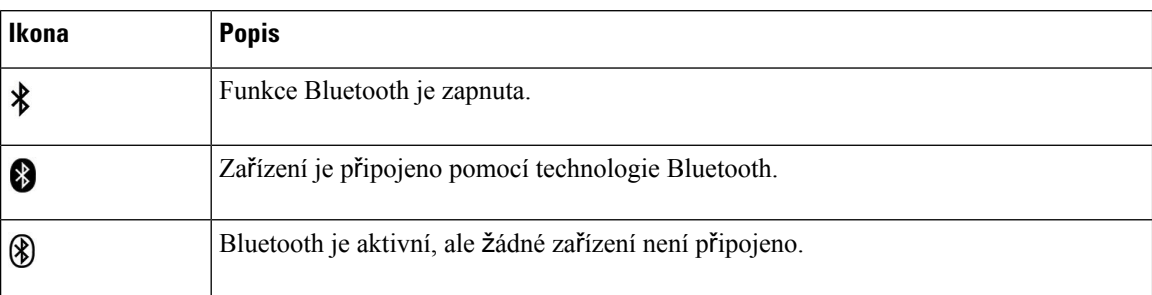

#### **Tabulka 4: Ikony sít**ě

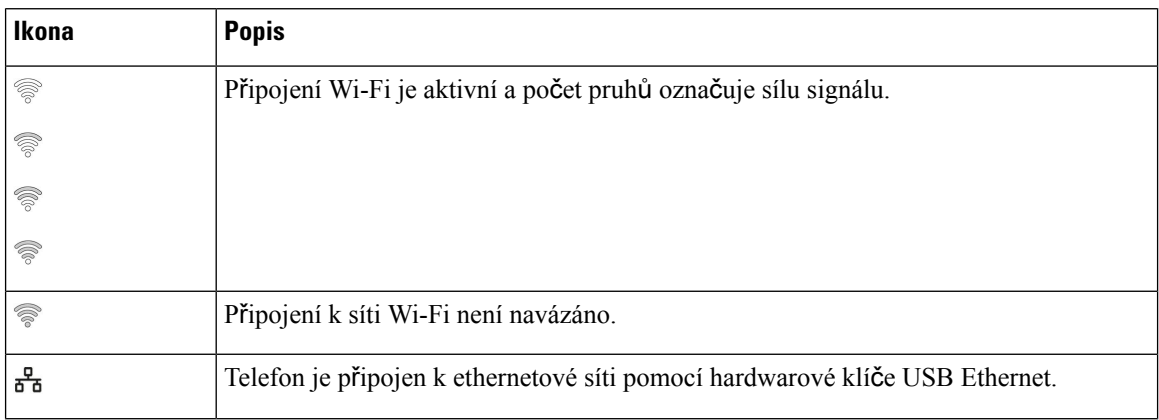

Standardně jsou v telefonu zobrazeny ikony baterie. Telefon můžete nastavit tak, aby uváděl úroveň nabití baterie v procentech. Další informace viz [Nastavení](#page-113-0) zobrazení úrovně baterie, na straně 102.

#### **Tabulka 5: Ikony baterie**

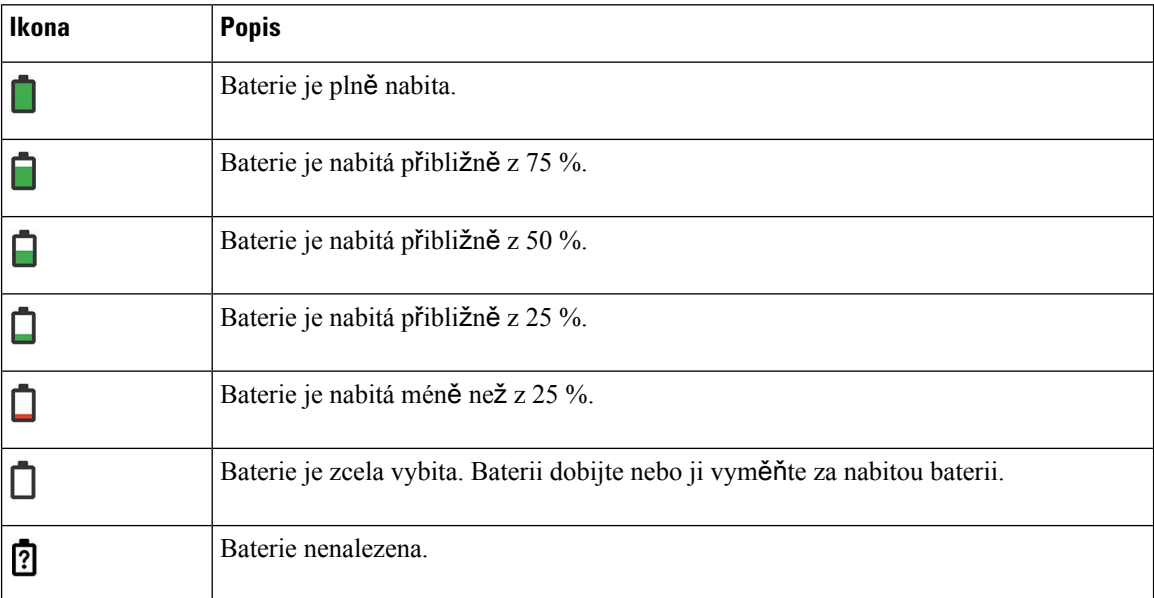

Ш

## <span id="page-28-0"></span>**Úvodní obrazovka**

Když je telefon v klidu, je vidět úvodní obrazovka. Úvodní obrazovkou může být zobrazení Aplikace nebo zobrazení Linka.

Úvodní obrazovku telefonu určuje správce.Pokud často zahajujete nebo přijímáte hovory, můžete při výběru úvodní obrazovky dát přednost zobrazení Linka.

Následující obrázek představuje úvodní obrazovku v zobrazení Aplikace.

#### **Obrázek 3: Zobrazení Aplikace**

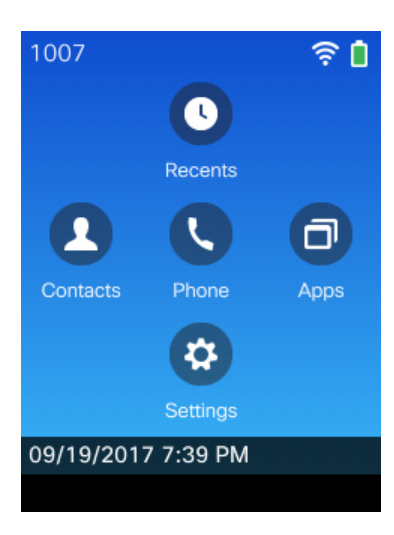

Ikona aplikace Telefon v zobrazení Aplikace označuje stav telefonu:

- Modré pozadí a bílá ikona: telefon je nečinný.
- Žluté pozadí a bílá ikona: probíhá aktivní hovor.
- Modré pozadí a červená ikona: telefon je přidržen nebo probíhá aktivní hovor na sdílené lince.

Následující obrázek představuje úvodní obrazovku v zobrazení Linka.Pokud budete chtít přejít na obrazovku Aplikace, stiskněte levé tlačítko v navigační části.

#### **Obrázek 4: Zobrazení Linka**

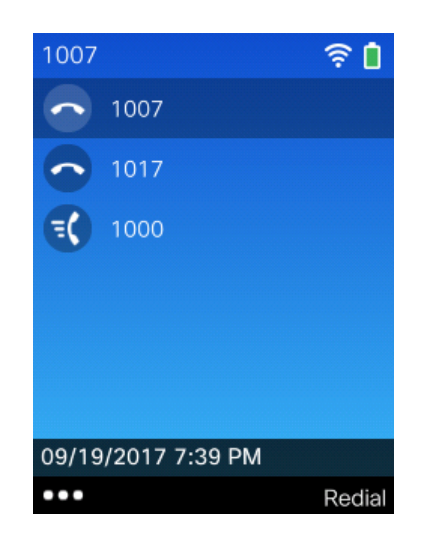

### <span id="page-29-0"></span>**Rozdíly mezi telefonními hovory a linkami**

Pojmy *linka* a *hovor*se používají velmi specifickým způsobem k vysvětlení používání telefonu. Zde uvádíme vysvětlení rozdílů.

#### **Linky**

Každé lince odpovídá číslo v adresáři nebo číslo pro hlasitý hovor, pomocí kterého se na vás mohou dovolat jiní účastníci. Telefon podporuje až šest linek. Chcete-li zobrazit linky telefonu, stisknutím tlačítka **Telefon** otevřete zobrazení linek. Počet linek je určen počtem čísel v adresáři s ikonami telefonní linky  $\bullet$  v seznamu zobrazení linek.

#### **Hovory**

Na každé lince může probíhat několik hovorů, obvykle až čtyři hovory. Telefon podporuje až 24 spojených hovorů, ale správce systému může toto číslo změnit podle vašich potřeb. V určitý okamžik může být aktivní pouze jeden hovor, přičemž ostatní hovory jsou automaticky přidrženy.

Uvedeme příklad: Máte-li dvě linky a každá podporuje čtyři hovory, můžete mít v jednom okamžiku až osm spojených hovorů. Aktivní je pouze jeden z těchto hovorů. Zbývajících sedm hovorů je přidrženo.

### <span id="page-29-1"></span>**Výstrahy upozor**ň**ující na opu**š**t**ě**ní dosahu sít**ě

Správce systému může nakonfigurovat telefon tak, aby vyslal zvukovou výstrahu (pípnutí), když jste mimo

dosah bezdrátové sítě. Když uslyšíte výstrahu, zobrazí se na obrazovce telefonu ikona <sup>(\*</sup> (žádný signál).

Když jste mimo dosah bezdrátové sítě, nemůžete používat funkce telefonu, které vyžadují připojení k bezdrátové síti, jako je uskutečňování a přijímání hovorů.

Pokud správce systému povolil výstrahy upozorňující na opuštění dosahu sítě, můžete v závislosti na konfiguraci slyšet pouze jedno pípnutí nebo pípání každých 10, 30 nebo 60 sekund, které trvá, dokud se nevrátíte do dosahu bezdrátové sítě.

Ш

Chcete-li se znovu připojit k bezdrátové síti poté, co uslyšíte výstrahu, přesuňte se na jiné místo tak, aby se na obrazovce telefonu znovu zobrazila ikona signálu ...

### <span id="page-30-0"></span>**Baterie telefonu**

Telefon obsahuje lithium-iontovou baterii. Zcela nabitá baterie zajistí telefonu následující výdrž:

• Až 11,5 hodin doby hovoru (závisí na verzi firmwaru telefonu a nabíječky)

V následující tabulce jsou popsány rozdíly v době hovoru při používání produktu:

- Nový 4,35V produkt Stolní nabíječka pro Bezdrátový Cisco IP telefon 8821 a Vícenásobná nabíječka pro Bezdrátový Cisco IP telefon 8821
- Stolní nabíječka pro Bezdrátový Cisco IP telefon 8821-EX a Vícenásobná nabíječka pro Bezdrátový Cisco IP telefon 8821-EX

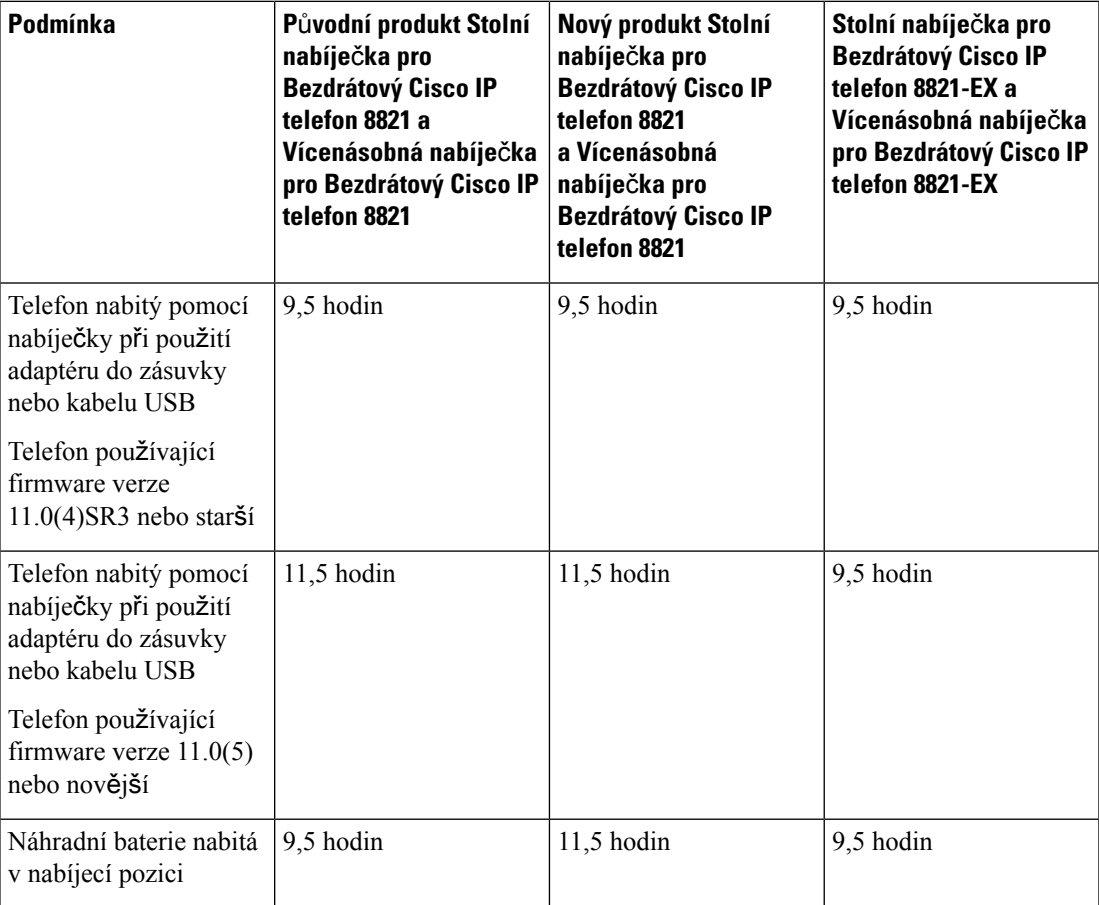

### **Tabulka 6: Porovnání doby hovoru**

• Až 145 hodin v pohotovostním režimu

Výdrž baterie závisí na mnoha okolnostech, mimo jiné včetně:

- Čas když je telefon zapnutý, životnost baterie se zkracuje. Hovory, zprávy, použití aplikaci, používání funkce Bluetooth a použití nabídky spotřebovávají energii.
- Režim hledání telefon lze nastavit tak, aby prohledával přístupové body třemi různými způsoby (nepřetržitě, automaticky, jediný přístupový bod). Pokud telefon používá režim nepřetržitého nebo automatické hledání, vyžaduje více energie, což snižuje dobu hovoru na jedno nabití baterie.

Pokud vyžadujete delší výdrž pro hovory, oceníte nabitou záložní baterii.

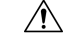

**Upozorn**ě**ní**

Očekávaná životnost baterie je dva roky. Podle průměrného využití odpovídá tato hodnota přibližně 500 nabíjecích cyklů. Můžete zkontrolovat datum vytištěné na baterii a vypočítat stáří baterie. Doporučujeme baterii vyměnit, když dosáhne konce životnosti.

### <span id="page-31-0"></span>**Pou**ž**ití funkce Bluetooth s telefonem**

S telefonem je možné použít náhlavní soupravu Bluetooth.

Připojení Bluetooth funguje nejlépe tehdy, pokud se nacházíte ve vzdálenosti nejvíce 1 až 2 metry od telefonu, avšak spojení může dosáhnout až na vzdálenost 20 metrů. Kvalita připojení Bluetooth se snižuje, pokud se mezi telefonem a připojeným zařízením nachází překážka (zeď, dveře, okno), velký kovový předmět nebo jiná elektronická zařízení.

Chcete-li připojit náhlavní soupravu k telefonu pomocí funkce Bluetooth, nejprve spárujte náhlavní soupravu s telefonem. Stelefonem můžete spárovat až 5 náhlavních souprav Bluetooth. Po spárování náhlavní soupravy se telefon připojí k náhlavnísoupravě, když dojde k zapnutí náhlavnísoupravy. Výchozí zařízení, které telefon použije, je poslední náhlavní souprava Bluetooth připojená k telefonu.

**Poznámka**

Zařízení Bezdrátový Cisco IP telefon 8821-EX nebylo testováno ani certifikováno pro použití s příslušenstvím v potenciálně výbušném prostředí.

#### **Související témata**

Náhlavní soupravy [Bluetooth](#page-120-1), na straně 109 Přístup k nastavení funkce [Bluetooth](#page-114-0), na straně 103

## <span id="page-31-1"></span>**Pé**č**e o telefon**

Znečištěný telefon očistěte. Dodržujte naše pokyny pro čištění.

Telefon ihned očistěte, jestliže přijde do kontaktu s něčím, co může způsobit vznik skvrn nebo dokonce jeho poškození (např. hlína nebo písek, inkoust, makeup, mýdlo, čisticí prostředky,kyseliny, kyselá jídla nebo krémy.

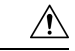

**Upozorn**ě**ní**

K čištění otvorů v telefonu nepoužívejte čisticí prostředky využívající vzduch (například aerosolové lahve nebo nízko- či vysokotlaké vzduchové trysky).

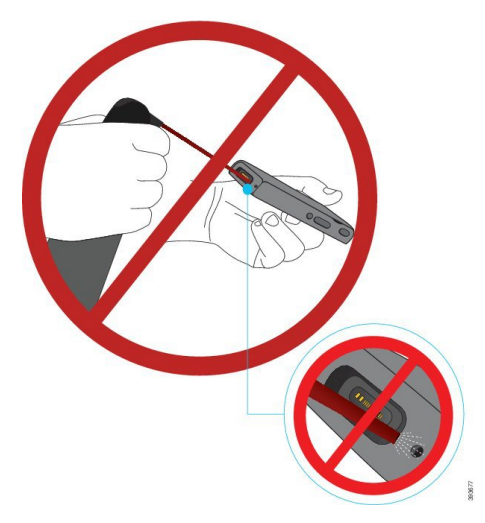

K čištění otvorů v telefonu nepoužívejte vysavač ani jiná sací zařízení.

K čištění otvorů v telefonu nepoužívejte špendlíky ani jiné předměty.

Použití vzduchových, sacích nebo mechanických zařízení a předmětů k čištění otvorů může telefon poškodit, což způsobí zrušení záruky.

Pokud vám telefon spadne do vody nebo se něj vylije tekutina, postupujte podle našich pokynů k osušení telefonu. Viz Pokud telefon [spadne](#page-33-0) do vody, na straně 22.

### <span id="page-32-0"></span>Č**i**š**t**ě**ní vn**ě**j**š**ku telefonu**

Vnějšek telefonu můžete očistit suchým hadříkem, který nepouští vlákna. V prostředí zdravotnických zařízení doporučujeme používat k důkladnému čištění telefonu hadříky Caviwipes™ aSaniwipes™. Hadříky Caviwipes a Saniwipes obsahují až 17 % isopropanolu.

Jiné čisticí roztoky obsahující vyšší podíl isopropanolu včetněčistého isopropanolu nebo alternativní tekutiny na bázi alkoholů mohou telefon poškodit. Nečistěte telefon bělicími přípravky ani jinými leptavými přípravky.

Nadměrné použití dezinfekčních ubrousků Caviwipes aSaniwipes či jiných podobných prostředků(více než 3x denně) poškodí povrchovou úpravu telefonu a změní jeho vzhled.

Telefon ihned očistěte, jestliže přijde do kontaktu s něčím, co může způsobit vznik skvrn nebo dokonce jeho poškození (např. hlína nebo písek, inkoust, makeup, mýdlo, čisticí prostředky,kyseliny, kyselá jídla nebo krémy.

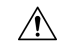

#### **Upozorn**ě**ní**

K čištění otvorů v telefonu nepoužívejte čisticí prostředky využívající vzduch (například aerosolové lahve nebo nízko- či vysokotlaké vzduchové trysky).

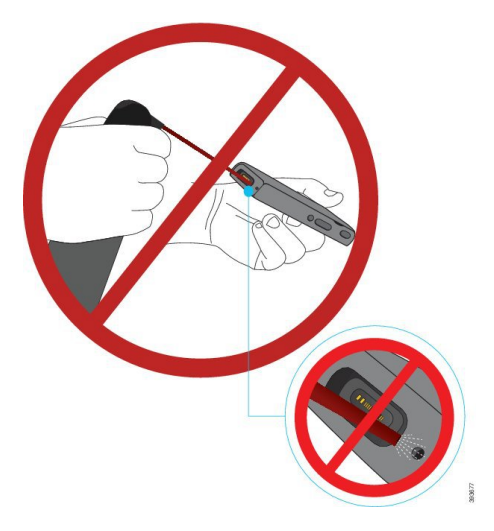

K čištění otvorů v telefonu nepoužívejte vysavač ani jiná sací zařízení.

K čištění otvorů v telefonu nepoužívejte špendlíky ani jiné předměty.

Použití vzduchových, sacích nebo mechanických zařízení a předmětů k čištění otvorů může telefon poškodit, což způsobí zrušení záruky.

Telefon neponořujte do žádné kapaliny.

Nepoužívejte silně nasycenou tkaninu.

#### **Procedura**

- **Krok 1** Odeberte telefon ze nabíječky nebo jej odpojte od nabíjecího kabelu.
- **Krok 2** Pokud se telefon nachází v ochranném pouzdře, vyjměte jej z pouzdra.
- **Krok 3** Telefon a obrazovku otřete měkkým vlhkým hadříkem, který nepouští vlákna.
- <span id="page-33-0"></span>**Krok 4** Pokud jsou v otvorech telefonu cizí předměty nebo různé nečistoty (například jemný písek), odstraňte je poklepáním telefonu o svou ruku.

### **Pokud telefon spadne do vody**

Pokud vám telefon spadne do vody, postupujte takto:

- *Opatrn*ě setřeste vodu z telefonu.
- Osušte telefon měkkým suchým hadříkem, který nepouští vlákno.
- Nechejte telefon na suchém větraném místě. Vysušení můžete například urychlit tak, že namíříte na reproduktor telefonu ventilátor foukající *chladný* vzduch. Avšak ventilátor nedávejte blízko telefonu.

Neprovádějte tyto činnosti:

- Když je telefon mokrý, neotevírejte kryt baterie.
- Neodstraňujte vodu proudem stlačeného vzduchu.
- K sušení telefonu nepoužívejte vysoušeč vlasů.
- Nevkládejte do konektoru jack pro náhlavní soupravu ani do prostoru na baterii vatové tyčinky na čištění uší, papírové ubrousky ani tkaniny.
- Neklepejte telefonem o tvrdý povrch.
- Mokrý telefon nenabíjejte pomocí napájecího kabelu. Je nutno počkat, až telefon bude zcela suchý.
- Mokrý telefon nevkládejte do stolní ani vícenásobné nabíječky. Je nutno počkat, až telefon bude zcela suchý.

**Upozorn**ě**ní**

K čištění otvorů v telefonu nepoužívejte čisticí prostředky využívající vzduch (například aerosolové lahve nebo nízko- či vysokotlaké vzduchové trysky).

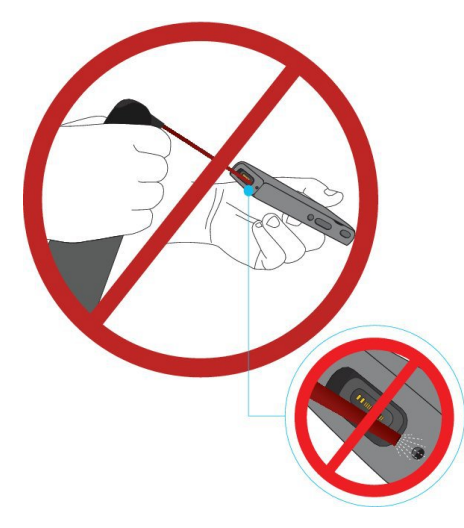

K čištění otvorů v telefonu nepoužívejte vysavač ani jiná sací zařízení.

K čištění otvorů v telefonu nepoužívejte špendlíky ani jiné předměty.

Použití vzduchových, sacích nebo mechanických zařízení a předmětů k čištění otvorů může telefon poškodit, což způsobí zrušení záruky.

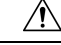

Chcete-li zabránit vniknutí vody do prostoru baterie telefonu, musí být prostor těsně uzavřený. Viz [Instalace](#page-36-2) baterie pro [Bezdrátový](#page-36-2) Cisco IP telefon 8821 , na straně 25. **Upozorn**ě**ní**

> Pokud je po osušení telefonu zvuk ztlumený, v prostoru, kde je mikrofon nebo reproduktor, může být stále voda. Zkuste vodu odstranit tak, že telefon položíte reproduktorem dolů na suchý, hadřík, který nepouští vlákna. Pokud je v telefonu stále voda, počkejte, až zcela vyschne (do té doby telefon nepoužívejte).

### <span id="page-35-0"></span>**Dal**š**í pomoc a informace**

Máte-li dotazy k funkcím dostupným na telefonu, obraťte se na správce systému.

Web společnosti Cisco (<http://www.cisco.com>) obsahuje další informace o telefonech a systémech řízení hovorů.

• Stručné úvodní příručky, příručky pro příslušenství a příručky pro koncové uživatele v angličtině naleznete na následujícím odkazu:

[http://www.cisco.com/c/en/us/support/collaboration-endpoints/unified-ip-phone-8800-series/](http://www.cisco.com/c/en/us/support/collaboration-endpoints/unified-ip-phone-8800-series/products-user-guide-list.html) [products-user-guide-list.html](http://www.cisco.com/c/en/us/support/collaboration-endpoints/unified-ip-phone-8800-series/products-user-guide-list.html)

• Příručky v jiných jazycích, než je angličtina, naleznete na následujícím odkazu:

[http://www.cisco.com/c/en/us/support/collaboration-endpoints/unified-ip-phone-8800-series/](http://www.cisco.com/c/en/us/support/collaboration-endpoints/unified-ip-phone-8800-series/tsd-products-support-translated-end-user-guides-list.html) [tsd-products-support-translated-end-user-guides-list.html](http://www.cisco.com/c/en/us/support/collaboration-endpoints/unified-ip-phone-8800-series/tsd-products-support-translated-end-user-guides-list.html)

• Informace o licencování naleznete na následujícím odkazu:

[http://www.cisco.com/c/en/us/support/collaboration-endpoints/unified-ip-phone-8800-series/](http://www.cisco.com/c/en/us/support/collaboration-endpoints/unified-ip-phone-8800-series/products-licensing-information-listing.html) [products-licensing-information-listing.html](http://www.cisco.com/c/en/us/support/collaboration-endpoints/unified-ip-phone-8800-series/products-licensing-information-listing.html)

#### **Související témata**

Řešení [potí](#page-132-2)ží, na straně 121

### <span id="page-35-1"></span>**Podmínky limitované ro**č**ní záruky na hardware spole**č**nosti Cisco**

Záruka na hardware a služby se řídí zvláštními podmínkami platnými v záruční době.

Tato záruka se nevztahuje na baterie telefonu.

Formální prohlášení o záruce a další záruční a licenční smlouvy týkající se softwaru společnosti Cisco jsou dostupné na webu Cisco.com na této adrese URL: [https://www.cisco.com/go/hwwarranty.](https://www.cisco.com/go/hwwarranty)

### <span id="page-35-2"></span>**Záruka na baterii**

Záruční doba baterie je 6 měsíců po datu výroby.
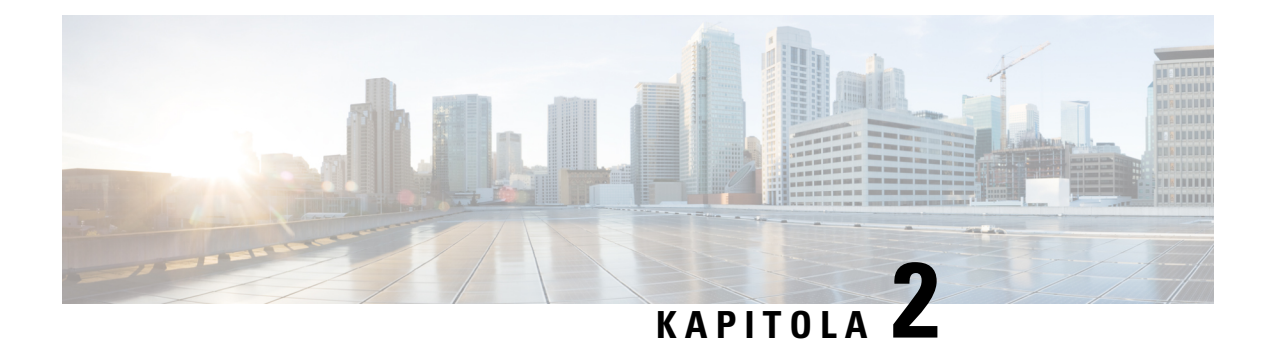

# **Nastavení telefonu**

- Instalace [hardwaru](#page-36-0) telefonu, na straně 25
- [Konfigurace](#page-63-0) telefonu, na straně 52

# <span id="page-36-0"></span>**Instalace hardwaru telefonu**

Před použitím telefonu do něj musíte vložit baterii a musíte ji nabít. Baterie může být v telefonu již vložena. Můžete ji také vložit sami.

Před použitím, instalací nebo nabíjením telefonu si musíte přečíst bezpečnostní informace v části [Bezpe](#page-140-0)čnost a zabezpečení při používání [produktu,](#page-140-0) na straně 129.

Baterie již může být nabitá některým z podporovaných způsobů nabíjení. Pokud baterie nabitá není, musíte ji před nastavením telefonu nabít.

**Upozorn**ě**ní**

Modely Bezdrátový Cisco IP telefon 8821 a Bezdrátový Cisco IP telefon 8821-EX mají odlišné způsoby uzamčení prostoru pro baterii. Použijte pro daný telefon správný postup.

- Bezdrátový Cisco IP telefon 8821
	- Instalace baterie pro [Bezdrátový](#page-36-1) Cisco IP telefon 8821 , na straně 25
	- Výměna baterie pro [Bezdrátový](#page-46-0) Cisco IP telefon 8821 , na straně 35
- Bezdrátový Cisco IP telefon 8821-EX
	- Instalace baterie pro [Bezdrátový](#page-41-0) Cisco IP telefon 8821-EX, na straně 30
	- Výměna baterie pro [Bezdrátový](#page-51-0) Cisco IP telefon 8821-EX, na straně 40

### <span id="page-36-1"></span>**Instalace baterie pro Bezdrátový Cisco IP telefon 8821**

Tuto úlohu použijte pouze pro Bezdrátový Cisco IP telefon 8821 . V případě Bezdrátový Cisco IP telefon 8821-EX viz Instalace baterie pro [Bezdrátový](#page-41-0) Cisco IP telefon 8821-EX, na straně 30.

Kompatibilita s normou IP54 znamená, že telefon je utěsněný proti prachu a vodě. Když telefon opouští továrnu, je kompletně utěsněn.

Kryt baterie nikdy neotevírejte v prašném nebo vlhkém prostředí.

Vždy se ujistěte, že je kryt baterie uzavřen, aby prach ani voda nemohly proniknout do prostoru baterie.

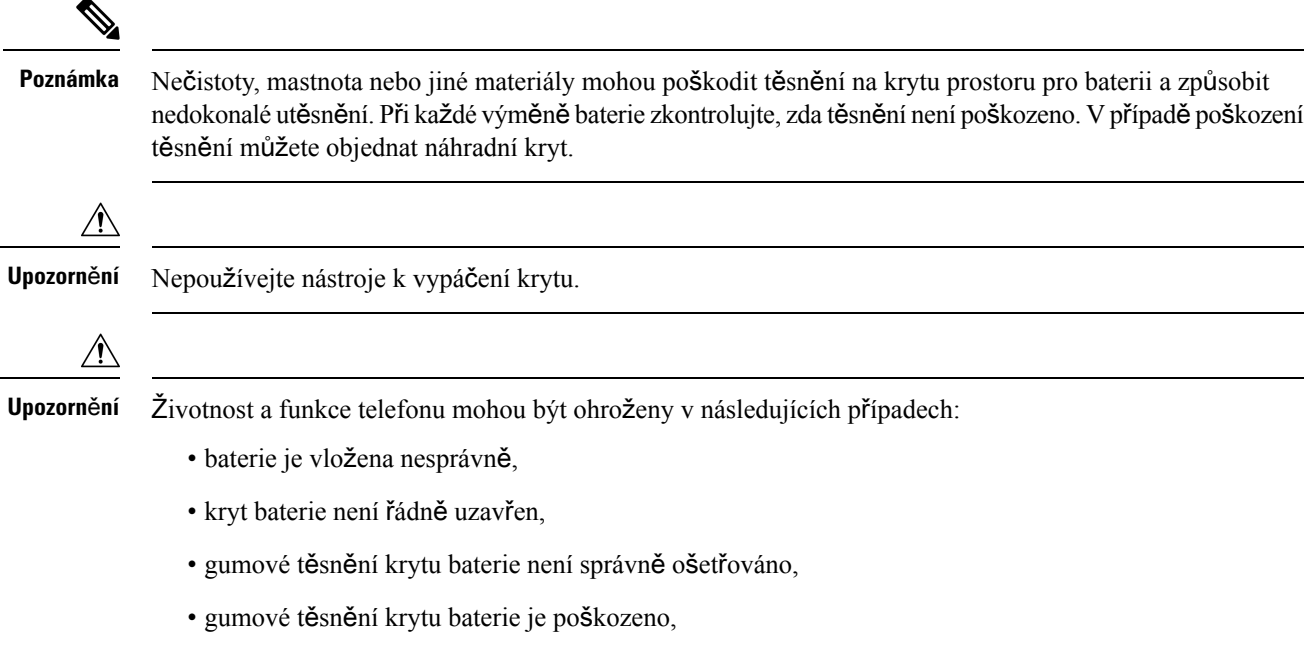

• telefon často padá na tvrdé povrchy.

#### **Procedura**

**Krok 1** Sejměte kryt prostoru pro baterii.

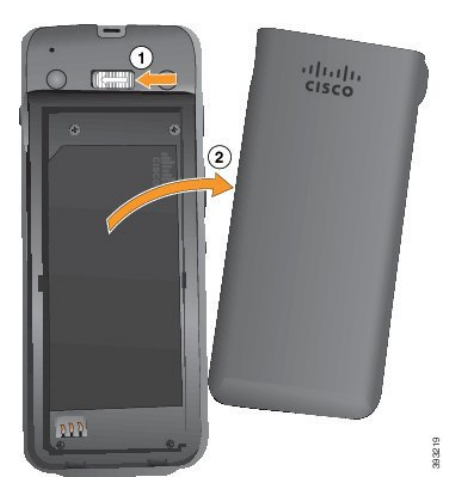

a) Stisknutím a posunutím zámku doleva uvolněte kryt.

Π

b) Za výstupky po stranách krytu vytáhněte horní stranu krytu a poté vyklopením krytu uvolněte spodní výstupky.

**Krok 2** Vložte baterii.

**Upozomění** Pokud je baterie do prostoru baterie vložena nesprávn**ě**, může dojít k poškození baterie a prostoru baterie.

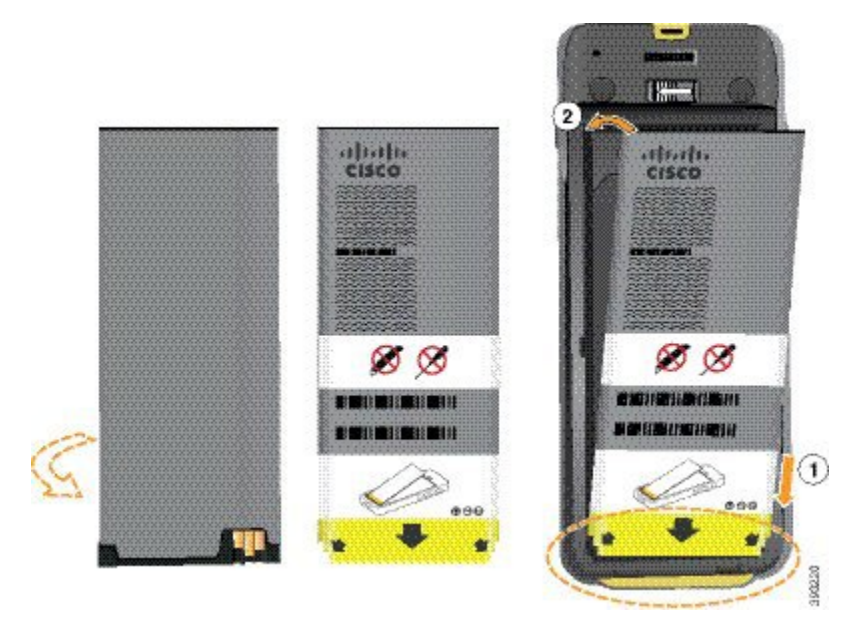

Baterie má kovové kontakty, které musí spojit v těsném kontaktu s kontakty v telefonu. Baterie je opatřena šipkou ve spodní části a logem Cisco v horní.

Když je baterie vložena správně, logo i šipka jsou viditelné. Šipka směřuje ke konektoru spojnici v základně telefonu a logo je v blízkosti zámku.

Prostor baterie obsahuje v dolních rozích malé výstupky. Baterie se musí zasunout pod tyto výstupky. Následující obrázek popisuje prostor baterie bez správně vložené baterie a s ní.

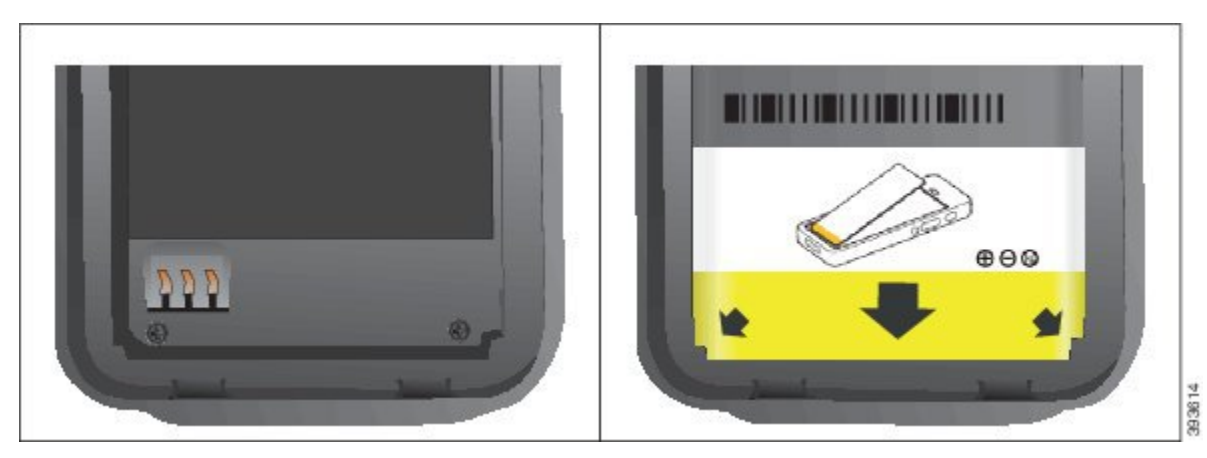

a) Podržte baterii tak, aby byla spodní hrana blízko dolní části prostoru. Kovové kontakty na telefonu a na baterii musí být proti sobě. Logo Cisco musí být u baterie blízko zachycení a šipka musí ukazovat na základnu telefonu.

**Upozorn**ě**ní** Baterii do prostoru nevkládejte násilím, jinak hrozí poškození baterie nebo prostoru pro ni.

- b) Zasuňte spodní část baterie pod výstupky ve spodní části prostoru baterie.
- c) Zatlačte baterii do prostoru pro baterii (musí být do prostoru na baterii zcela zasunutá).

Následující obrázek popisuje správně vloženou baterii.

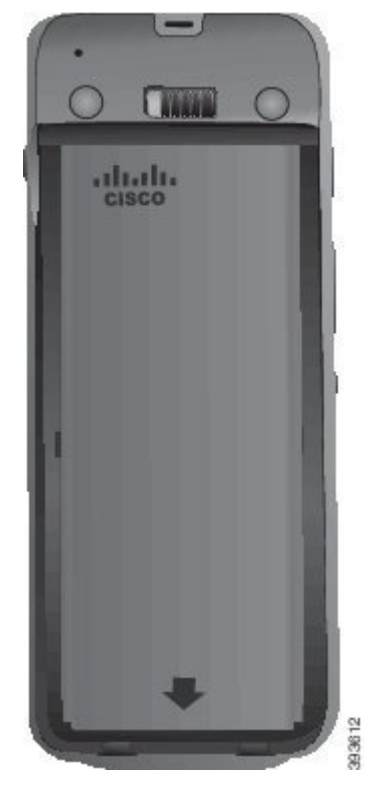

- d) Pokud je baterie vybavena proužkem pro vytahování z měkkého plastu, přeložte jej přes baterii.
- **Krok 3** Zkontrolujte těsnění uvnitř krytu prostoru pro baterii a v případě potřeby jej vyčistěte hadříkem namočeným ve vodě.

**Upozornění** Neaplikujte na t**ě**sn**ě**ní čisticí prostředky na bázi oleje nebo alkoholu. Tyto čisticí prostředky mohou poškodit těsnění a vést ke zrušení nároku na záruku.

**Krok 4** Vraťte kryt prostoru pro baterii na místo.

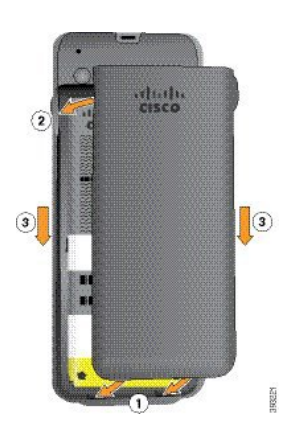

- Upozomění Po zavření krytu baterie, dbejte na to, aby byl kryt zavřený dokonale. V opačném případě může do prostoru baterie vniknout prach a voda.
- a) Vložte výstupky v dolní části krytu do zářezů na telefonu.

Výstupky se zasunou do telefonu.

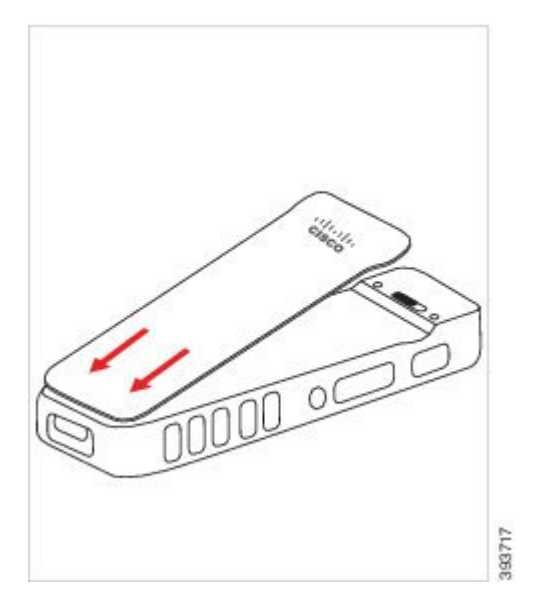

b) Zatlačte kryt pevně do telefonu. Kryt musí zaklapnout na místo. Na každé straně zatlačte na horní, střední a spodní část krytu.

Pevně zatlačte na kryt.

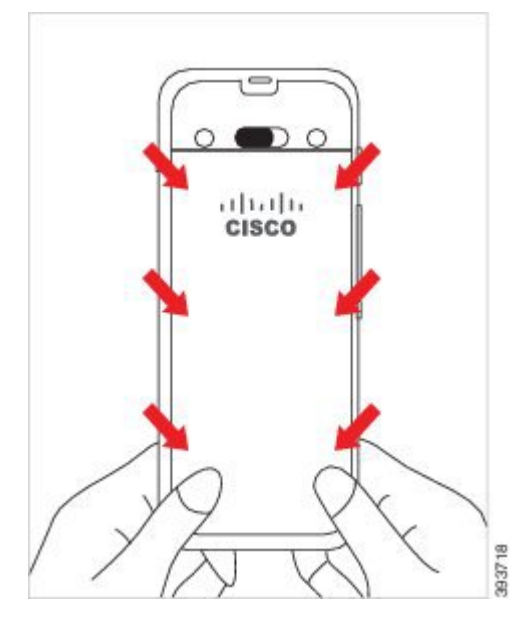

Na kryt příliš netlačte. Pokud nezapadne na své místo přirozeně, sejměte kryt a zkontrolujte, **Upozorn**ě**ní** zda je baterie vložena správně.

c) Pokud jsou všechny čtyři strany krytu v rovině s povrchem telefonu, uzamkněte kryt posunutím zámku doprava.

**Poznámka** Pokud není horní strana krytu nadoraz, zatlačte na kryt v místě mezi zámkem a logem Cisco.

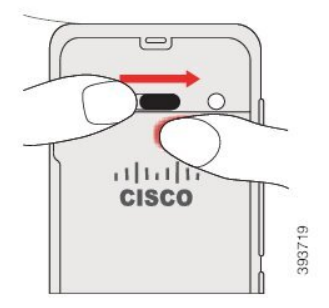

**Související témata**

[Identifikace](#page-58-0) poškozené baterie, na straně 47

### <span id="page-41-0"></span>**Instalace baterie pro Bezdrátový Cisco IP telefon 8821-EX**

Tuto úlohu použijte pouze pro Bezdrátový Cisco IP telefon 8821-EX. V případě Bezdrátový Cisco IP telefon 8821 viz Instalace baterie pro [Bezdrátový](#page-36-1) Cisco IP telefon 8821 , na straně 25.

Kompatibilita s normou IP67 znamená, že telefon je utěsněný proti prachu a vodě. Když telefon opouští továrnu, je kompletně utěsněn.

I

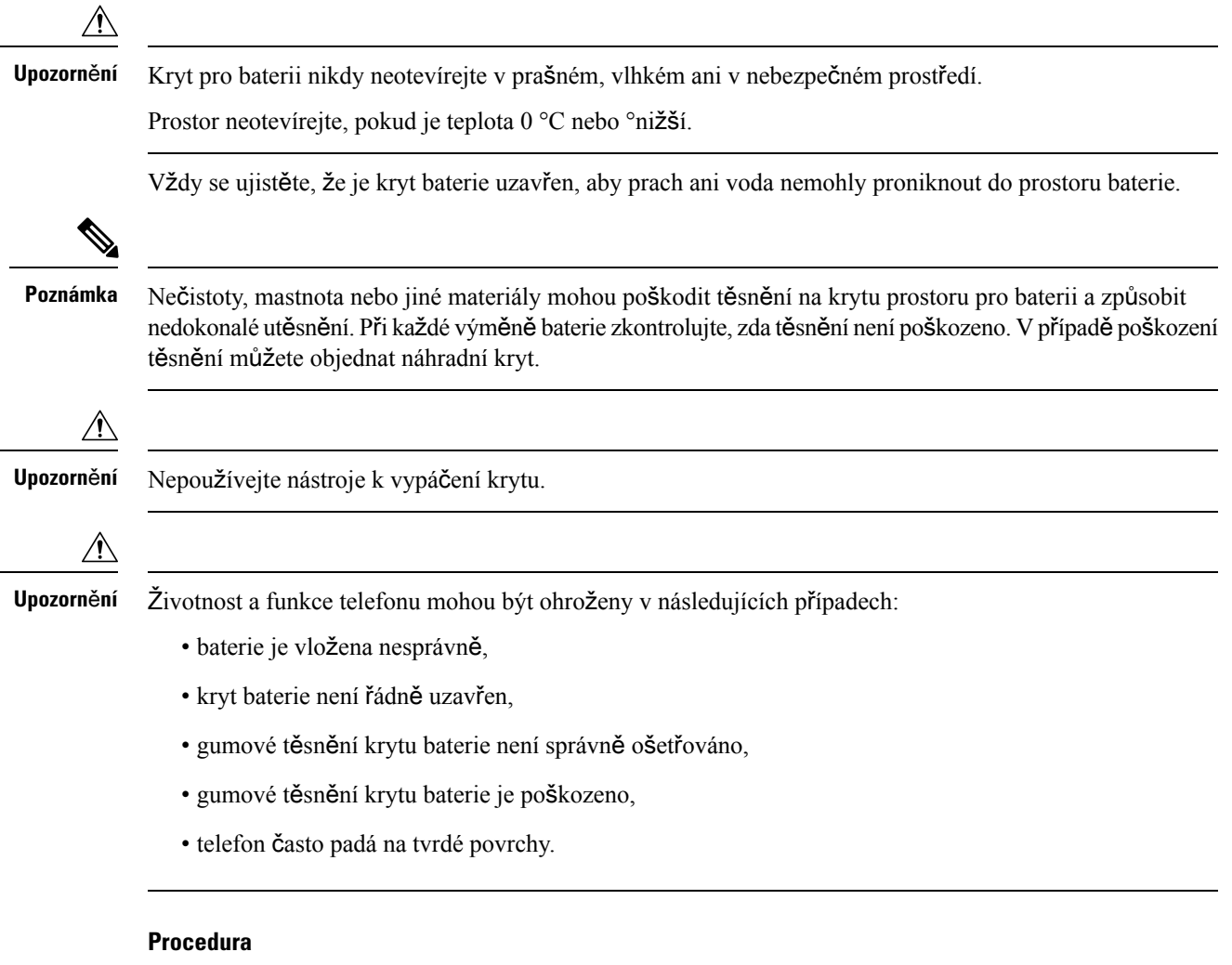

**Krok 1** Odšroubujte mincí kryt baterie a sejměte jej z prostoru pro baterii.

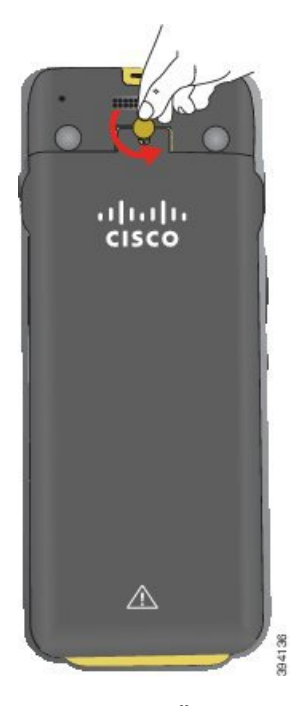

K odšroubování krytu prostoru na baterii nepoužívejte ostré předměty ani se nepokoušejte kryt **Upozorn**ě**ní** baterie sejmout páčením.

a) K odšroubování použijte minci a pak prostor na baterii odjistěte.

Šroub zůstane v krytu.

- b) Kryt prostoru pro baterii zvedněte a sejměte prsty (*postupujte po jednotlivých rozích*).
- **Krok 2** Vložte baterii.

**Upozornění** Pokud je baterie do prostoru baterie vložena nesprávn**ě**, může dojít k poškození baterie a prostoru baterie.

П

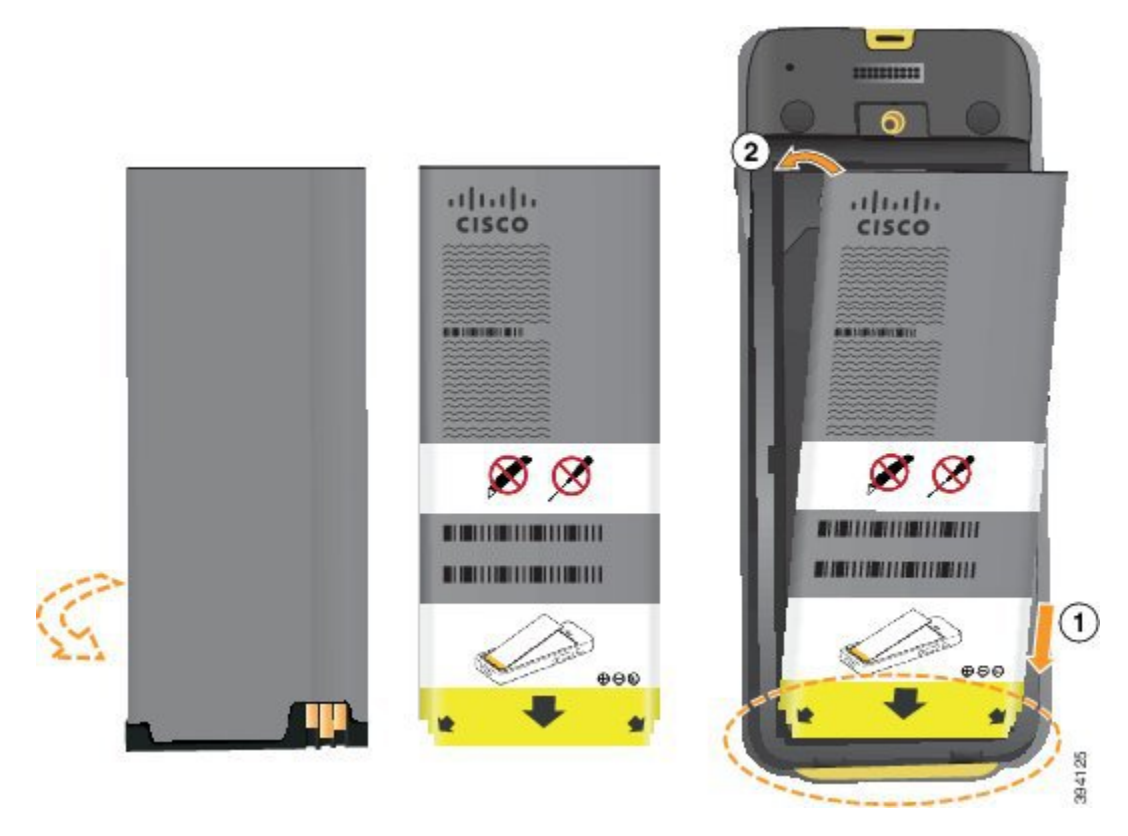

Baterie má kovové kontakty, které musí spojit v těsném kontaktu s kontakty v telefonu. Baterie je opatřena šipkou ve spodní části a logem Cisco v horní.

Když je baterie vložena správně, logo i šipka jsou viditelné. Šipka směřuje ke konektoru spojnici v základně telefonu a logo je v blízkosti zámku.

Prostor baterie obsahuje v dolních rozích malé výstupky. Baterie se musí zasunout pod tyto výstupky. Následující obrázek popisuje prostor baterie bez správně vložené baterie a s ní.

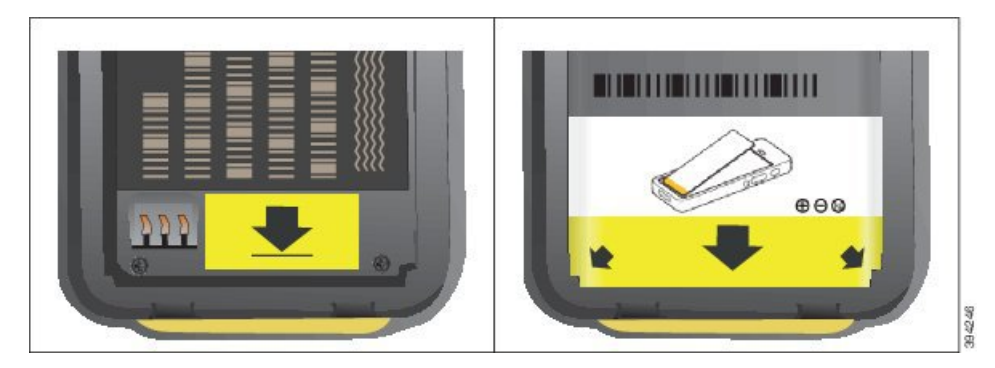

a) Podržte baterii tak, aby byla spodní hrana blízko dolní části prostoru. Kovové kontakty na telefonu a na baterii musí být proti sobě. Logo Cisco musí být u baterie blízko zachycení a šipka musí ukazovat na základnu telefonu.

**Upozorn**ě**ní** Baterii do prostoru nevkládejte násilím, jinak hrozí poškození baterie nebo prostoru pro ni.

b) Zasuňte spodní část baterie pod výstupky ve spodní části prostoru baterie.

- c) Zatlačte baterii do prostoru pro baterii. Baterie musí zaklapnout na místo. Ujistěte se, že je v prostoru zcela naplocho.
- d) Pokud je baterie vybavena proužkem pro vytahování z měkkého plastu, přeložte jej přes baterii.
- **Krok 3** Zkontrolujte těsnění uvnitř krytu prostoru pro baterii a v případě potřeby jej vyčistěte hadříkem namočeným ve vodě.

**Upozornění** Neaplikujte na t**ě**sn**ě**ní čisticí prostředky na bázi oleje nebo alkoholu. Tyto čisticí prostředky mohou poškodit těsnění a vést ke zrušení nároku na záruku.

**Krok 4** Vraťte kryt prostoru pro baterii na místo.

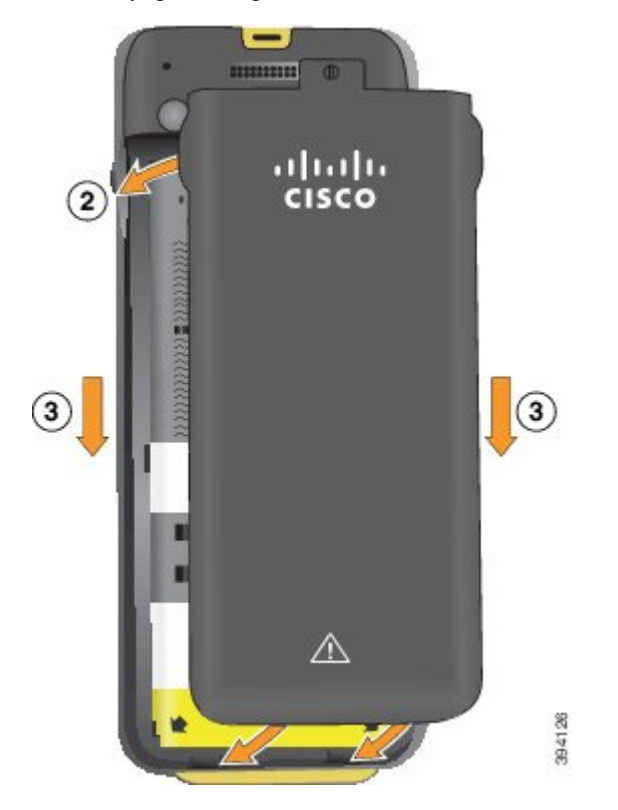

- **Upozornění** Po zavření krytu baterie, dbejte na to, aby byl kryt zavřený dokonale. V opačném případě může do prostoru baterie vniknout prach a voda.
- a) Vložte výstupky v dolní části krytu do zářezů na telefonu.

Výstupky se zasunou do telefonu.

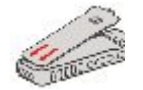

b) Zatlačte kryt pevně do telefonu. Kryt musí zaklapnout na místo. Na každé straně zatlačte na horní, střední a spodní část krytu.

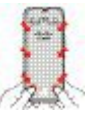

Na kryt příliš netlačte. Pokud nezapadne na své místo přirozeně, sejměte kryt a zkontrolujte, **Upozorn**ě**ní** zda je baterie vložena správně.

c) Zkontrolujte, zda je kryt zarovnán s povrchem telefonu, a pak mincí zašroubujte kryt na místo. Šroub musí zcela dotažený. Neutahujte jej přílišnou silou.

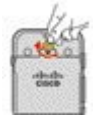

#### **Související témata**

[Identifikace](#page-58-0) poškozené baterie, na straně 47

### <span id="page-46-0"></span>**Vým**ě**na baterie pro Bezdrátový Cisco IP telefon 8821**

Tuto úlohu použijte pouze pro Bezdrátový Cisco IP telefon 8821 . V případě Bezdrátový Cisco IP telefon 8821-EX viz Výměna baterie pro [Bezdrátový](#page-51-0) Cisco IP telefon 8821-EX, na straně 40.

Pokud máte náhradní baterii, můžete vybitou baterii vyměnit za nabitou baterii.

Kompatibilita s normou IP54 znamená, že telefon je utěsněný proti prachu a vodě. Když telefon opouští továrnu, je kompletně utěsněn.

Kryt baterie nikdy neotevírejte v prašném nebo vlhkém prostředí.

Vždy se ujistěte, že je kryt baterie uzavřen, aby prach ani voda nemohly proniknout do prostoru baterie.

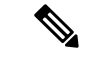

**Poznámka**

Nečistoty, mastnota nebo jiné materiály mohou poškodit těsnění na krytu prostoru pro baterii a způsobit nedokonalé utěsnění. Při každé výměně baterie zkontrolujte, zda těsnění není poškozeno. V případě poškození těsnění můžete objednat náhradní kryt.

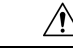

**Upozorn**ě**ní** Nepoužívejte nástroje k otevření krytu nebo vypáčení baterie.

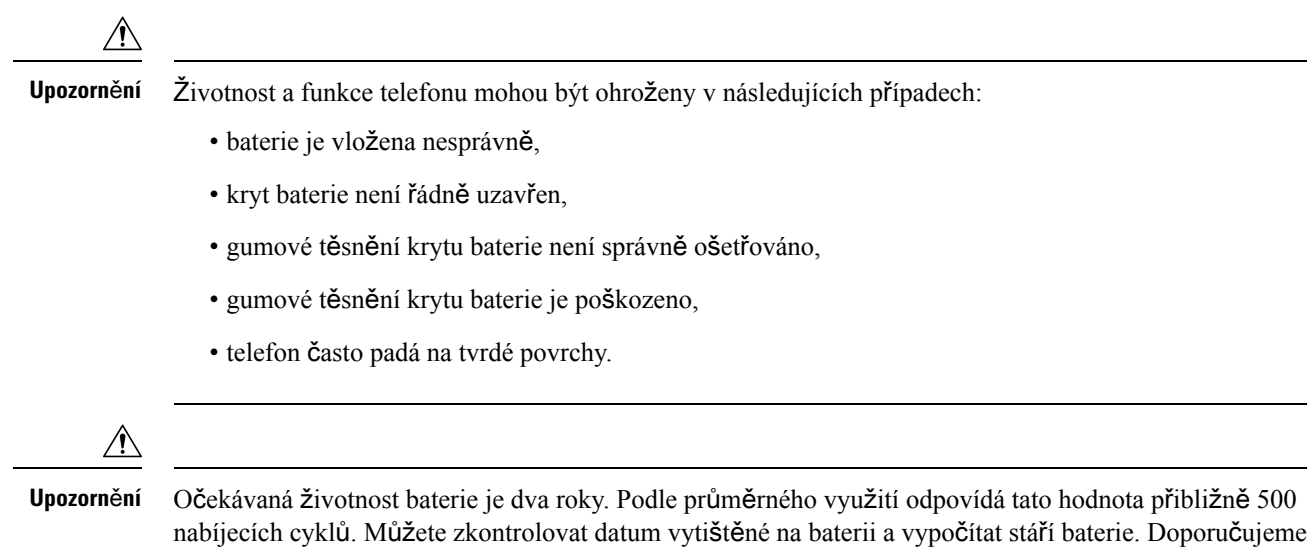

#### **Procedura**

**Krok 1** Sejměte kryt prostoru pro baterii.

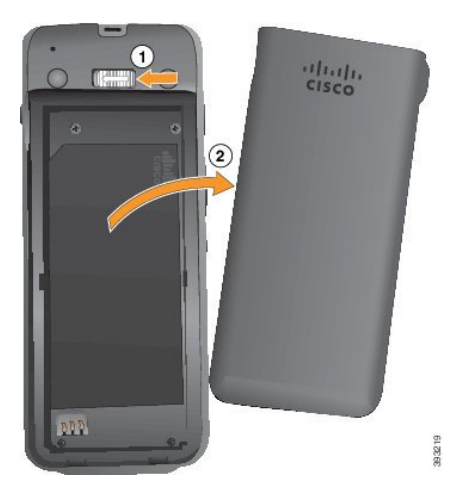

baterii vyměnit, když dosáhne konce životnosti.

- a) Stisknutím a posunutím zámku doleva uvolněte kryt.
- b) Za výstupky po stranách krytu vytáhněte horní stranu krytu a poté vyklopením krytu uvolněte spodní výstupky.
- **Krok 2** Proveďte jeden z těchto úkonů:
	- Pokud má baterie proužek pro vyjmutí, zatáhněte za proužek směrem od telefonu.
	- Pokud baterie žádný proužek nemá, jednou rukou uchopte telefon tak, abyste měli obrazovku v dlani. Druhou ruku připravte v blízkosti základny telefonu. Telefonem zatřepte a nechte baterii spadnout do připravené ruky.

Ш

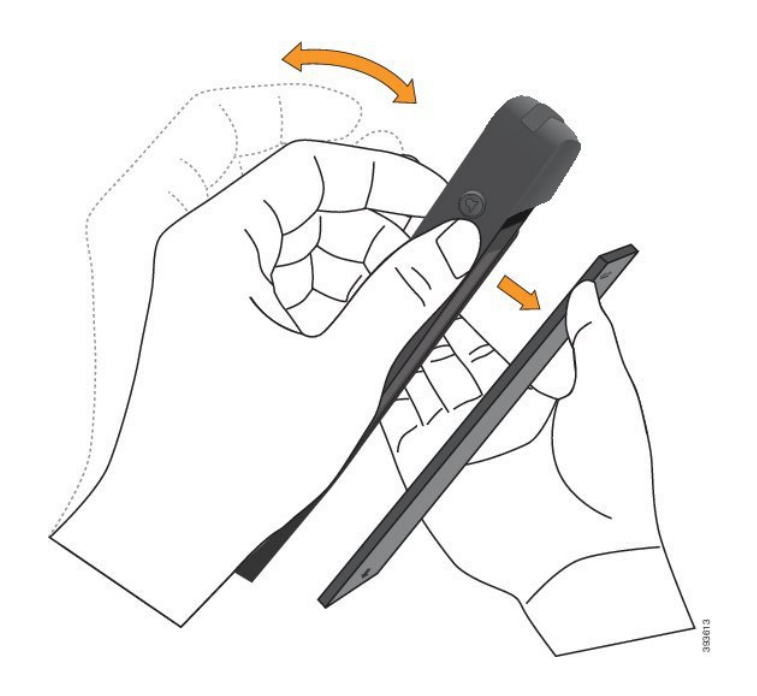

#### **Krok 3** Vložte baterii.

**Upozomění** Pokud je baterie do prostoru baterie vložena nesprávn**ě**, může dojít k poškození baterie a prostoru baterie.

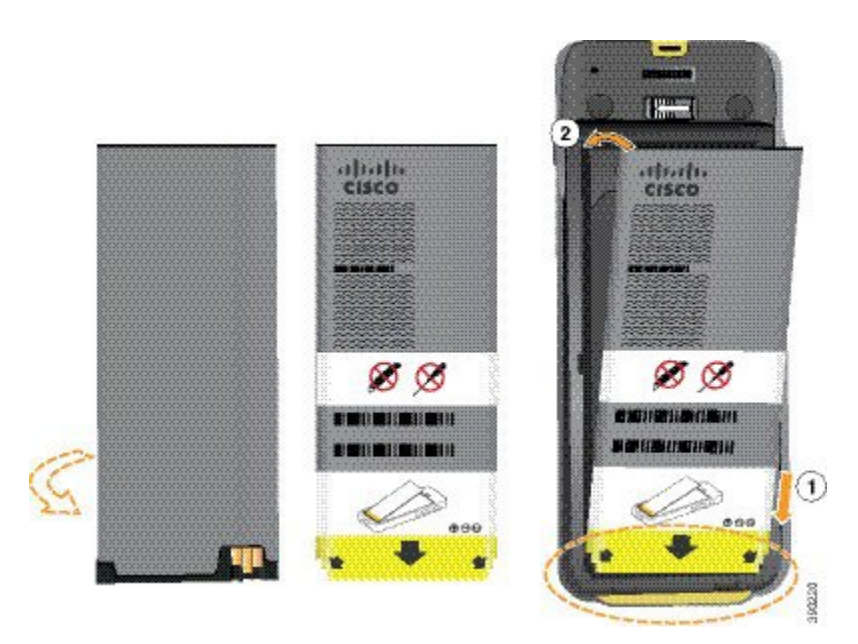

Baterie má kovové kontakty, které musí spojit v těsném kontaktu s kontakty v telefonu. Baterie je opatřena šipkou ve spodní části a logem Cisco v horní.

Když je baterie vložena správně, logo i šipka jsou viditelné. Šipka směřuje ke konektoru spojnici v základně telefonu a logo je v blízkosti zámku.

Prostor baterie obsahuje v dolních rozích malé výstupky. Baterie se musí zasunout pod tyto výstupky. Následující obrázek popisuje prostor baterie bez správně vložené baterie a s ní.

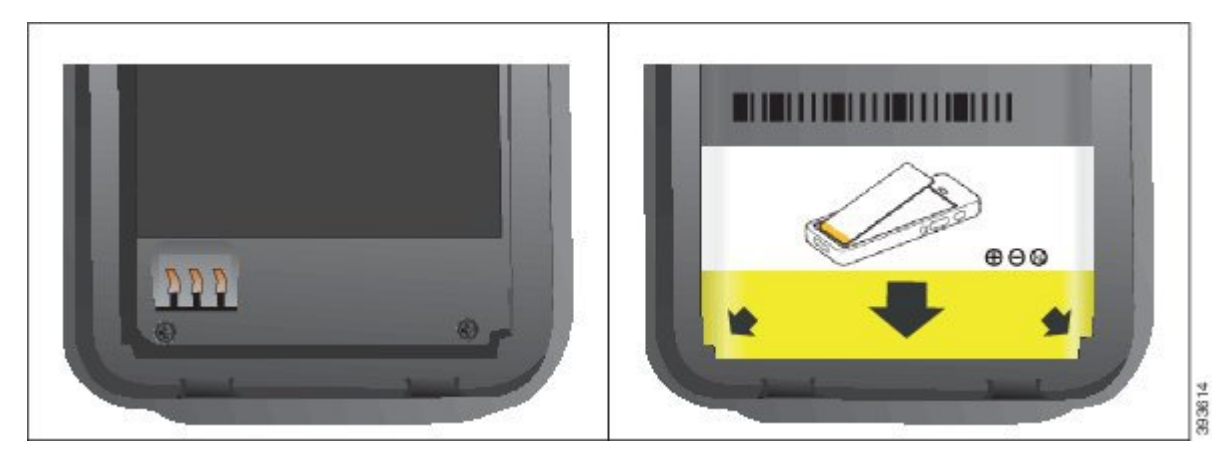

a) Podržte baterii tak, aby byla spodní hrana blízko dolní části prostoru. Kovové kontakty na telefonu a na baterii musí být proti sobě. Logo Cisco musí být u baterie blízko zachycení a šipka musí ukazovat na základnu telefonu.

**Upozorn**ě**ní** Baterii do prostoru nevkládejte násilím, jinak hrozí poškození baterie nebo prostoru pro ni.

- b) Zasuňte spodní část baterie pod výstupky ve spodní části prostoru baterie.
- c) Zatlačte baterii do prostoru pro baterii (musí být do prostoru na baterii zcela zasunutá).

Následující obrázek popisuje správně vloženou baterii.

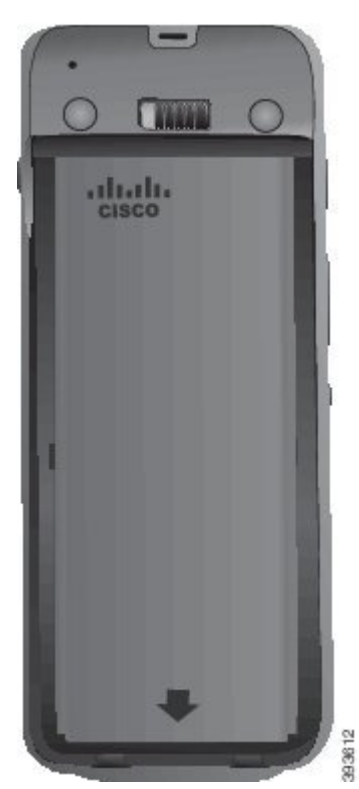

d) Pokud je baterie vybavena proužkem pro vytahování z měkkého plastu, přeložte jej přes baterii.

Ш

Krok 4 Zkontrolujte těsnění uvnitř krytu prostoru pro baterii a v případě potřeby jej vyčistěte hadříkem namočeným ve vodě.

> **Upozomění** Neaplikujte na t**ě**sn**ě**ní čisticí prostředky na bázi oleje nebo alkoholu. Tyto čisticí prostředky mohou poškodit těsnění a vést ke zrušení nároku na záruku.

**Krok 5** Vraťte kryt prostoru pro baterii na místo.

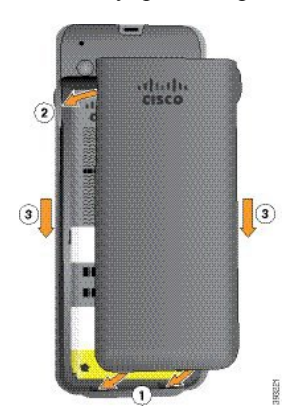

- **Upozomění** Po zavření krytu baterie, dbejte na to, aby byl kryt zavřený dokonale. V opačném případě může do prostoru baterie vniknout prach a voda.
- a) Vložte výstupky v dolní části krytu do zářezů na telefonu.

Výstupky se zasunou do telefonu.

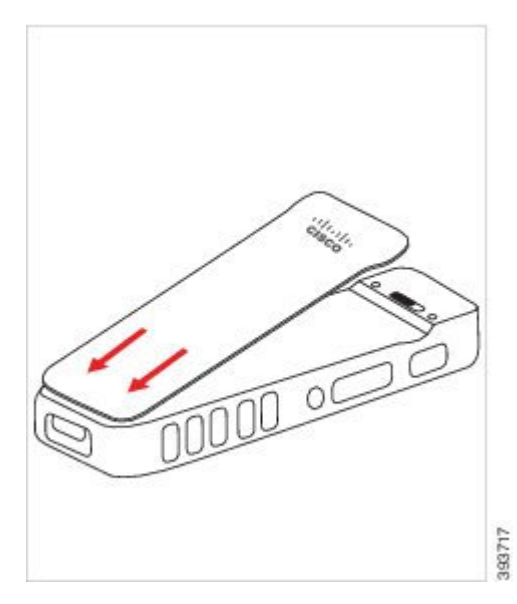

b) Zatlačte kryt pevně do telefonu. Kryt musí zaklapnout na místo. Na každé straně zatlačte na horní, střední a spodní část krytu.

Pevně zatlačte na kryt.

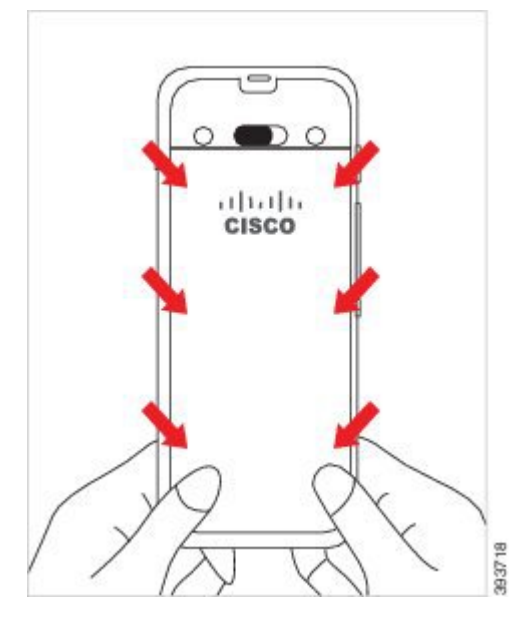

Na kryt příliš netlačte. Pokud nezapadne na své místo přirozeně, sejměte kryt a zkontrolujte, **Upozorn**ě**ní** zda je baterie vložena správně.

c) Pokud jsou všechny čtyři strany krytu v rovině s povrchem telefonu, uzamkněte kryt posunutím zámku doprava.

**Poznámka** Pokud není horní strana krytu nadoraz, zatlačte na kryt v místě mezi zámkem a logem Cisco.

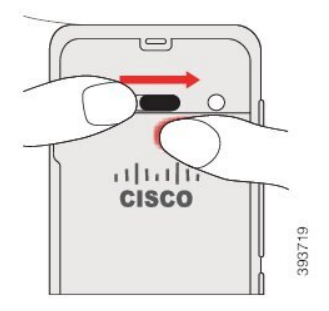

**Související témata**

[Identifikace](#page-58-0) poškozené baterie, na straně 47

### <span id="page-51-0"></span>**Vým**ě**na baterie pro Bezdrátový Cisco IP telefon 8821-EX**

Tuto úlohu použijte pouze pro Bezdrátový Cisco IP telefon 8821-EX. V případě Bezdrátový Cisco IP telefon 8821 viz Výměna baterie pro [Bezdrátový](#page-46-0) Cisco IP telefon 8821 , na straně 35.

Pokud máte náhradní baterii, můžete vybitou baterii vyměnit za nabitou baterii.

Kompatibilita s normou IP67 znamená, že telefon je utěsněný proti prachu a vodě. Když telefon opouští továrnu, je kompletně utěsněn.

 $\mathbf I$ 

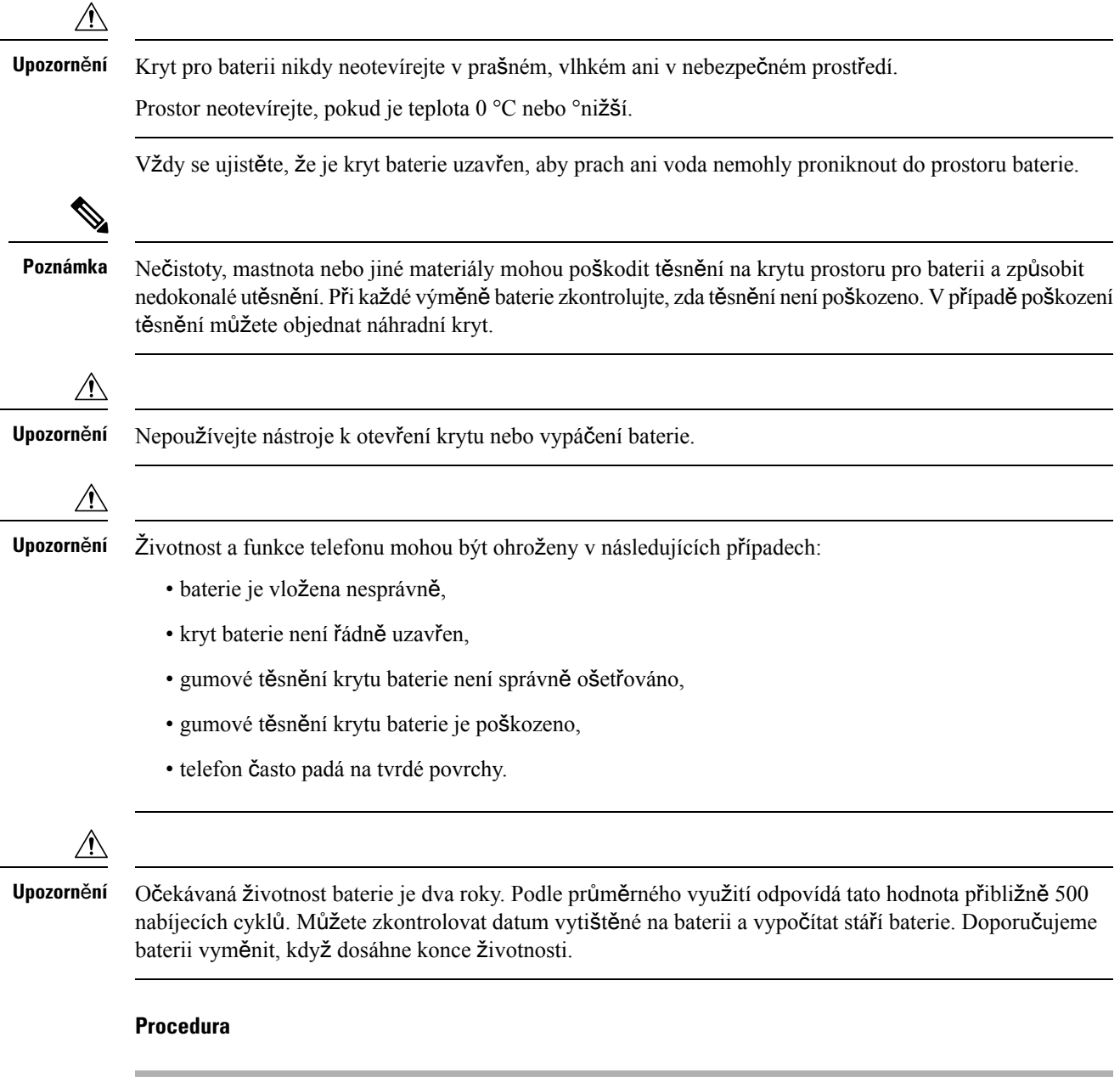

**Krok 1** Odšroubujte mincí kryt baterie a sejměte jej z prostoru pro baterii.

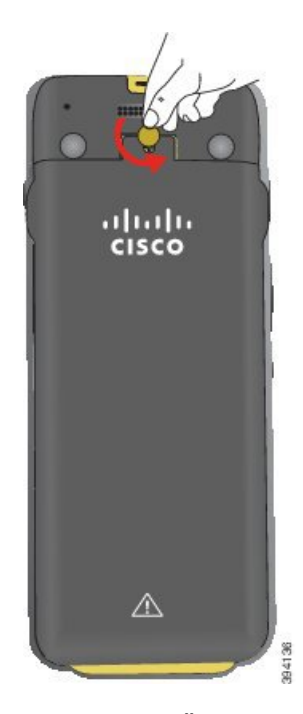

- K odšroubování krytu prostoru na baterii nepoužívejte ostré předměty ani se nepokoušejte kryt **Upozorn**ě**ní** baterie sejmout páčením.
- a) K odšroubování použijte minci a pak prostor na baterii odjistěte.

Šroub zůstane v krytu.

- b) Kryt prostoru pro baterii zvedněte a sejměte prsty (*postupujte po jednotlivých rozích*).
- **Krok 2** Proveďte jeden z těchto úkonů:
	- Pokud má baterie proužek pro vyjmutí, zatáhněte za proužek směrem od telefonu.
	- Pokud baterie žádný proužek nemá, jednou rukou uchopte telefon tak, abyste měli obrazovku v dlani. Druhou ruku připravte v blízkosti základny telefonu. Telefonem zatřepte a nechte baterii spadnout do připravené ruky.

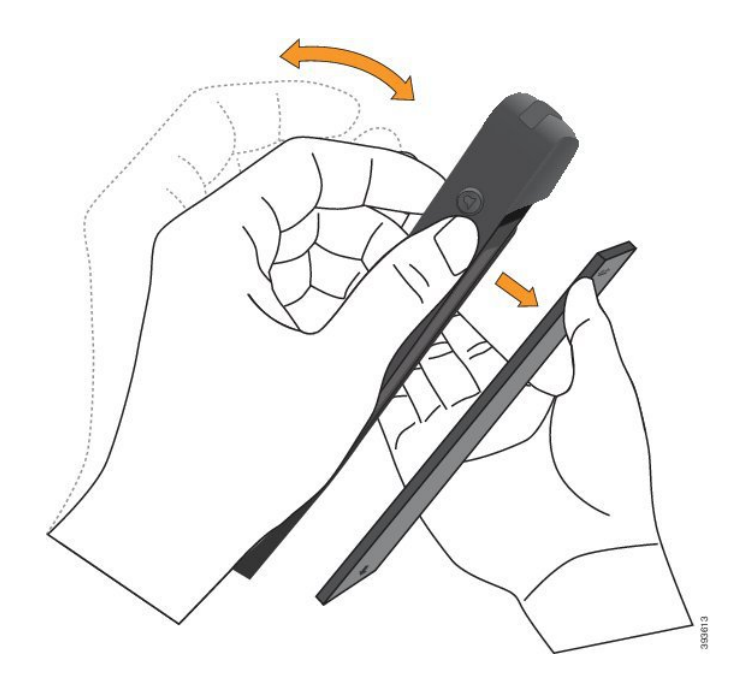

#### **Krok 3** Vložte baterii.

**Upozomění** Pokud je baterie do prostoru baterie vložena nesprávn**ě**, může dojít k poškození baterie a prostoru baterie.

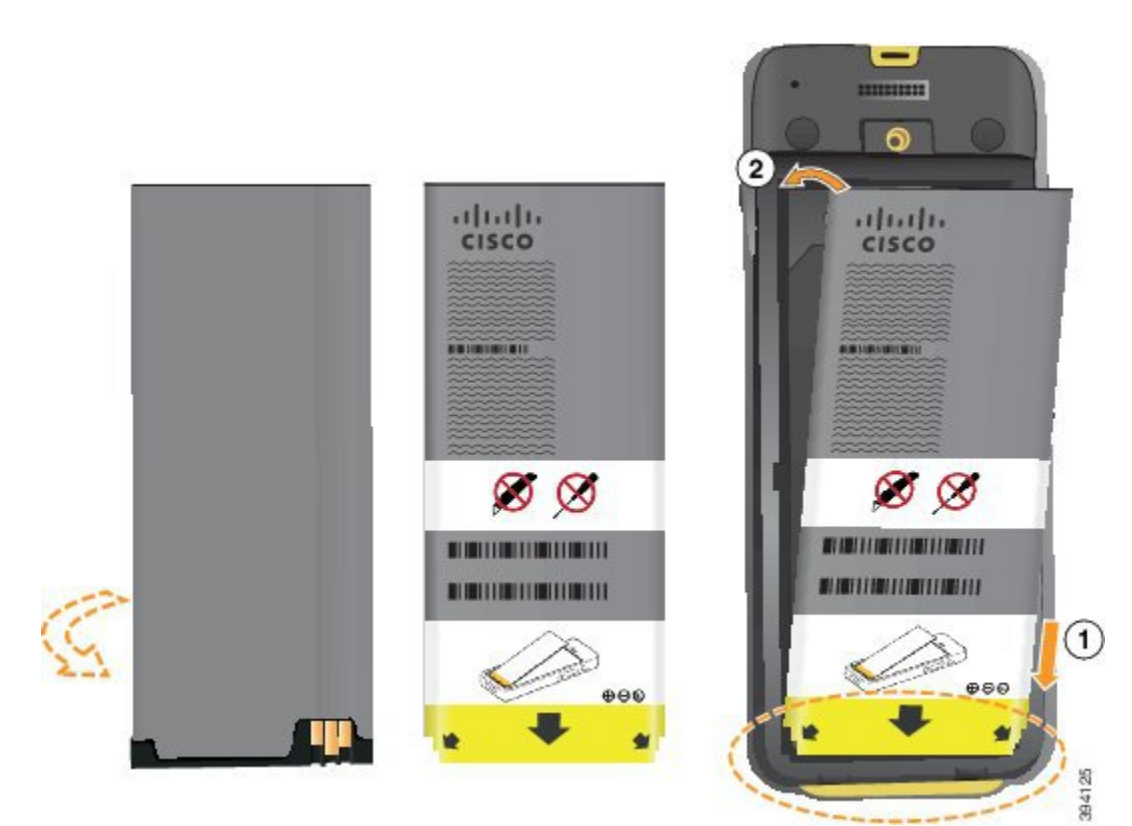

Baterie má kovové kontakty, které musí spojit v těsném kontaktu s kontakty v telefonu. Baterie je opatřena šipkou ve spodní části a logem Cisco v horní.

Když je baterie vložena správně, logo i šipka jsou viditelné. Šipka směřuje ke konektoru spojnici v základně telefonu a logo je v blízkosti zámku.

Prostor baterie obsahuje v dolních rozích malé výstupky. Baterie se musí zasunout pod tyto výstupky. Následující obrázek popisuje prostor baterie bez správně vložené baterie a s ní.

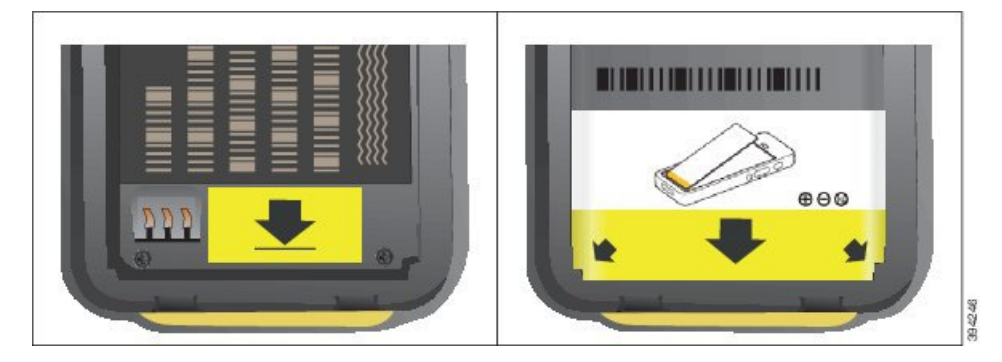

a) Podržte baterii tak, aby byla spodní hrana blízko dolní části prostoru. Kovové kontakty na telefonu a na baterii musí být proti sobě. Logo Cisco musí být u baterie blízko zachycení a šipka musí ukazovat na základnu telefonu.

**Upozorn**ě**ní** Baterii do prostoru nevkládejte násilím, jinak hrozí poškození baterie nebo prostoru pro ni.

- b) Zasuňte spodní část baterie pod výstupky ve spodní části prostoru baterie.
- c) Zatlačte baterii do prostoru pro baterii (musí být do prostoru na baterii zcela zasunutá).
- d) Pokud je baterie vybavena proužkem pro vytahování z měkkého plastu, přeložte jej přes baterii.
- **Krok 4** Zkontrolujte těsnění uvnitř krytu prostoru pro baterii a v případě potřeby jej vyčistěte hadříkem namočeným ve vodě.

**Upozornění** Neaplikujte na t**ě**sn**ě**ní čisticí prostředky na bázi oleje nebo alkoholu. Tyto čisticí prostředky mohou poškodit těsnění a vést ke zrušení nároku na záruku.

**Krok 5** Vraťte kryt prostoru pro baterii na místo.

Ш

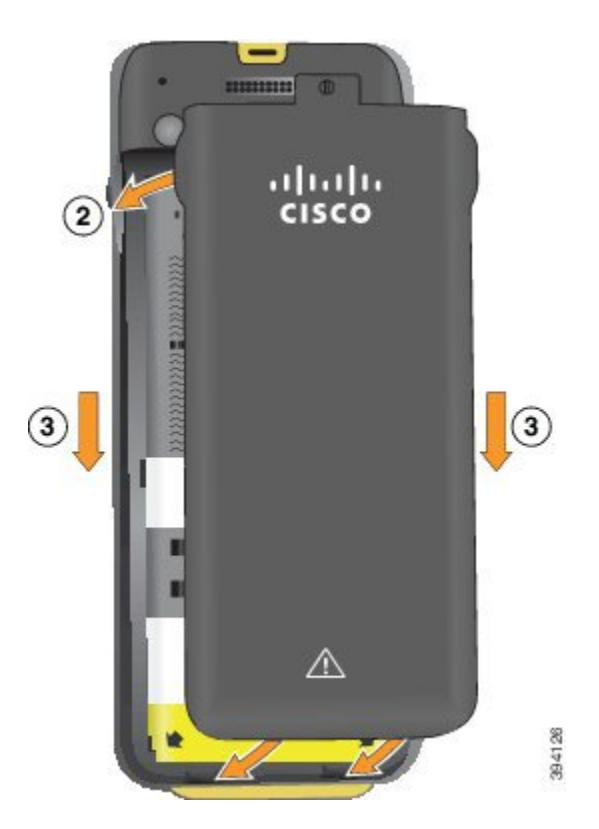

- Upozomění Po zavření krytu baterie, dbejte na to, aby byl kryt zavřený dokonale. V opačném případě může do prostoru baterie vniknout prach a voda.
- a) Vložte výstupky v dolní části krytu do zářezů na telefonu.

Výstupky se zasunou do telefonu.

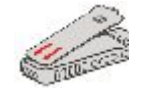

b) Zatlačte kryt pevně do telefonu. Kryt musí zaklapnout na místo.

Na každé straně zatlačte na horní, střední a spodní část krytu.

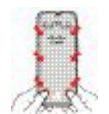

Upozomění Na kryt příliš netlačte. Pokud nezapadne na své místo přirozeně, sejměte kryt a zkontrolujte, zda je baterie vložena správně.

c) Zkontrolujte, zda je kryt zarovnán s povrchem telefonu, a pak mincí zajistěte kryt na místě.

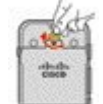

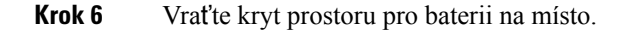

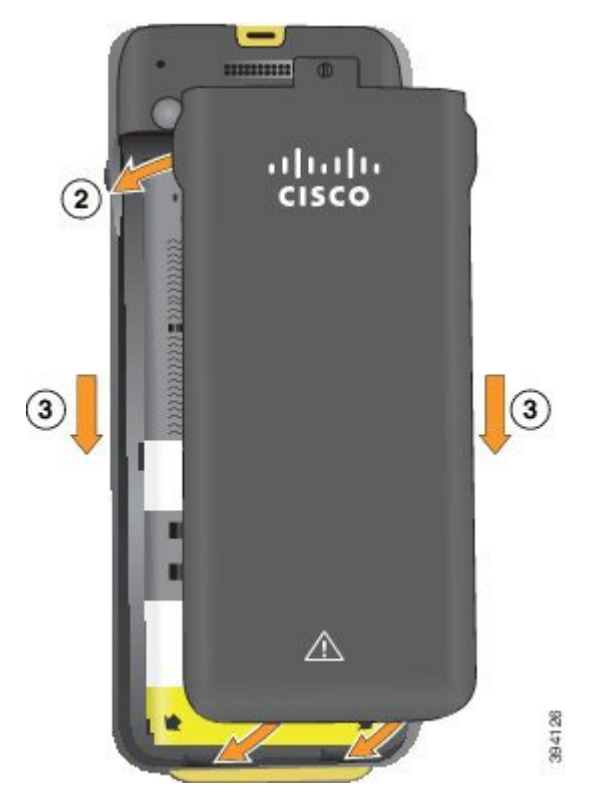

**Upozornění** Po zavření krytu baterie, dbejte na to, aby byl kryt zavřený dokonale. V opačném případě může do prostoru baterie vniknout prach a voda.

a) Vložte výstupky v dolní části krytu do zářezů na telefonu.

Výstupky se zasunou do telefonu.

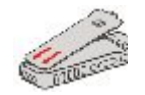

b) Zatlačte kryt pevně do telefonu. Kryt musí zaklapnout na místo.

Na každé straně zatlačte na horní, střední a spodní část krytu.

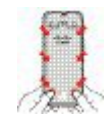

Na kryt příliš netlačte. Pokud nezapadne na své místo přirozeně, sejměte kryt a zkontrolujte, **Upozorn**ě**ní** zda je baterie vložena správně.

c) Zkontrolujte, zda je kryt zarovnán s povrchem telefonu, a pak mincí zašroubujte kryt na místo. Šroub musí zcela dotažený. Neutahujte jej přílišnou silou.

П

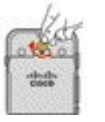

#### **Související témata**

[Identifikace](#page-58-0) poškozené baterie, na straně 47

### <span id="page-58-0"></span>**Identifikace po**š**kozené baterie**

Baterie telefonu může postupem času nést fyzické známky poškození. Mezi fyzické známky patří:

- Nabobtnání
- Ohnutí
- Zlomené koncovky

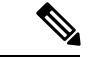

**Poznámka** Při výměně baterie doporučujeme zkontrolovat fyzické známky poškození baterie a prostoru pro baterii.

#### **Nabobtnalá baterie**

#### **Identifikace**

- Baterie neleží na stole na plocho. Když se dotknete rohů, může se kymácet.
- Baterie není do prostoru baterie vložena na plocho.
- Zadní kryt se nedovře (zejména uprostřed).
- Baterie při pokusu o její vyjmutí z prostoru pro baterii nevypadne. Můžete se *domnívat*, že baterii je nutné z prostoru pro baterii vypáčit.

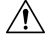

**Upozorn**ě**ní Nepokou**š**ejte se** baterii z prostoru pro baterii vypáčit.

#### **P**ř**íklady**

Na následujícím obrázku je baterie, která nabobtnala od konce.

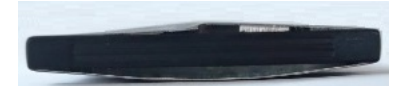

Na následujícím obrázku je další nabobtnalá baterie.

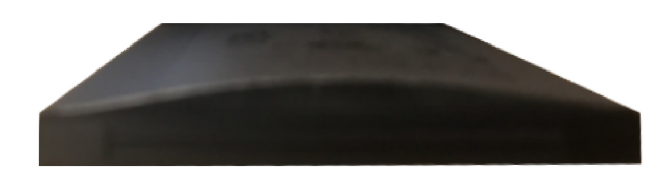

Na následujícím obrázku je nabobtnalá baterie v prostoru pro baterii.Povšimněte si, že baterie není zarovnána se stěnami prostoru kolem obvodu baterie.

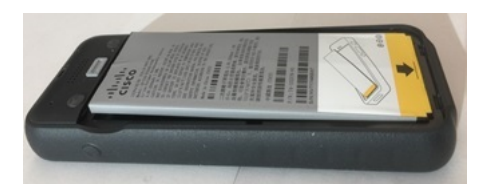

Na následujícím obrázku je stejná nabobtnalá baterie s nasazeným krytem. Povšimněte si, že střed krytu je vyklenut. Západky uprostřed krytu nelze snadno zajistit.

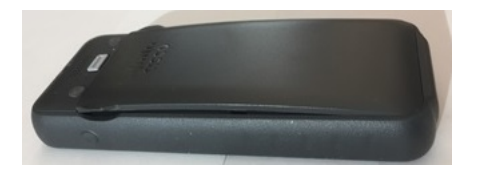

Baterie může být nabobtnalá také po délce nebo šířce, takže se bude obtížně vyjímat. Nepoužívejte žádný nástroj k vypáčení baterie.

#### **Ohnutá baterie**

#### **Identifikace**

Baterie neleží na stole na plocho. Když se dotknete rohů, může se kymácet.

#### **P**ř**íklad**

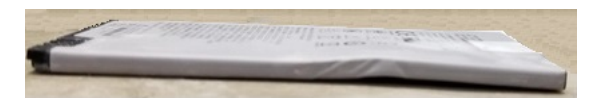

#### **Koncovky jsou prasklé nebo po**š**kozené.**

#### **Identifikace**

Plastové koncovky baterie nejsou správně připevněny.

#### **P**ř**íklad**

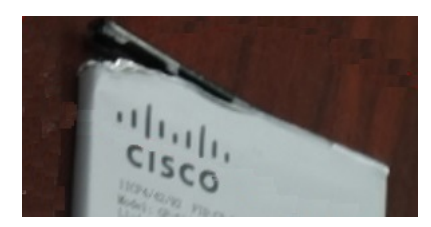

### **Nabíjení baterie telefonu**

Baterii můžete nabít některým z těchto způsobů:

- Kabel USB Telefon lze nabít připojením k napájecímu adaptéru nebo počítači.
- Stolní nabíječka Umožňuje telefon současně používat i nabíjet.
- Vícenásobná nabíječka Umožňuje nabíjet současně několik telefonů.

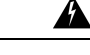

**Varování** Nebezpečí výbuchu: Nenabíjejte baterii telefonu v potenciálně výbušné atmosféře. Prohlášení č. 431

Nabití baterie pomocí napájecího adaptéru, stolní nabíječky nebo vícenásobné nabíječky trvá přibližně 3 hodiny. Nabití pomocí kabelu USB a počítače trvá přibližně 6 hodin.

#### **Související témata**

[Vícenásobné](#page-127-0) nabíječky, na straně 116 Stolní [nabíje](#page-123-0)čky, na straně 112

#### **Nabíjení náhradní baterie**

Pokud vyžadujete delší výdrž pro hovory, oceníte nabitou záložní baterii. Náhradní baterii lze nabít ve stolní nabíječce nebo vícenásobné nabíječce.

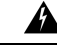

**Varování** Nebezpečí výbuchu: Nenabíjejte náhradní baterii v potenciálně výbušné atmosféře. Prohlášení č. 431

Nabití náhradní baterie pomocí stolní nabíječky nebo vícenásobné nabíječky trvá přibližně 3 hodiny.

#### **Související témata**

[Vícenásobné](#page-127-0) nabíječky, na straně 116 Stolní [nabíje](#page-123-0)čky, na straně 112

### <span id="page-60-0"></span>**P**ř**íprava napájecího adaptéru**

Napájecí adaptér telefonu je kompaktní. Než jej použijete, musíte rozložit hroty vidlice. Po použití adaptéru hroty vidlice složte.

Napájecí adaptér pro vaši oblast může vyžadovat použití doplňkové objímky, která umožňuje připojení adaptéru do elektrické zásuvky.

#### **Procedura**

**Krok 1** Přidržte hranu hrotu prstem a vytáhněte hrot nahoru. Hrot by měl zaklapnout na místo.

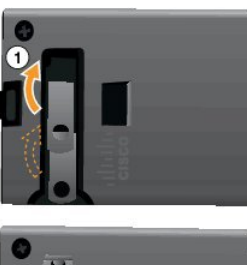

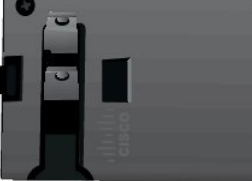

- **Krok 2** (Nepovinné) Namontujte mezinárodní napájecí objímku.
- **Krok 3** (Nepovinné) Před zavřením adaptéru odejměte mezinárodní napájecí objímku.
- **Krok 4** (Nepovinné) Přidržte páčku v horní části adaptéru v dolní poloze a zatlačením hrotů dolů zavřete adaptér.

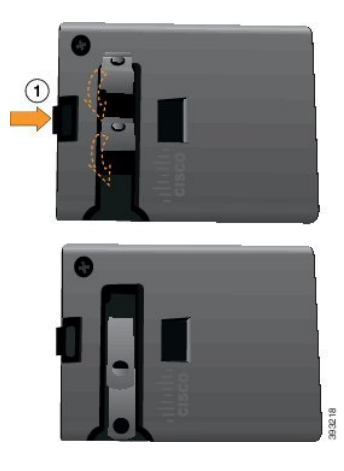

### **Nabíjení baterie pomocí napájecího zdroje**

Telefon lze nabít pomocí napájecího zdroje. Úplné nabití baterie telefonu pomocí napájecího zdroje může trvat až 3 hodiny.

Širší konektor na kabelu USB se připojuje k telefonu pomocí magnetů, které jej drží na místě. Je opatřen kolíky, které musí být správně zarovnány ke zdířkám. Pokud držíte telefon obrazovkou k sobě, vidíte ikonu baterie na konektoru.

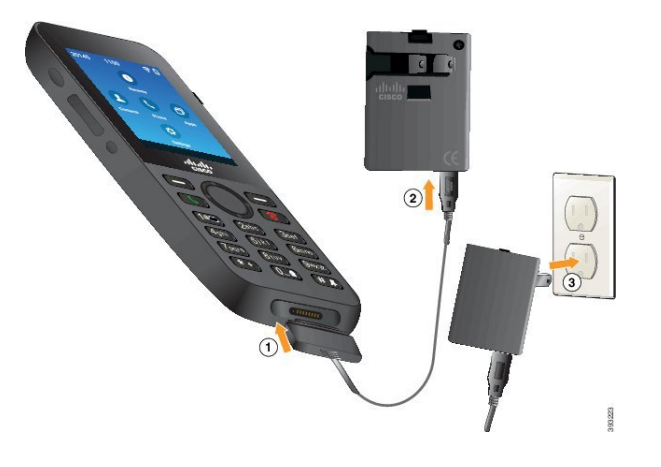

$$
\overline{\mathcal{A}}
$$

Nenabíjejte telefon v nebezpečném prostředí. **Upozorn**ě**ní**

Telefon nenabíjejte, pokud je mokrý.

#### **Ne**ž **za**č**nete**

Musíte používat napájecí kabel USB dodaný s telefonem.

Napájecí adaptér musíte připravit k použití postupem v části Příprava [napájecího](#page-60-0) adaptéru, na straně 49.

#### **Procedura**

**Krok 1** Připojte kabel USB k dolní části telefonu. Kolíky musí být zarovnány ke zdířkám.

- **Krok 2** Připojte kabel USB k napájecímu zdroji.
- **Krok 3** Připojte napájecí zdroj k elektrické zásuvce.

### **Nabíjení baterie pomocí kabelu USB a portu USB v po**č**íta**č**i**

Telefon lze nabít pomocí počítače. Úplné nabití baterie telefonu pomocí počítače může trvat až 6 hodin.

Širší konektor na kabelu USB se připojuje k telefonu pomocí magnetů, které jej drží na místě. Je opatřen kolíky, které musí být správně zarovnány ke zdířkám. Pokud držíte telefon obrazovkou k sobě, vidíte ikonu baterie na konektoru.

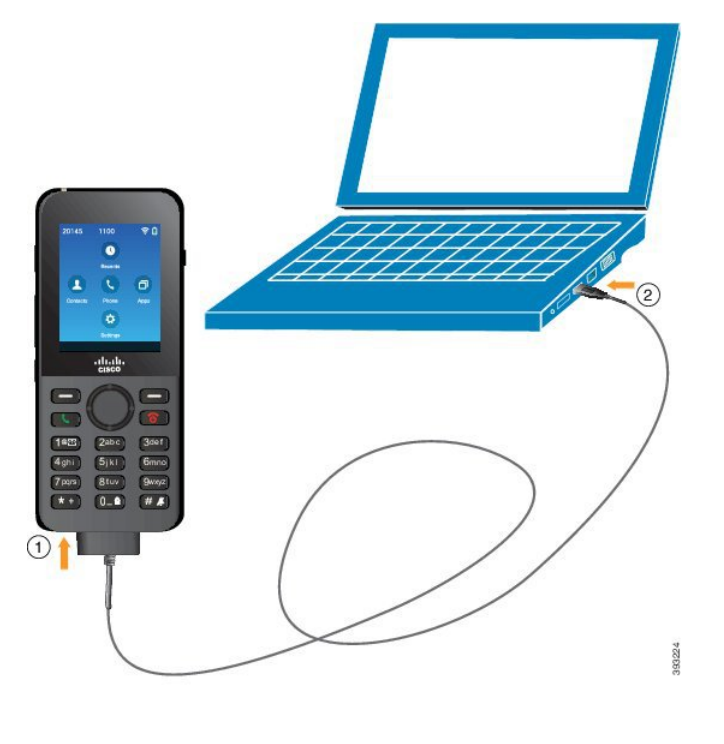

$$
\overbrace{\phantom{aaaaa}}^{\text{A}}
$$

**Upozorn**ě**ní**

Nenabíjejte telefon v nebezpečném prostředí.

Telefon nenabíjejte, pokud je mokrý.

#### **Procedura**

**Krok 1** Delší konektor kabelu USB připojte k dolní části telefonu. Kolíky musí být zarovnány ke zdířkám.

<span id="page-63-0"></span>**Krok 2** Druhý konec připojte k portu USB počítače.

# **Konfigurace telefonu**

Konfigurace telefonu může mít jeden z následujících průběhů:

- Telefon nastaví správce systému. V takovém případě nemusíte nic konfigurovat. Správce může zablokovat přístup k nabídkám konfigurace.
- Sami nastavíte telefon pro síť Wi-Fi a připojení k systému řízení hovorů. V takovém případě vám správce poskytne informace, které zadáte na telefonu.

### **P**ř**idání telefonu k síti Wi-Fi**

Chcete-li zadat adresu IP, přejděte k poli a stiskněte tlačítko **výb**ě**ru**.Pole se změní z jednoho pole na několik vstupních polí. K zadání číslic použijte klávesnici a k přesunu mezi poli navigační kruh.

Po dokončení konfigurace telefonu a uložení změn se telefon připojí k systému Cisco Unified Communications Manager. Po dokončení připojení telefon stáhne konfigurační soubor a je-li to nutné, provede upgrade firmwaru na novou verzi firmwaru.

#### **Ne**ž **za**č**nete**

Budete potřebovat následující informace o síti Wi-Fi:

- SSID
- Typ zabezpečení (například WEM, EAP)
- Kód PIN nebo přístupový klíč (heslo) pro vybraný typ zabezpečení

#### **Procedura**

- **Krok 1** Spusťte aplikaci **Nastavení**.
- **Krok 2** Vyberte možnost **Wi-Fi**.
- **Krok 3** Vyberte profil.
- **Krok 4** (Nepovinné) Nastavte název profilu.
	- a) Vyberte možnost **Název profilu**.
	- b) Zadejte nový název pomocí klávesnice.
		- Stisknutím softwarového tlačítka Zpět <sup>X</sup> můžete vymazat znak vlevo od kurzoru.
		- Stisknutím šipek na navigačním kruhu můžete přejít vlevo nebo vpravo v rámci pole.
	- c) Stiskněte tlačítko **Více** a vyberte možnost **Ulo**ž**it**.

#### **Krok 5** Vyberte možnosti **Konfigurace sít**ě > **Nastavení IPv4**.

Pokud vaše síť nepodporuje protokol DHCP, postupujte následovně.

- a) Požadované: Vyberte možnost **DHCP** a stiskněte **Vypnuto**.
- b) Vyberte možnost **Adresa IP** a zadejte přiřazenou adresu telefonu.
- c) Vyberte možnost **Maska podsít**ě a zadejte požadovanou masku podsítě. Například 255.255.255.0.
- d) Vyberte možnost **Výchozí sm**ě**rova**č a zadejte adresu IP výchozího směrovače.
- e) Vyberte možnost **Server DNS 1** a zadejte adresu IP serveru DNS.

#### Pro všechny sítě:

- a) Vyberte možnost Alternativní server TFTP a nastavte ji na hodnotu **Zapnuto**.
- b) Vyberte možnost Server TFTP 1 a zadejte adresu IP serveru TFTP pro systém Cisco Unified Communications Manager.
- c) Stiskněte tlačítko **Více** a vyberte možnost **Ulo**ž**it**.
- d) V okně **Seznam d**ů**v**ě**ryhodných certifikát**ů stiskněte tlačítko **Více** a vyberte možnost **Vymazat**.
- e) Vyberte možnost **Zp**ě**t** a poté znovu možnost **Zp**ě**t**.
- **Krok 6** Vyberte možnost **Konfigurace sít**ě **WLAN**.
- **Krok 7** Vyberte možnost **SSID**.
	- a) Pomocí klávesnice zadejte identifikátor SSID přístupového bodu.
	- b) Stiskněte tlačítko **Více** a vyberte možnost **Ulo**ž**it**.
- **Krok 8** Vyberte možnost **Re**ž**im zabezpe**č**ení**.
- **Krok 9** Vyberte typ zabezpečení požadovaný přístupovým bodem.
- **Krok 10** Pomocí následující tabulky nastavte povinná pole zabezpečení:

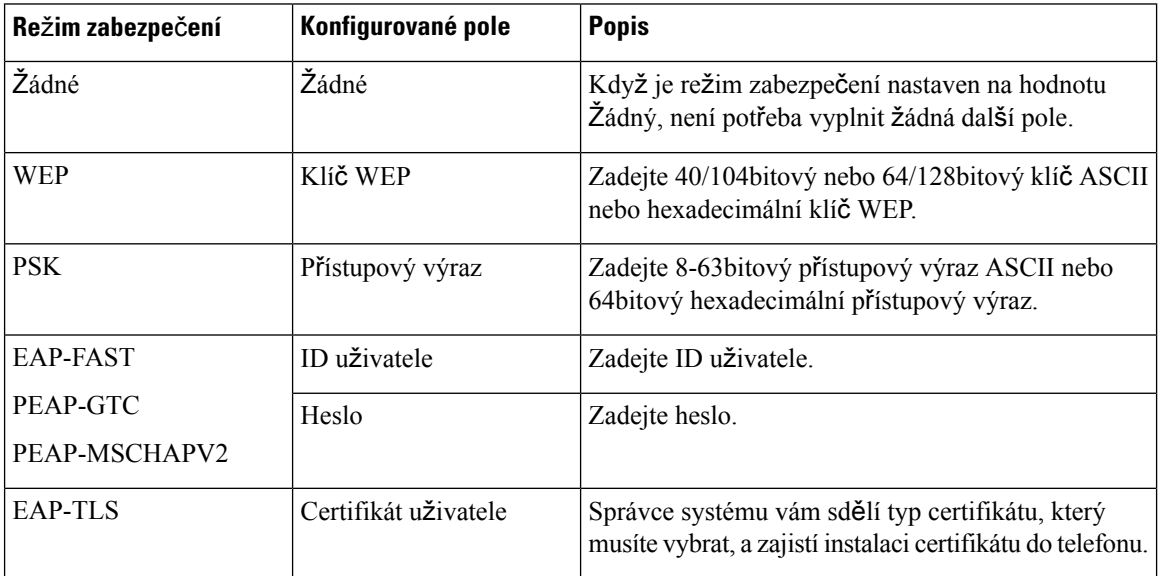

**Krok 11** Vyberte možnost **Re**ž**im 802.11** a vyberte požadovaný režim.

Podle režimu je určena frekvence. Pokud režim nastavíte na hodnotu Automaticky, může telefon využívat buď frekvenci 5 GHz, nebo 2,4 GHz, přičemž frekvence 5 GHz je preferovaná.

**Krok 12** Vyberte možnost Š**et**ř**ení energie b**ě**hem hovoru** a stisknutím tlačítka **výb**ě**ru** změňte nastavení.

Toto pole by mělo být nastaveno pouze na hodnotu Zakázáno, je-li to požadováno pro řešení potíží.

- **Krok 13** Stiskněte tlačítko **Více** a vyberte možnost **Ulo**ž**it**.
- **Krok 14** Stiskněte tlačítko **Napájení / Ukon**č**it hovor** .

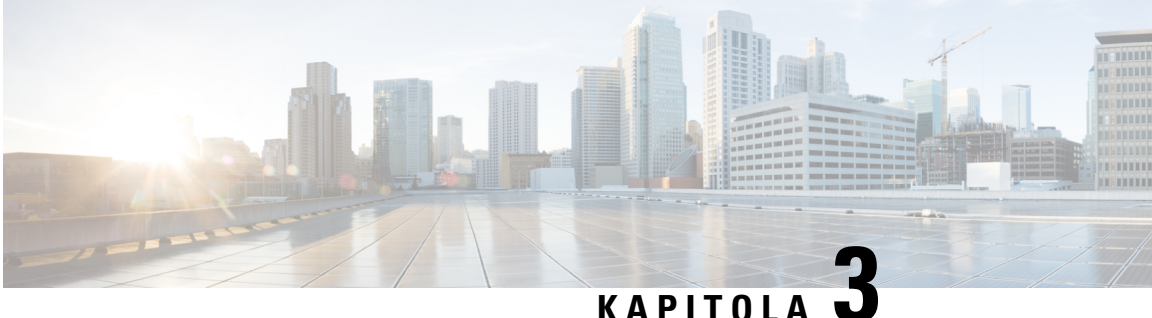

# **Hovory**

- Přístup k aplikaci [Telefon,](#page-66-0) na straně 55
- [Uskute](#page-67-0)čňování hovorů, na straně 56
- Přijetí [hovoru,](#page-72-0) na straně 61
- Ukončení [hovoru,](#page-75-0) na straně 64
- Ztlumení [mikrofonu,](#page-76-0) na straně 65
- Přidržení [hovoru,](#page-76-1) na straně 65
- Přesměrování hovorů z [telefonu,](#page-78-0) na straně 67
- Přepojení hovoru na jiného úč[astníka,](#page-79-0) na straně 68
- [Konferen](#page-79-1)ční hovory a schůzky, na straně 68
- Hlasité [hovory,](#page-81-0) na straně 70
- [Monitorování](#page-82-0) a nahrávání hovorů, na straně 71
- Př[ednostní](#page-83-0) hovory, na straně 72
- Více [linek,](#page-84-0) na straně 73

# <span id="page-66-0"></span>**P**ř**ístup k aplikaci Telefon**

Smyslem aplikace **Telefon** je usnadnit uživateli uskutečňování a přijímání hovorů.

Pokud máte jako úvodní obrazovku nastaveno zobrazení Linka, již se nacházíte v aplikaci **Telefon**.

#### **Procedura**

Aplikaci **Telefon** lze spustit některým z následujících způsobů:

- Chcete-li spustit aplikaci **Telefon** , stiskněte na obrazovce Aplikace tlačítko **Vybrat**.
- Chcete-li uskutečnit nebo přijmout hovor, stiskněte tlačítko **P**ř**ijmout/Odeslat** .
- Zadejte číslo na klávesnici a uskutečněte hovor.

#### **Související témata**

Úvodní [obrazovka](#page-28-0), na straně 17

# <span id="page-67-0"></span>**Uskute**čň**ování hovor**ů

Bezdrátový Cisco IP telefon funguje jako běžný telefon. Navíc však usnadňuje uskutečňování hovorů.

### **Uskute**č**n**ě**ní hovoru**

Hovor můžete snadno uskutečnit z úvodní obrazovky Aplikace, úvodní obrazovky Linka nebo z aplikace Telefon.

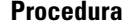

**Krok 1** Zadejte telefonní číslo.

**Krok 2** Stiskněte tlačítko **P**ř**ijmout/Odeslat** .

### **Uskute**č**n**ě**ní tís**ň**ového volání**

Pomocí telefonu můžete uskutečnit tísňové volání, i když nejste přihlášeni. Když začnete zadávat tísňové číslo, zobrazí se seznam tísňových čísel, ačkoliv z něj číslo nelze vybrat.

Pokud se pokusíte zadat číslo, které není v seznamu tísňových čísel, telefon číslo nevytočí.

#### **Procedura**

- **Krok 1** Pokud telefon není zapnutý, zapněte jej stisknutím tlačítka **Napájení / Ukon**č**it hovor** na 4 sekundy.
- **Krok 2** Pomocí klávesnice zadejte tísňové číslo.
- **Krok 3** Stiskněte tlačítko **P**ř**ijmout/Odeslat** .

### **Uskute**č**n**ě**ní hovoru s náhlavní soupravou**

Hovor můžete uskutečnit pomocí náhlavní soupravy.Pokud odpojíte náhlavní soupravu během hovoru, bude hovor pokračovat z hlasitého odposlechu telefonu.

#### **Ne**ž **za**č**nete**

K telefonu je připojena kabelová náhlavní souprava nebo náhlavní souprava Bluetooth.

#### **Procedura**

**Krok 1** Spusťte aplikaci **Telefon**.

**Krok 2** (Nepovinné) Vyberte linku.

**Krok 3** Zadejte telefonní číslo.

**Krok 4** Stiskněte tlačítko **P**ř**ijmout/Odeslat** .

#### **Související témata**

Náhlavní [soupravy,](#page-119-0) na straně 108

### **Uskute**č**n**ě**ní hovoru s pou**ž**itím reproduktoru telefonu**

Hovor můžete uskutečnit pomocí hlasitého odposlechu vestavěného v telefonu.

#### **Procedura**

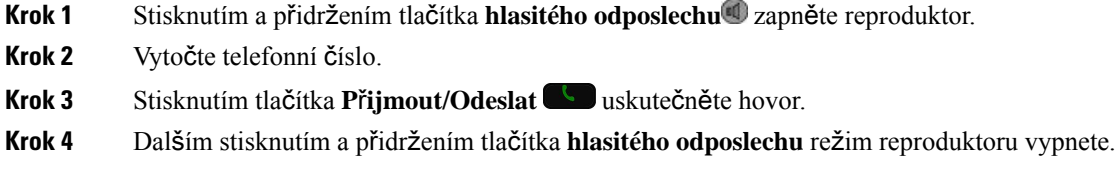

### **Uskute**č**n**ě**ní hovoru s pou**ž**itím reproduktoru stolní nabíje**č**ky**

Když je telefon ve stolní nabíječce, je automaticky použit hlasitý odposlech vestavěný v nabíječce. Pokud telefon vyjmete z nabíječky během hovoru, přiložte jej k uchu.

#### **Procedura**

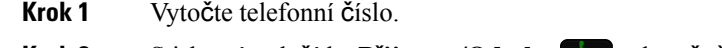

**Krok 2** Stisknutím tlačítka **Přijmout/Odeslat** uskutečněte hovor.

### **Uskute**č**n**ě**ní hovoru pomocí adresy telefonu nebo videa**

Někdy můžete mít kromě telefonního čísla k dispozici také adresu telefonu nebo videa, kterou lze použít k uskutečnění hovoru.

Tyto adresy mohou vypadat jako e-mailová adresa, například **uzivatel1@jmeno.cz** nebo mohou obsahovat čísla, například **uzivatel2@209.165.200.224**.

#### **Procedura**

**Krok 1** Spusťte aplikaci **Telefon**.

**Krok 2** (Nepovinné) Vyberte linku.

**Krok 3** Chcete-li zadat text pomocí klávesnice, stiskněte tlačítko **Více** a vyberte možnost **ABC**.

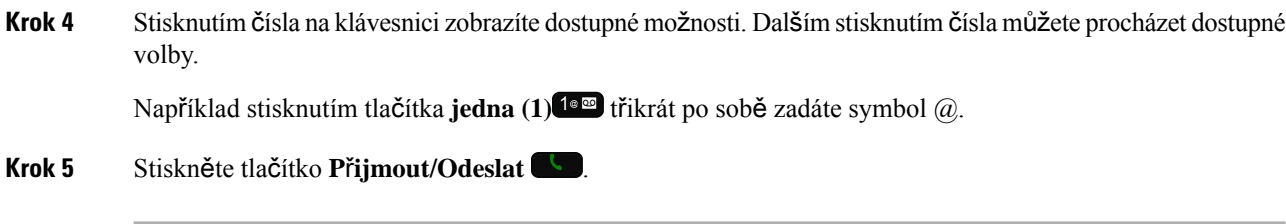

### **Opakování volání**

Poslední volané telefonní číslo můžete vytočit pomocí aplikace **Telefon**.

#### **Procedura**

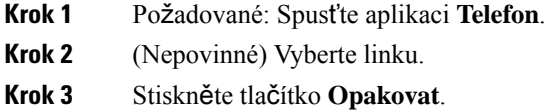

### **Vrácení posledního hovoru**

Poslednímu volajícímu lze snadno zavolat zpět pomocí seznamu posledních hovorů v aplikaci **Telefon**.

#### **Procedura**

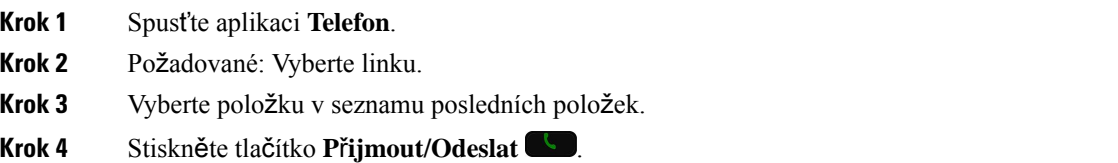

## **Zavolání na oblíbené** č**íslo z aplikace Kontakty**

Kontakt můžete snadno zavolat ze seznamu oblíbených položek.

#### **Ne**ž **za**č**nete**

V seznamu oblíbených položek v aplikaci **Kontakty** musíte vytvořit oblíbenou položku (často volané číslo).

#### **Procedura**

**Krok 1** Spusťte aplikaci **Kontakty**.

**Krok 2** Vyberte možnost **Oblíbené**.

Ш

**Krok 3** Vyberte položku a stiskněte tlačítko **P**ř**ijmout/Odeslat** .

#### **Související témata**

[Oblíbené](#page-88-0) položky, na straně 77

### **Zavolání na oblíbené** č**íslo z obrazovky Aplikace**

Kontakt můžete snadno zavolat ze seznamu oblíbených položek v zobrazení Aplikace.

#### **Ne**ž **za**č**nete**

- V seznamu oblíbených položek v aplikaci **Kontakty** musíte vytvořit oblíbenou položku (často volané číslo).
- Musíte znát indexové číslo přiřazené k oblíbené položce.

#### **Procedura**

Proveďte jeden z těchto úkonů:

- Pokud je oblíbené položce přiřazen jednociferný index, stiskněte a podržte tlačítko s číslem. Pokud je například oblíbené položce přiřazeno indexové číslo 1, stiskněte a tlačítko **1** a podržte je, dokud telefon nezahájí hovor.
- Pokud je oblíbené položce přiřazen dvojciferný index, stiskněte první tlačítko s číslem a poté stiskněte podržte druhé tlačítko s číslem. Pokud je například oblíbené položce přiřazeno indexové číslo 10, stiskněte tlačítko 1<sup>1 a m</sup> a poté stiskněte tlačítko 0<sup>0</sup> a podržte je, dokud telefon nezahájí hovor.

#### **Související témata**

[Oblíbené](#page-88-0) položky, na straně 77

### **Uskute**č**n**ě**ní hovoru pomocí rychlé volby**

#### **Ne**ž **za**č**nete**

Správce systému pro vás musí nastavit linku rychlé volby.

#### **Procedura**

- **Krok 1** Spusťte aplikaci **Telefon**.
- **Krok 2** Požadované: Vyberte linku **Rychlá volba** .

### **Volání na mezinárodní** č**íslo**

Chcete-li volat do zahraničí, musíte před telefonní číslo vložit znak +.

#### **Ne**ž **za**č**nete**

Musí být zobrazeno okno aplikace Telefon.

#### **Procedura**

**Krok 1** Stiskněte a podržte tlačítko **hv**ě**zdi**č**ky (\*)** nejméně na 1 sekundu.

Jako první znak telefonního čísla se zobrazí znak +.Pokud je telefon zvednutý, uslyšíte změnu oznamovacího tónu, když se zobrazí znaky +.

**Krok 2** Vytočte číslo.

**Krok 3** Stiskněte tlačítko **P**ř**ijmout/Odeslat** .

### **Upozorn**ě**ní na dostupnost kontaktu**

Pokud voláte účastníka, jehož linka je obsazena nebo který hovor nepřijímá, můžete nastavit zprávu a zvláštní vyzváněcí tón upozorňující na dostupnost účastníka.

#### **Procedura**

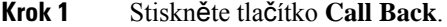

**Krok 2** Stiskněte tlačítko **Konec**.

**Krok 3** Když se zobrazí zpráva s informací, že je účastník dostupný, nebo uslyšíte zvláštní vyzváněcí tón, stiskněte tlačítko **Volat**.

### **Hovory vy**ž**adující kód pro ú**č**tování nebo autorizace**

Správce systému vás může požádat, abyste po vytočení telefonního čísla zadali kód pro účtování nebo kód autorizace (nebo oba tyto kódy). Kód pro účtování, zvaný kód klienta (CMC), slouží pro účetní nebo fakturační účely. Kód autorizace, zvaný také kód vynucené autorizace, slouží k řízení přístupu k některým telefonním číslům.

Je-li požadován kód pro účtování, na telefonu se zobrazí zpráva Zadejte kód klienta, volané číslo se změní na "\*\*\*\*\*\*\*\*" a zazní speciální tón.

Je-li požadován kód autorizace, na telefonu se zobrazí zpráva Zadejte kód autorizace, volané číslo se změní na "\*\*\*\*\*\*\*\*" a zazní speciální tón. Z důvodu zabezpečení se na telefonu namísto zadaného čísla zobrazuje "\*".
Ш

Jsou-li požadovány oba kódy, kód pro účtování i kód autorizace, musíte nejprve zadat kód autorizace. Až poté se zobrazí výzva k zadání kódu pro účtování.

#### **Související témata**

Čísla [rychlé](#page-21-0) volby, na straně 10

### **Zabezpe**č**ené hovory**

Správce systému může podniknout kroky k ochraně vašich hovorů před napadením osobami mimo vaši společnost. Pokud se během hovoru zobrazí na telefonu ikona zámku, je telefonní hovor zabezpečený. V závislosti na konfiguraci telefonu může být požadováno, abyste se přihlásili, než můžete někomu volat, nebo abyste ve sluchátku slyšeli tón zabezpečení.

## **P**ř**ijetí hovoru**

Bezdrátový Cisco IP telefon funguje jako běžný telefon. Navíc ale usnadňuje přijímání hovorů.

### **P**ř**ijetí hovoru**

**Procedura**

Stiskněte tlačítko **P**ř**ijmout** nebo **P**ř**ijmout/Odeslat** .

### **P**ř**ijetí** č**ekajícího hovoru**

Máte-li během aktivního hovoru příchozí hovor, uslyšíte jedno pípnutí. Můžete přijmout nový hovor a automaticky přidržet aktivní hovor.

#### **Procedura**

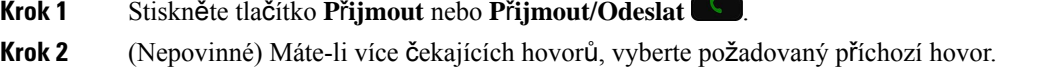

### **Odmítnutí hovoru**

Pokud nechcete přijmout příchozí hovor, můžete jej odmítnout. Odmítnutý hovor je přesměrován do hlasové schránky.

Pokud nevidíte softwarové tlačítko Odmítnout, správce zakázal možnost odmítnout hovor.

#### **Procedura**

Stiskněte tlačítko **Odmítnout**.

### **Ignorování hovoru**

Pokud nechcete přijmout příchozí hovor, můžete jej ignorovat. Hovor se zobrazí v seznamu hovorů.

#### **Procedura**

Na navigačním kruhu stiskněte šipku **nahoru** nebo **dol**ů.

### <span id="page-73-0"></span>**Vypnutí vyzván**ě**ní p**ř**íchozích hovor**ů **na telefonu**

Pokud jste zaneprázdněni a nechcete být rušeni, můžete vypnout zvuk příchozích hovorů. V takovém případě telefon nebude vyzvánět, ale upozorní vás vizuálně. Můžete tak nadále přijímat hovory. Pokud hovor nepřijmete, bude přesměrován do hlasové schránky.

#### **Procedura**

Zvolte jednu z následujících možností:

- V samoobslužném portálu zapněte funkci **Neru**š**it**.
- Na telefonu:
- **1.** Spusťte aplikaci **Telefon**.
- **2.** (Volitelné) Vyberte linku.
- **3.** Stiskněte tlačítko **Více** a vyberte možnost **Neru**š**it**.

#### **Související témata**

Ovládání vyzvánění telefonu u [jednotlivého](#page-75-0) příchozího hovoru, na straně 64

### **P**ř**ijetí hovoru spolupracovníka (zvednutí hovoru)**

Pokud vyřizujete hovory společně se spolupracovníky, můžete přijmout hovor na telefonu spolupracovníka. Nejprve vás musí správce systému přiřadit nejméně k jedné skupině zvednutí hovoru.

### **P**ř**ijetí hovoru ve va**š**í skupin**ě **(vyzvednutí)**

Můžete přijmout hovor, který vyzvání na jiném telefonu ve vaší skupině vyzvedávání. Pokud je k vyzvednutí dostupných více hovorů, bude přijat hovor, který vyzvání nejdéle.

### **Procedura**

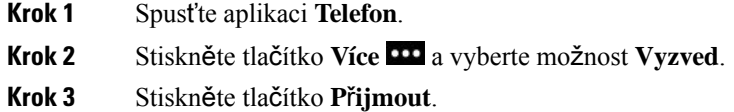

### **P**ř**ijetí hovoru z jiné skupiny (skupinové vyzvednutí)**

Pomocí funkce skupinového vyzvednutí můžete přijmout hovor na telefonu mimo vaši skupinu vyzvedávání hovorů. K vyzvednutí hovoru můžete použít číslo pro vyzvednutí hovoru ve skupině nebo číslo vyzvánějící telefonní linky.

### **Procedura**

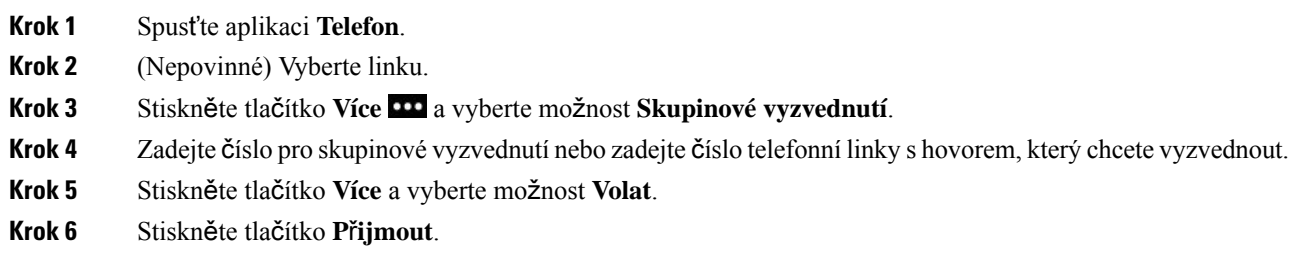

### **P**ř**ijetí hovoru z p**ř**idru**ž**ené skupiny (jiné vyzvednutí)**

Můžete vyzvednout hovor, který vyzvání na telefonu v jiné skupině vyzvedávání.

- **Krok 1** Spusťte aplikaci **Telefon**.
- **Krok 2** (Nepovinné) Vyberte linku.
- **Krok 3** Stiskněte tlačítko **Více** a vyberte možnost **JVyzved**.
- **Krok 4** Stiskněte tlačítko **P**ř**ijmout**.

### **Sledování podez**ř**elého hovoru**

Máte-li nevyžádané nebo obtěžující příchozí hovory, upozorněte na ně správce systému pomocí funkce MCID (identifikace zlomyslných hovorů). Telefon odešle správci systému tiché upozornění s informacemi o hovoru.

#### **Procedura**

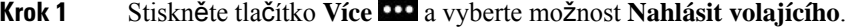

**Krok 2** Ukončení hovoru.

### <span id="page-75-0"></span>**Ovládání vyzván**ě**ní telefonu u jednotlivého p**ř**íchozího hovoru**

Vyzvánění určitého hovoru můžete vypnout.

#### **Procedura**

Proveďte jeden z následujících úkonů:

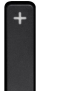

• Stiskněte tlačítko **hlasitosti** dolů.

• Chcete-li vypnout nebo zapnout vyzvánění, na 2 sekundy stiskněte tlačítko **K**ř**í**ž**ek (#)** .

#### **Související témata**

[Nastavení](#page-117-0) hlasitosti vyzvánění telefonu, na straně 106 Aktivace [vibrování](#page-107-0) telefonu u příchozího hovoru, na straně 96 Výběr [výstupu](#page-107-1) vyzvánění, na straně 96 Vypnutí vyzvánění př[íchozích](#page-73-0) hovorů na telefonu, na straně 62

## **Ukon**č**ení hovoru**

### **Procedura**

Proveďte jeden z následujících úkonů:

- V aplikaci **Telefon** stiskněte tlačítko **Více** a vyberte možnost **Konec**.
- Stiskněte tlačítko **Napájení / Ukon**č**it hovor** .

## **Ztlumení mikrofonu**

Pokud vypnete mikrofon telefonu, uslyšíte druhého účastníka, ale on neuslyší vás. Tlačítko **Ztlumit** je

umístěno pod tlačítkem **Hlasitost** na boku telefonu.

Když je telefon ve stolní nabíječce, můžete ztlumit reproduktor stolní nabíječky stisknutím tlačítka **Ztlumit** v pravém dolním rohu nabíječky.

**Procedura**

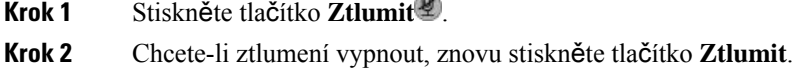

## **P**ř**idr**ž**ení hovoru**

Aktivní hovor můžete přidržet a až jste připraveni, můžete v něm pokračovat.

### **P**ř**idr**ž**ení hovoru**

#### **Procedura**

**Krok 1** Spusťte aplikaci **Telefon**. **Krok 2** Stiskněte tlačítko **P**ř**idr**ž.

### **P**ř**ijetí p**ř**íli**š **dlouho p**ř**idr**ž**eného hovoru**

Můžete nastavit oznamování přidrženého hovoru. Oznámení je podobné oznámení o příchozím hovoru a zahrnuje následující akce:

- Jedno zazvonění, které se pravidelně opakuje
- Blikající indikátor zprávy na sluchátku
- Vizuální oznámení na obrazovce telefonu

### **Procedura**

Chcete-li pokračovat v hovoru, stiskněte tlačítko **P**ř**ijmout**.

### **P**ř**epnutí mezi aktivním a p**ř**idr**ž**eným hovorem**

Během hovoru můžete přejít k přidrženému hovoru. Pokud tak učiníte, telefon přidrží původní hovor.

#### **Procedura**

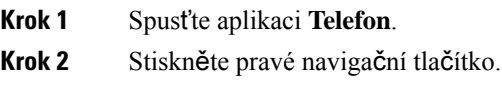

- **Krok 3** Vyberte přidržený hovor.
- **Krok 4** Stiskněte tlačítko **Pokra**č.

### **Parkování hovoru**

Pomocí telefonu můžete zaparkovat (tj. dočasně uložit) hovor. Hovor můžete později převzít z jiného telefonu (například telefonu na pracovním stole spolupracovníka nebo v zasedací místnosti).

Hovor lze zaparkovat dvěma způsoby: běžným parkováním nebo směrovaným parkováním. V telefonu je dostupný pouze jeden typ zaparkování hovoru.

- Parkování hovoru k zaparkování hovoru slouží softwarové tlačítko **Parkovat**
- Směrované parkování hovoru k volání na číslo zaparkovaného hovoru slouží softwarové tlačítko **P**ř**epojit**

Zůstane-li hovor zaparkován příliš dlouho, zazní výstražný tón. Hovor můžete přijmout nebo převzít z jiného telefonu. Pokud hovor nepřijmete v určité lhůtě, bude přesměrován na jiný cíl (například hlasovou poštu) nastavený správcem systému.

### **P**ř**idr**ž**ení hovoru pomocí parkování hovoru**

Aktivní hovor přijatý na svém telefonu můžete zaparkovat a poté jej můžete převzít na jiném telefonu v systému řízení hovorů.

Na čísle pro zaparkování hovoru můžete zaparkovat pouze jeden hovor.

#### **Ne**ž **za**č**nete**

Hovor musí být aktivní.

Ш

#### **Procedura**

- **Krok 1** Spusťte aplikaci **Telefon**.
- **Krok 2** Stiskněte tlačítko **Více** a vyberte možnost **Parkovat**.

Telefon zobrazí linku pro parkování hovorů.

### **P**ř**evzetí p**ř**idr**ž**eného hovoru pomocí zaparkování hovoru**

Zaparkovaný hovor můžete vyzvednout odkudkoliv v síti.

#### **Ne**ž **za**č**nete**

Budete potřebovat číslo linky pro parkování hovorů.

#### **Procedura**

- **Krok 1** Spusťte aplikaci **Telefon**.
- **Krok 2** (Nepovinné) Vyberte linku.
- **Krok 3** Zadejte číslo linky pro parkování hovorů.

## **P**ř**esm**ě**rování hovor**ů **z telefonu**

Hovory z libovolné linky na vašem telefonu můžete přesměrovat na jiné číslo. Přesměrování hovorů se vztahuje na linku. Pokud máte příchozí hovor na lince, na které není povoleno přesměrování hovorů, bude hovor vyzvánět jako obvykle.

Existují dva způsoby přesměrování hovorů:

- Přesměrování všech hovorů
- Přesměrování hovorů ve zvláštních situacích, například když je na telefonu obsazeno nebo účastník hovor nepřijímá

Chcete-li zkontrolovat, zda jsou hovory přesměrovány, podívejte se na ikonu **P**ř**esm**ě**rovat v**š**e** v názvu linky.

- **Krok 1** Spusťte aplikaci **Telefon**.
- **Krok 2** (Nepovinné) Vyberte linku.
- **Krok 3** Stiskněte tlačítko **Více** a vyberte možnost **P**ř**esm**ě**rovat v**š**e**.

**Krok 4** Zadejte číslo, na které chcete doručit hovory, nebo vyberte položku v seznamu posledních hovorů.

### **Vypnutí p**ř**esm**ě**rování hovor**ů **z telefonu**

### **Procedura**

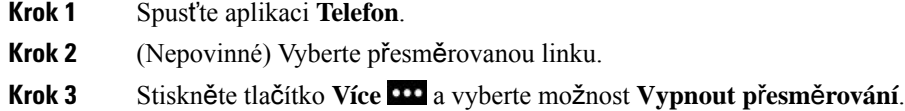

## **P**ř**epojení hovoru na jiného ú**č**astníka**

Při přepojování hovoru můžete zůstat v původním hovoru, dokud druhý účastník hovor nepřijme. Máte tak příležitost hovořit soukromě s druhým účastníkem, než se od hovoru odpojíte. Pokud hovořit nechcete, přepojte hovor bez čekání na jeho přijetí druhým účastníkem.

#### **Procedura**

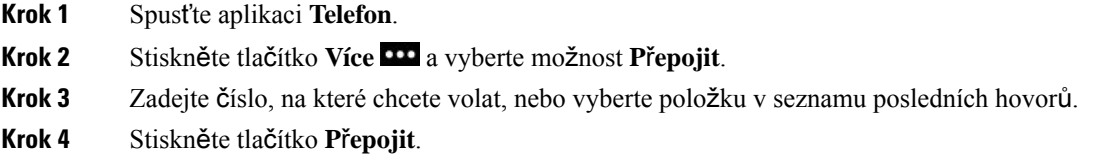

## **Konferen**č**ní hovory a sch**ů**zky**

Během jednoho hovoru můžete hovořit s více účastníky. Můžete zavolat další osobu a přidat ji k hovoru. Pokud máte více telefonních linek, můžete také spojit dva hovory mezi dvěma linkami.

Pokud do konferenčního hovoru přidáváte více než jednu osobu, mezi přidáním jednotlivých účastníků vždy vyčkejte několik sekund.

Jako hostitel (zakladatel) konference můžete z konference odebírat jednotlivé účastníky. Konference je ukončena, když zavěsí všichni účastníci.

### **P**ř**idání dal**š**ího ú**č**astníka k hovoru**

Přidáním třetí osoby k aktivnímu hovoru vytvoříte z hovoru konferenční hovor.

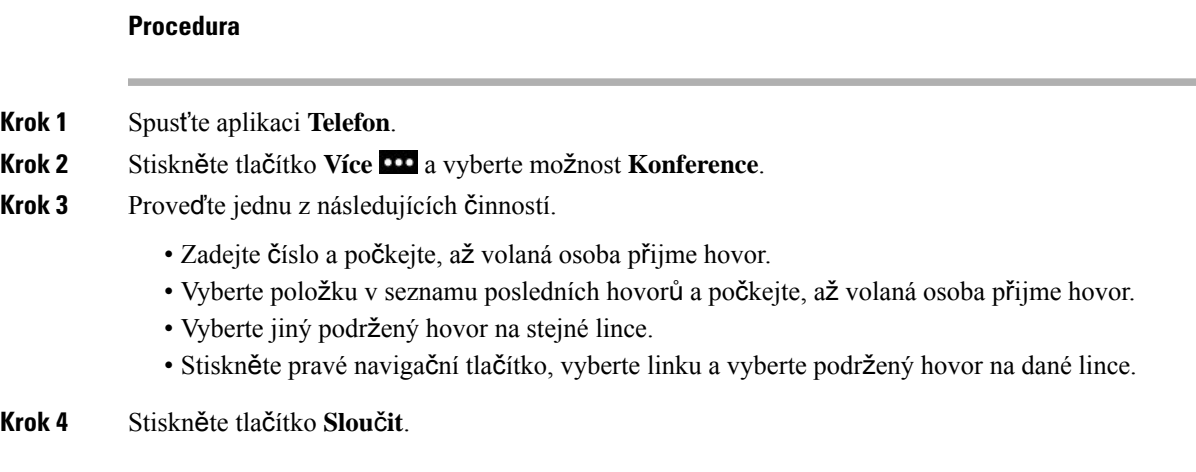

### **Zobrazení a odebrání ú**č**astník**ů **konference**

Pokud máte konferenční hovor, můžete zobrazit jeho účastníky. Pokud jste vlastníkem konference, můžete z konference odebírat jednotlivé účastníky. Vlastník konference je na obrazovce označen hvězdičkou (\*).

### **Ne**ž **za**č**nete**

Máte aktivní konferenční hovor.

#### **Procedura**

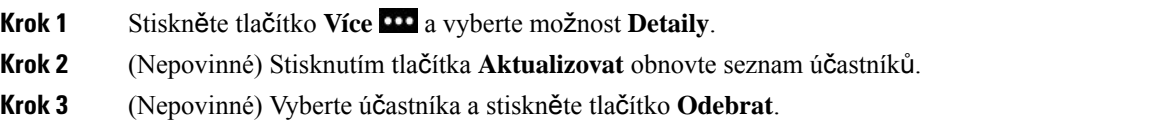

### **Naplánované konferen**č**ní hovory (Meet-Me)**

Můžete naplánovat čas vytvoření konferenčního hovoru nebo vašeho připojení do konferenčního hovoru.

Konferenční hovor nebude zahájen, dokud se jeho hostitel nepřipojí, a bude ukončen, když zavěsí všichni jeho účastníci. Když zavěsí hostitel, nebude konference automaticky ukončena.

### **Uspo**ř**ádání konference Meet Me**

#### **Ne**ž **za**č**nete**

Požádejte správce systému o poskytnutí telefonního čísla a rozešlete jej účastníkům konference.

#### **Procedura**

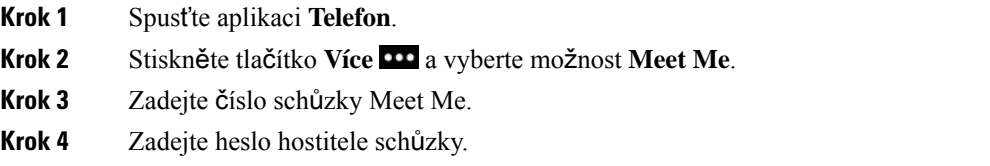

### **P**ř**ipojení ke konferenci Meet Me**

Ke konferenci Meet Me se nelze připojit, dokud se k ní nepřipojí její hostitel. Uslyšíte-li obsazovací tón, hostitel se do konference nepřipojil. Zavěste a opakujte hovor později.

#### **Procedura**

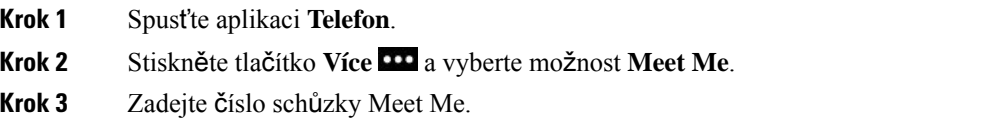

## **Hlasité hovory**

Pomocí linky hlasitého hovoru můžete uskutečňovat a přijímat jednosměrné hovory.

Když uskutečníte hlasitý hovor, telefon příjemce jej přijme automaticky s vypnutým mikrofonem (režim šeptání). Vaše zpráva je vysílána z hlasitého telefonu, náhlavní soupravy nebo sluchátka příjemce, pokud je některé z těchto zařízení aktivní.

Po přijetí hlasitého hovoru může příjemce zahájit obousměrný zvukový přenos (režim spojeného hovoru) a pokračovat v konverzaci.

### **Uskute**č**n**ě**ní hlasitého hovoru**

Pokud uskutečníte hlasitý hovor, telefon přejde do režimu "šeptání", dokud příjemce hlasitý hovor nepřijme. V režimu šeptání vás druhý účastník slyší, ale vy jej neslyšíte. Pokud máte aktivní hovor, je hovor přidržen.

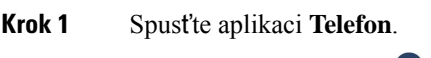

- **Krok 2** Vyberte linku **Interkom** .
- **Krok 3** Zadejte cílové číslo interkomové linky.

### **P**ř**ijetí hlasitého hovoru**

Chcete-li hovořit s druhým účastníkem, můžete hlasitý hovor přijmout.

#### **Ne**ž **za**č**nete**

Na obrazovce telefonu se zobrazí zpráva a zazní výstražný signál. Telefon přijme hlasitý hovor v režimu šeptání.

#### **Procedura**

**Krok 1** Spusťte aplikaci **Telefon**.

**Krok 2** Vyberte interkomový hovor.

## **Monitorování a nahrávání hovor**ů

Hovor lze monitorovat a nahrávat. Musíte však mít na lince minimálně tři účastníky: volající osobu, monitorující osobu a volanou osobu.

Monitorující osoba přijme hovor, vytvoří konferenční hovor a monitoruje a nahrává konverzaci.

Monitorující osoba provádí následující úkony:

- Nahrávání hovoru.
- Vytvoření konference pouze s prvním účastníkem. Ostatní účastníci přidávají další osoby podle potřeby.
- Ukončení hovoru.

Konference je ukončena, když zavěsí monitorující osoba.

### **Nastavení monitorovaného hovoru**

Pokud máte hovor s monitorující osobou, bude příchozí hovor indikovat, že daný hovor vyžaduje dohled.

#### **Ne**ž **za**č**nete**

Musíte být součástí skupiny pátrání monitorující osoby.

- **Krok 1** Stiskněte tlačítko **Více** a vyberte možnost **Konference**.
- **Krok 2** Zavolejte osobu, kterou chcete přidat k hovoru.
- **Krok 3** Když daná osoba hovor přijme, stiskněte tlačítko **Slou**č**it**.

### **Nahrávání hovoru**

Hovor můžete nahrát. Během nahrávání hovoru může být slyšet tón upozornění. Nahrávání se zastaví, když stisknete softwarové tlačítko **Zastavit nahrávání**, nebo při ukončení hovoru.

### **Procedura**

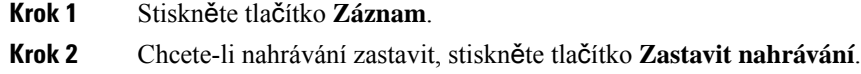

## **P**ř**ednostní hovory**

Tuto funkci využijete v naléhavých nebo závažných situacích. Hovory lze označit za velmi důležité a přiřadit jim vyšší prioritu než běžným hovorům. Rozsah priorit je od úrovně 1 (nízká) po úroveň 5 (vysoká). Tento systém priorit se nazývá systém víceúrovňové priority a nuceného převzetí a označuje se zkratkou MLPP (Multilevel Precedence and Preemption).

Správce systému nastaví priority, které je možné využívat, a stanoví, zda budete potřebovat zvláštní přihlašovací údaje.

Když na telefonu vyzvání hovor s vysokou prioritou, zobrazuje se na obrazovce telefonu úroveň priority. Pokud právě hovoříte, když máte příchozí hovor s vysokou prioritou, hovor s vysokou prioritou převezme kontrolu nad aktuálním hovorem a uslyšíte zvláštní vyzváněcí tón převzetí kontroly. Chcete-li přijmout hovor s vysokou prioritou, musíte ukončit aktuální hovor (zavěsit).

Pokud má probíhající hovor vysokou prioritu, tato priorita se nezmění v následujících případech:

- Pokud hovor přidržíte.
- Pokud hovor přepojíte.
- Pokud hovor přidáte ke konferenci se třemi účastníky.
- Pokud hovor přijmete pomocí funkce vyzvednutí hovoru.

#### **Tabulka 7: Úrovn**ě **priority MLPP**

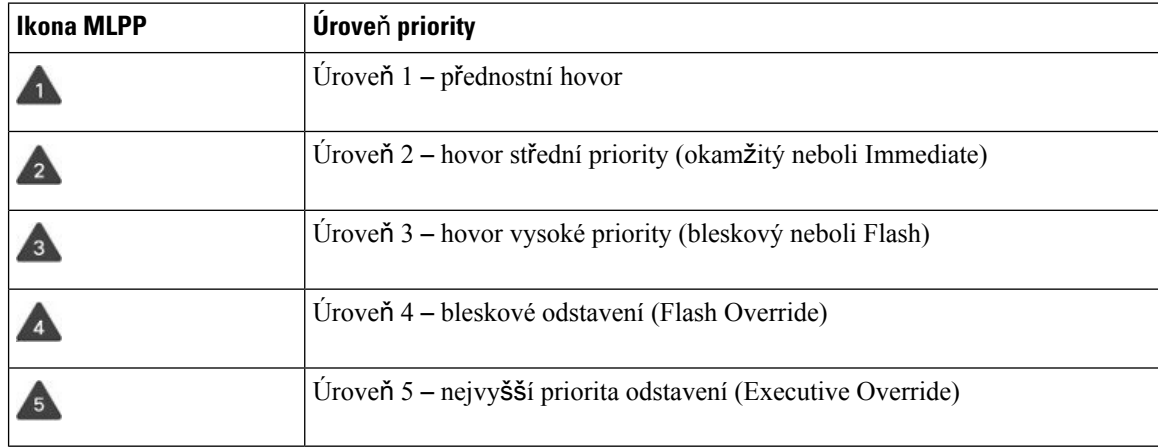

### **Uskute**č**n**ě**ní p**ř**ednostního hovoru**

Chcete-li uskutečnit přednostní hovor, musíte se přihlásit pomocí zvláštních pověření. K zadání přihlašovacích pověření máte tři pokusy. Na nesprávné zadání budete upozorněni.

#### **Procedura**

- **Krok 1** Spusťte aplikaci **Telefon**.
- **Krok 2** Stiskněte tlačítko **Více** a vyberte možnost **P**ř**ednost**.
- **Krok 3** Vyberte úroveň priority.
- **Krok 4** Zadejte telefonní číslo.
- **Krok 5** Stiskněte tlačítko **P**ř**ijmout/Odeslat** .

### **P**ř**ijetí p**ř**ednostního hovoru**

Uslyšíte-lisouvislý tón, který přerušuje váš hovor, znamená to, že vy nebo váš spolupracovník máte přednostní hovor.

### **Procedura**

Stiskněte tlačítko **P**ř**ijmout**.

### **P**ř**ijetí p**ř**ednostního hovoru b**ě**hem probíhajícího hovoru**

Uslyšíte-lisouvislý tón, který přerušuje váš hovor, znamená to, že vy nebo váš spolupracovník máte přednostní hovor. Okamžitě zavěste, aby mohlo dojít ke spojení hovoru s vyšší prioritou se zamýšleným účastníkem.

#### **Procedura**

**Krok 1** Stiskněte tlačítko **Konec**.

**Krok 2** Stiskněte tlačítko **P**ř**ijmout**.

## **Více linek**

Pokud sdílíte telefonní čísla s dalšími uživateli, můžete mít na telefonu více linek. Pokud máte více linek, máte také k dispozici více telefonních funkcí.

### **Sdílené linky**

Stejné telefonní číslo můžete sdílet s jedním nebo více spolupracovníky. Jako asistent administrativy můžete mít například na starost třídění hovorů pro nadřízeného pracovníka.

Pokud sdílíte nějaké telefonní číslo, můžete příslušnou telefonní linku používat stejně jako každou jinou linku. Musíte však mít na paměti několik zvláštností týkajících se sdílených linek:

- Sdílené telefonní číslo se zobrazuje na všech telefonech, které jej sdílejí.
- Pokud váš spolupracovník přijme hovor na sdílené lince, svítí na vašem telefonu červeně ikona sdílené linky.
- Pokud hovor přidržíte, svítí ikona sdílené linky bíle. Váš spolupracovník však vidí ikonu linky svítit červeně.

### **P**ř**idání u**ž**ivatele k hovoru na sdílené lince (p**ř**istoupení)**

Vy nebo váš spolupracovník můžete vstoupit do hovoru na sdílené lince.

#### **Procedura**

**Krok 1** Vyberte použitou sdílenou linku.

**Krok 2** Stiskněte tlačítko **Více** a vyberte možnost **P**ř**ístup**.

### **P**ř**idání u**ž**ivatele k hovoru na sdílené lince (p**ř**istoupení ke konferenci)**

Vy nebo váš spolupracovník můžete vstoupit do hovoru na sdílené lince, aniž byste vytvořili konferenční hovor.

### **Procedura**

- **Krok 1** Vyberte použitou sdílenou linku.
- **Krok 2** Stiskněte tlačítko **Více** a vyberte možnost **kP**ř**ístup**.
- **Krok 3** Stiskněte tlačítko **Ano**.

### **Upozorn**ě**ní p**ř**ed p**ř**ipojením k hovoru na sdílené lince**

Telefon můžete nastavit tak, aby vás upozornil, když přistoupíte k hovoru. Ve výchozím nastavení je upozorňování vypnuto.

#### **Procedura**

**Krok 1** Spusťte aplikaci **Nastavení**.

- **Krok 2** Vyberte možnost **Upozorn**ě**ní na p**ř**istoupení**.
- **Krok 3** Chcete-li upozornění zapnout, stiskněte **Zapnuto**.

I

i.

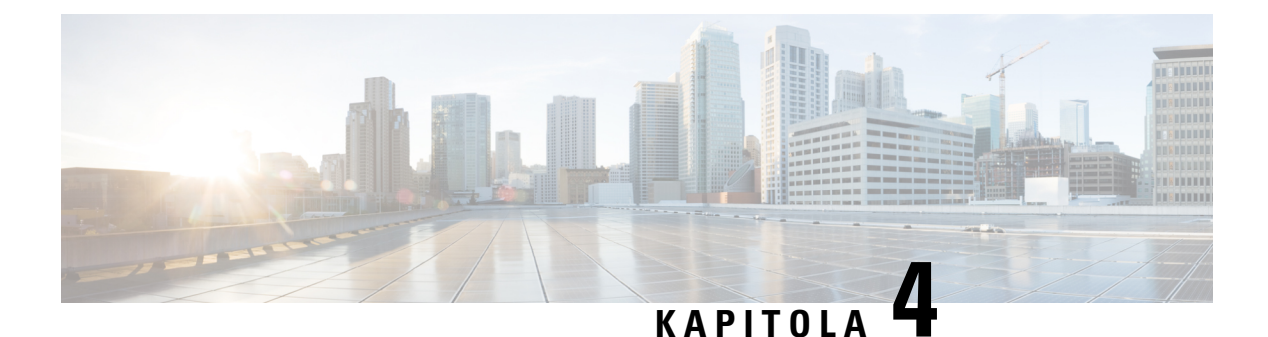

# **Kontakty**

- Přístup k aplikaci [Kontakty,](#page-88-0) na straně 77
- [Oblíbené](#page-88-1) položky, na straně 77
- Místní [kontakty,](#page-90-0) na straně 79
- [Osobní](#page-92-0) adresář, na straně 81
- [Podnikový](#page-95-0) adresář, na straně 84

## <span id="page-88-0"></span>**P**ř**ístup k aplikaci Kontakty**

Aplikace **Kontakty** je přístupná z obrazovky Aplikace. Aplikace **Kontakty** poskytuje přístup k následujícím adresářům a seznamům:

- Podnikový adresář adresář osob ve vaší společnosti
- Osobní adresář adresář vašich osobních kontaktů Adresář je uložen v systému řízení hovorů. Ke svému osobnímu adresáři máte přístup z jiných telefonů v telefonní síti.
- Místní kontakty adresář vašich osobních kontaktů, který je uložen v paměti telefonu.
- Oblíbené položky seznam kontaktů, kterým voláte často.

### **Procedura**

<span id="page-88-1"></span>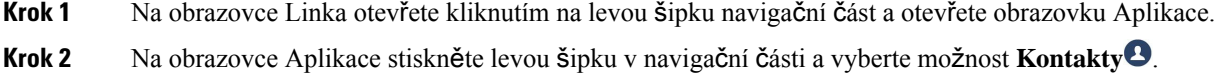

#### **Související témata**

Úvodní [obrazovka](#page-28-0), na straně 17

## **Oblíbené polo**ž**ky**

Často volaná čísla můžete přidat do seznamu oblíbených položek. Pomocí tohoto seznamu můžete rychle vyvolat položku ze seznamu. Seznam může obsahovat až 50 položek.

#### **Související témata**

Zavolání na oblíbené číslo z aplikace [Kontakty](#page-69-0), na straně 58 Zavolání na oblíbené číslo z [obrazovky](#page-70-0) Aplikace, na straně 59

### <span id="page-89-0"></span>**Oblíbené polo**ž**ky**

K seznamu oblíbených položek můžete přejít několika způsoby.

#### **Procedura**

Proveďte jeden z těchto úkonů:

- Stiskněte tlačítko **Oblíbené polo**ž**ky**.
- Otevřete aplikaci **Kontakty** a vyberte možnost **Oblíbené polo**ž**ky**.
- Spusťte aplikaci **Telefon**.

### **P**ř**idání kontaktu do seznamu oblíbených polo**ž**ek**

#### **Ne**ž **za**č**nete**

Kontakt musí existovat v seznamu místních kontaktů.

### **Procedura**

- **Krok 1** Přístup k oblíbeným položkám prostřednictvím [Oblíbené](#page-89-0) položky, na straně 78.
- **Krok 2** Vybrat nepřiřazenou položku.
- **Krok 3** Stiskněte tlačítko **P**ř**i**ř**adit**.
- **Krok 4** Označte místní kontakt a stiskněte tlačítko **Detaily**.
- **Krok 5** Označte telefonní číslo a stiskněte tlačítko **P**ř**i**ř**adit**.

### **Odstran**ě**ní kontaktu ze seznamu oblíbených polo**ž**ek**

Oblíbené položky můžete odstranit ze seznamu oblíbených položek. Kontakt je stále uveden v místních kontaktech.

- **Krok 1** Přístup k oblíbeným položkám prostřednictvím [Oblíbené](#page-89-0) položky, na straně 78.
- **Krok 2** Vyberte přiřazenou položku.
- **Krok 3** Stiskněte tlačítko **Odstranit**.

**Krok 4** Stisknutím tlačítka **Odstranit** potvrďte odstranění.

## <span id="page-90-0"></span>**Místní kontakty**

V telefonu můžete vytvořit seznam až 200 místních kontaktů. Seznam místních kontaktů je uložen v paměti telefonu.

Pokud vám správce poskytne přístup na webovou stránku pro správu telefonu, můžete zde kontakty podle potřeby nahrát a stahovat. Další informace viz *p*ř*íru*č*ka pro správu Bezdrátový Cisco IP telefon 8821 a 8821-EX pro systém Cisco Unified Communications Manager*.

### <span id="page-90-1"></span>**P**ř**ístup k místním kontakt**ů**m**

K seznamu místních kontaktů můžete přejít několika způsoby.

Správce může nastavit, aby levé softwarové tlačítko v zobrazení Aplikace bylo **Místní kontakty**.

#### **Procedura**

Proveďte jeden z těchto úkonů:

- Stiskněte možnost **Místní kontakty**.
- Otevřete aplikaci **Kontakty** a vyberte možnost **Místní kontakty**.

### <span id="page-90-2"></span>**Vyhledání kontaktu ze seznamu místních kontakt**ů

#### **Procedura**

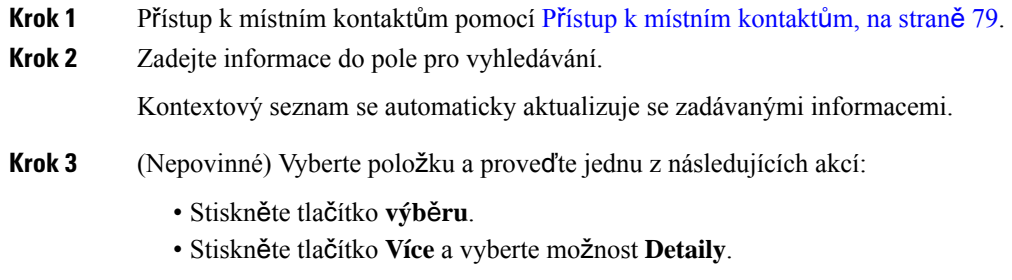

### **P**ř**idání nového kontaktu do seznamu místních kontakt**ů

Do seznamu místních kontaktů můžete ručně přidat kontakt. Každý kontakt vyžaduje:

- jméno nebo příjmení,
- alespoň jedno telefonní číslo.

#### **Procedura**

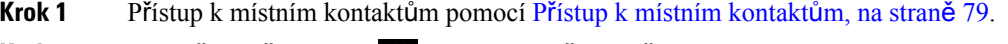

**Krok 2** Stiskněte tlačítko **Více** a vyberte možnost **P**ř**idat nové**.

- **Krok 3** Zadejte kontaktní údaje.
- **Krok 4** Stiskněte tlačítko **Více** a vyberte možnost **Ulo**ž**it**.

### **Úprava kontaktu v seznamu místních kontakt**ů

#### **Procedura**

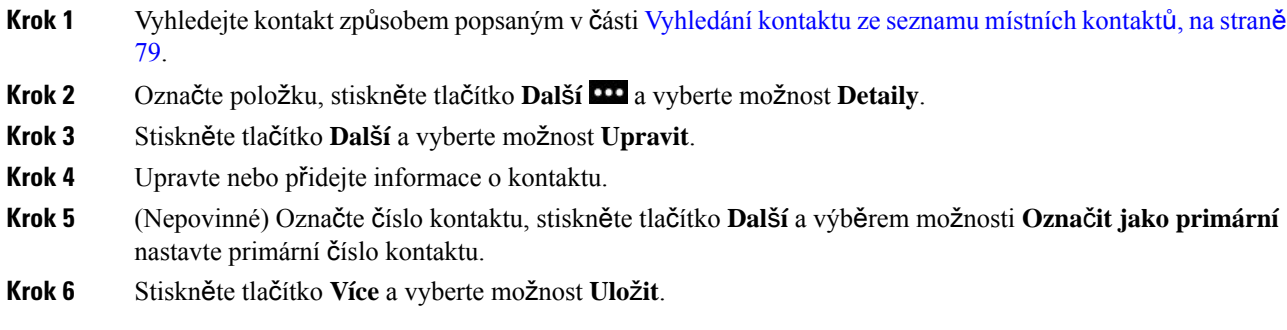

### **Volání kontaktu ze seznamu místních kontakt**ů

Při volání místního kontaktu můžete zavolat na jeho primární číslo (opatřené symbolem zaškrtnutí) nebo některé z jeho alternativních čísel.

#### **Procedura**

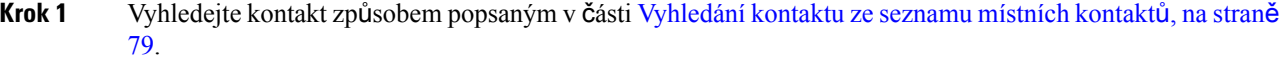

**Krok 2** Vyberte kontakt.

- **Krok 3** Proveďte jeden z těchto úkonů:
	- Chcete-li volat na primární číslo, stiskněte tlačítko **P**ř**ijmout/Odeslat** .
	- Stiskněte tlačítko **Dal**š**í** a poté tlačítko **Vyto**č**it**.
	- Stiskněte tlačítko **Dal**š**í**, stisknutím tlačítka **Detaily** otevřete dodatečné informace a nakonec stiskněte tlačítko **Dal**š**í** a proveďte jednu z následujících akcí:

Ш

- Výběrem možnosti **Vyto**č**it** můžete zavolat na primární číslo kontaktu.
- Pomocí možnosti **Upravit** můžete vybrat a zavolat na alternativní číslo.
- Stiskněte tlačítko **P**ř**ijmout/Odeslat**.

### **Odebrání kontaktu ze seznamu místních kontakt**ů

Pokud nechcete kontakt uložit ve svém seznamu kontaktů, můžete položku odstranit.Pokud se kontakt nachází během odstranění ze seznamu místních kontaktů také v seznamu oblíbených položek, položka v seznamu oblíbených se odstraní také.

#### **Procedura**

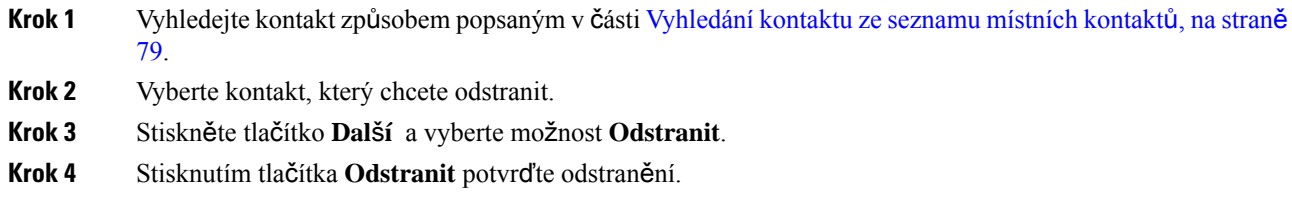

### **Odebrání v**š**ech místních kontakt**ů

Podle potřeby můžete vymazat všechny kontakty ze svého seznamu místních kontaktů. Když odstraníte všechny kontakty, odstraní se také vaše oblíbené položky.

### **Procedura**

- **Krok 1** Přístup k místním kontaktům pomocí Přístup k [místním](#page-90-1) kontaktům, na straně 79.
- **Krok 2** Stiskněte tlačítko **Více** a vyberte možnost **Odstranit v**š**e**.
- <span id="page-92-0"></span>**Krok 3** Stisknutím tlačítka **Odstranit v**š**e** potvrďte odstranění.

## **Osobní adresá**ř

Soukromé kontakty můžete uložit do osobního adresáře. Systém chrání váš osobní adresář pomocí ID uživatele a kódu PIN nastaveného správcem. Osobní adresář má dvě části:

- Osobní adresář umožňuje uchovat kontaktní údaje přátel, členů rodiny nebo spolupracovníků.
- Osobní zrychlené volby umožňuje rychle volat kontakty.

Osobní adresář můžete nastavit z telefonu nebo ze samoobslužného portálu.

### **P**ř**ihlá**š**ení k osobnímu adresá**ř**i a odhlá**š**ení z osobního adresá**ř**e**

### **Ne**ž **za**č**nete**

K přihlášení ke svému osobnímu adresáři budete potřebovat ID uživatele a číslo PIN. Pokud tyto informace nemáte, obraťte se na správce systému.

#### **Procedura**

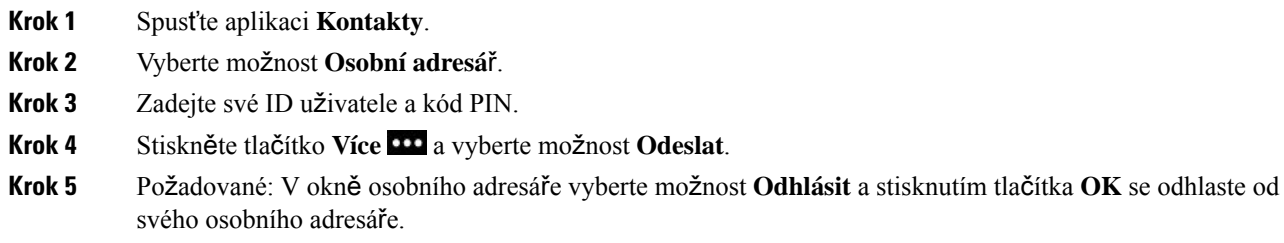

### **Osobní adresá**ř

Osobní adresář obsahuje kontakty, které zadáváte z telefonu nebo ze samoobslužného portálu. V osobním adresáři můžete mít až 99 kontaktů.

Telefon řadí kontakty v osobním adresáři podle přezdívek.

### **Vyhledání kontaktu v osobním adresá**ř**i**

#### **Procedura**

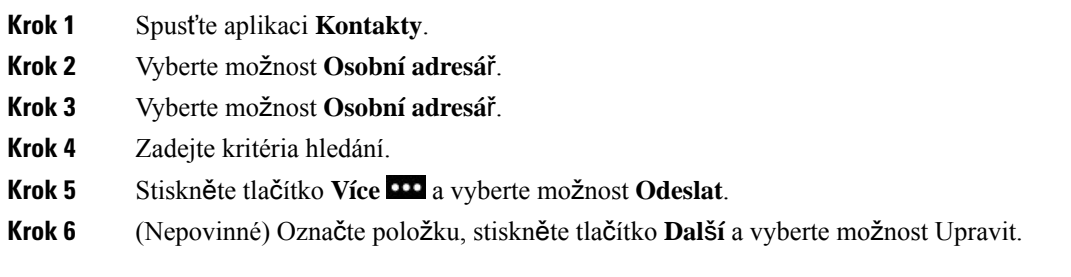

### **P**ř**idání nového kontaktu do osobního adresá**ř**e**

Do svého osobního adresáře můžete přidat kontakt.

### **Procedura**

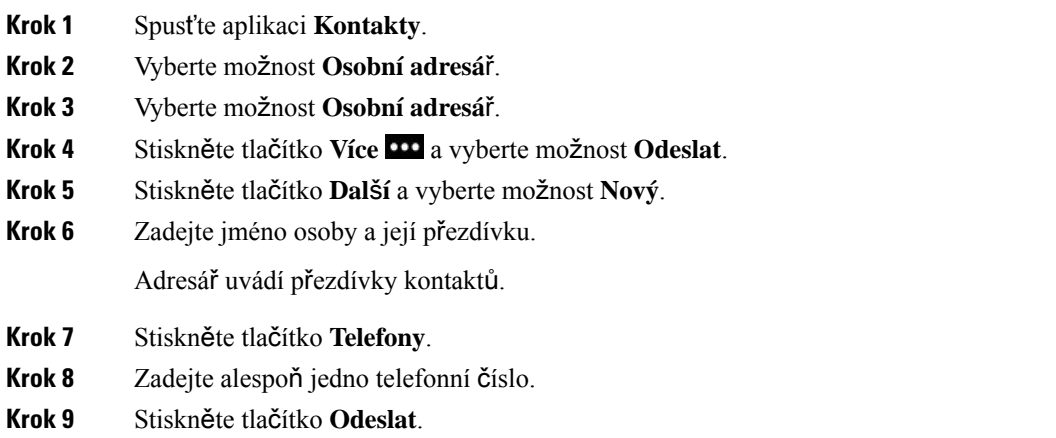

### **Vyhledání kontaktních údaj**ů **kontaktu z osobního adresá**ř**e na telefonu**

### **Procedura**

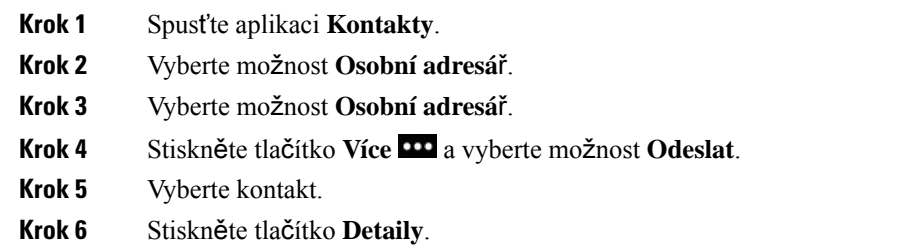

### **Úpravy kontaktu v osobním adresá**ř**i**

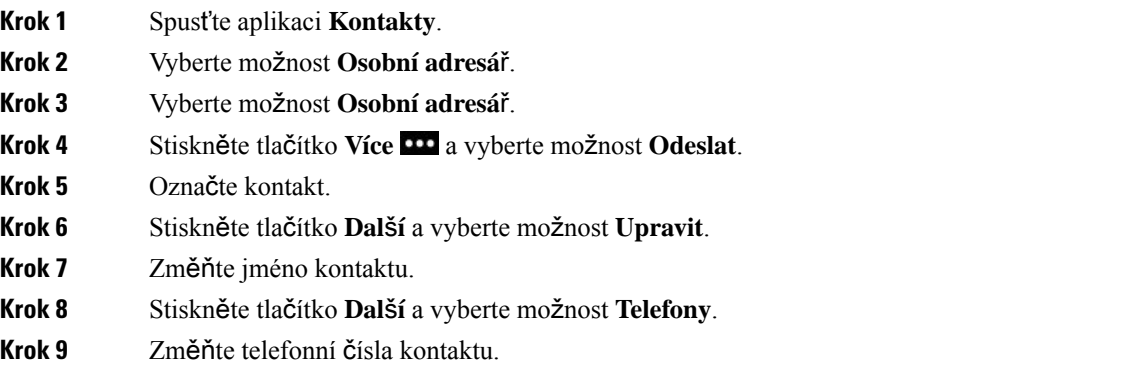

**Krok 10** Stiskněte tlačítko **Aktualizovat**.

### **Volání kontaktu z osobního adresá**ř**e**

### **Procedura**

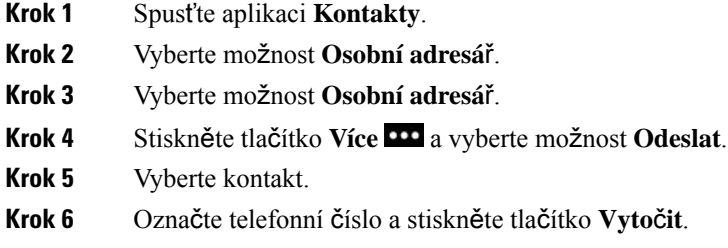

### **Odebrání kontaktu z osobního adresá**ř**e**

### **Procedura**

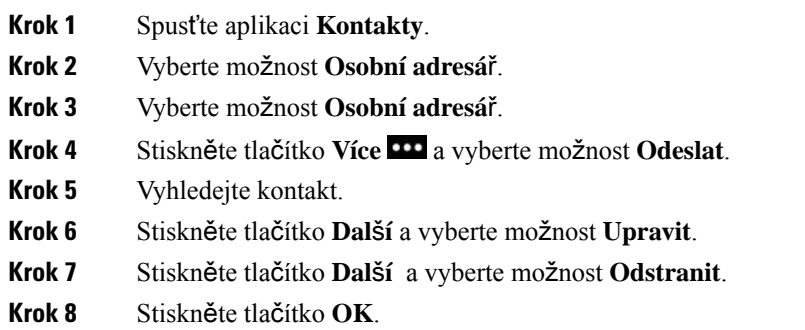

## <span id="page-95-0"></span>**Podnikový adresá**ř

Vyhledáním čísla spolupracovníka v telefonu si můžete usnadnit volání. Adresář nastavuje a spravuje správce systému.

### **Vyhledání a volání kontaktu v podnikovém adresá**ř**i**

### **Procedura**

**Krok 1** Spusťte aplikaci **Kontakty**.

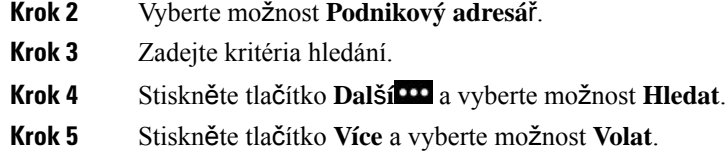

## **Vyhledání kontaktních údaj**ů **spolupracovníka na telefonu**

- **Krok 1** Spusťte aplikaci **Kontakty**.
- **Krok 2** Vyberte možnost **Podnikový adresá**ř.
- **Krok 3** Zadejte kritéria hledání.
- **Krok 4** Stiskněte tlačítko **Dal**š**í** a vyberte možnost **Hledat**.
- **Krok 5** Požadované: Stiskněte tlačítko **Více** a vyberte možnost **Detaily**.

I

i.

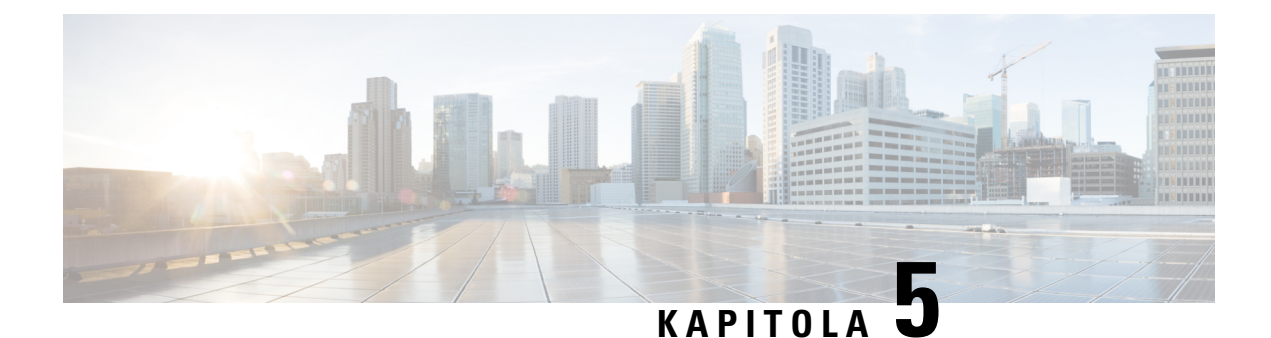

# **Poslední hovory**

- Přístup k aplikaci [Poslední,](#page-98-0) na straně 87
- [Indikátory](#page-98-1) nové hlasové zprávy a zmeškaných hovorů, na straně 87
- Seznam [hlasových](#page-99-0) zpráv, na straně 88
- [Seznam](#page-99-1) zmeškaných hovorů, na straně 88
- Seznam [posledních](#page-101-0) hovorů, na straně 90

## <span id="page-98-0"></span>**P**ř**ístup k aplikaci Poslední**

Aplikace **Historie** je přístupná z obrazovky Aplikace. V aplikaci **Historie** naleznete zprávy hlasové schránky, zmeškané hovory a poslední hovory.

### **Procedura**

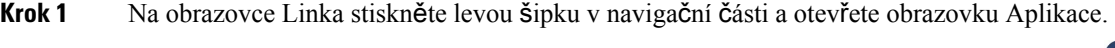

<span id="page-98-1"></span>**Krok 2** Na obrazovce Aplikace stiskněte levou šipku v navigační části a vyberte možnost **Historie** .

## **Indikátory nové hlasové zprávy a zme**š**kaných hovor**ů

Červený rámeček u ikony **Historie** na obrazovce Aplikace označuje počet zmeškaných hovorů. Červený rámeček vedle linky na obrazovce Linka obsahuje počet zmeškaných hovorů

V seznamu posledních hovorů je uveden počet zmeškaných hovorů.

Pokud máte nevyslechnutou hlasovou zprávu, uslyšíte na telefonní lince také přerušovaný tón. Tento přerušovaný tón je specifický pro danou linku. Tón je slyšet pouze na lince s hlasovými zprávami.

## <span id="page-99-0"></span>**Seznam hlasových zpráv**

### **P**ř**ístup k hlasové schránce**

Pomocí hlasové schránky můžete vyslechnout přijaté hlasové zprávy.

Vaše zprávy z hlasové schránky jsou uloženy na jiném serveru vyhrazeném pro hlasovou schránku. Informace o příkazech hlasové schránky vám poskytne správce.

```
Procedura
```
**Krok 1** Spusťte aplikaci **Poslední**.

**Krok 2** Zvolte **Hlasová po**š**ta**.

## <span id="page-99-1"></span>**Seznam zme**š**kaných hovor**ů

Pomocí seznamů zmeškaných hovorů můžete zobrazit 150 posledních jednotlivých hovorů a skupin hovorů. Pokud má telefon více linek, může správce systému nastavit seznam zmeškaných hovorů tak, aby byly hovory na všech linkách v jednom seznamu.

Hovory ze stejného čísla a hovory jdoucí za sebou jsou v seznamu zmeškaných hovorů seskupeny.

## **Zobrazení zme**š**kaných hovor**ů

### **Procedura**

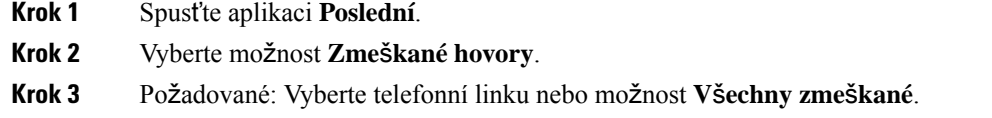

### **Zji**š**t**ě**ní podrobností o zme**š**kaném hovoru**

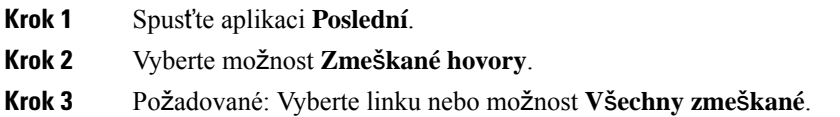

**Krok 4** Vyberte záznam zmeškaného hovoru. **Krok 5** Stiskněte tlačítko **Více** a vyberte možnost **Detaily**.

### **Vrácení zme**š**kaného hovoru**

### **Procedura**

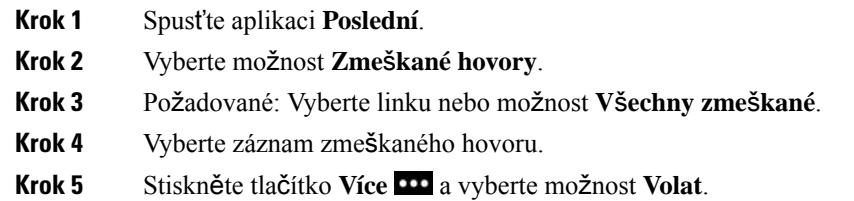

### **Vytvo**ř**ení nového místního kontaktu ze záznamu zme**š**kaného hovoru**

Osobu přidruženou k záznamu zmeškaného hovoru můžete přidat do svého seznamu místních kontaktů.

#### **Procedura**

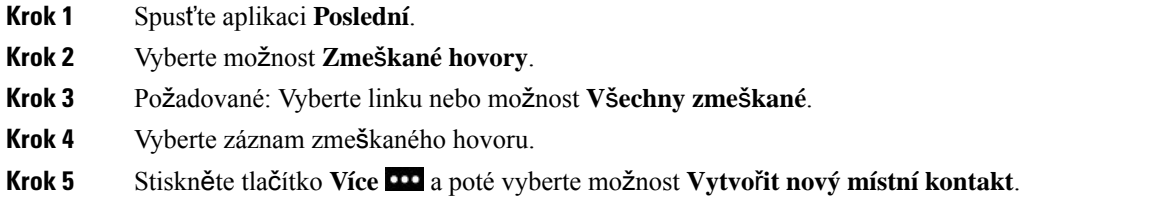

### **Odstran**ě**ní záznamu zme**š**kaného hovoru**

V seznamu zmeškaných hovorů můžete odstranit jednotlivé položky.

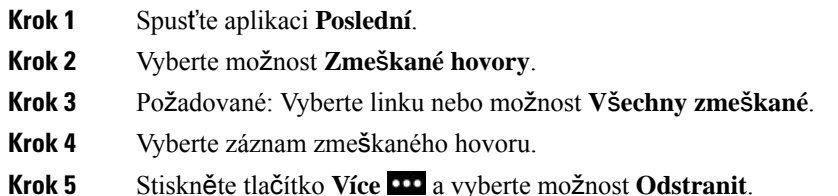

**Krok 6** Stisknutím tlačítka **Odstranit** potvrďte odstranění.

### **Vymazání seznamu zme**š**kaných hovor**ů

Všechny položky uvedené v seznamu zmeškaných hovorů můžete vymazat.

#### **Procedura**

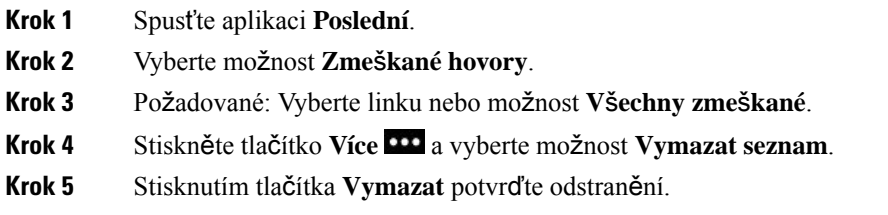

## <span id="page-101-0"></span>**Seznam posledních hovor**ů

Pomocí seznamů posledních hovorů můžete zobrazit 150 nejnovějších jednotlivých hovorů a skupin hovorů. Pokud má telefon více linek, může správce systému zařadit do seznamu posledních hovorů hovory ze všech linek.

Hovory, které se týkají stejného čísla, a hovory jdoucí za sebou jsou v seznamu posledních hovorůseskupeny.

### **Zobrazení posledních hovor**ů

### **Procedura**

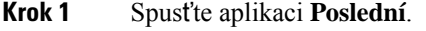

- **Krok 2** Vyberte možnost **Poslední**.
- **Krok 3** Požadované: Vyberte linku nebo možnost **V**š**e poslední**.

### **Zji**š**t**ě**ní podrobností o posledním hovoru**

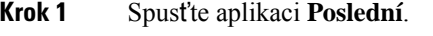

- **Krok 2** Vyberte možnost **Poslední**.
- **Krok 3** Požadované: Vyberte linku nebo možnost **V**š**e poslední**.

Ш

**Krok 4** Vyberte záznam hovoru. **Krok 5** Stiskněte tlačítko **Více** a vyberte možnost **Detaily**.

### **Vrácení posledního hovoru ze seznamu posledních hovor**ů

#### **Procedura**

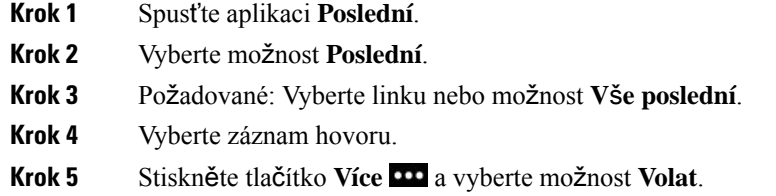

### **Vytvo**ř**ení nového místního kontaktu z posledního hovoru**

Do seznamu místních kontaktů můžete přidat položku ze seznamu historie.

#### **Procedura**

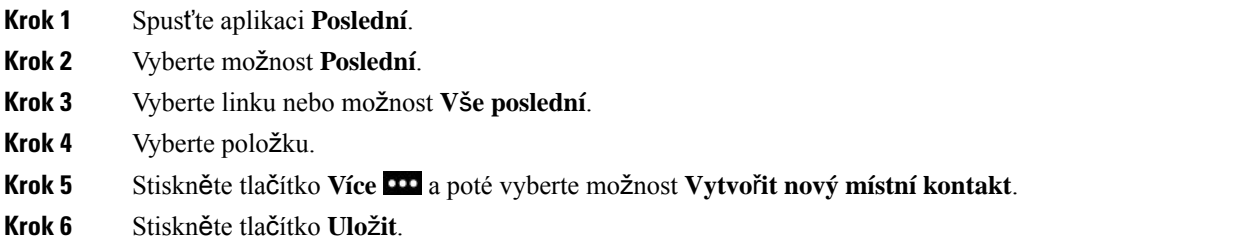

### **P**ř**idání informací z posledního hovoru do místního kontaktu**

Pokud se již kontakt nachází v seznamu místních kontaktů, ale vy vidíte jen alternativní číslo, můžete přidat informace do existujícího záznamu místního kontaktu.

- **Krok 1** Spusťte aplikaci **Poslední**.
- **Krok 2** Vyberte možnost **Poslední**.
- **Krok 3** Vyberte linku nebo možnost **V**š**e poslední**.
- **Krok 4** Vyberte položku.

**Krok 5** Stiskněte tlačítko **Dal**š**í** a vyberte možnost **P**ř**idat k existujícímu místnímu kontaktu**.

### **Odstran**ě**ní záznamu o hovoru**

V seznamu posledních hovorů můžete odstranit jednotlivé hovory.

#### **Procedura**

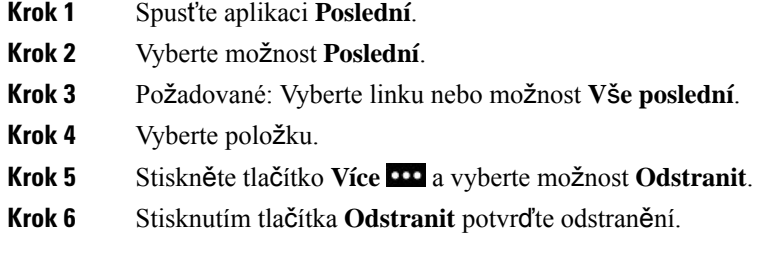

### **Vymazání seznamu posledních hovor**ů

Všechny položky uvedené v seznamu posledních hovorů můžete vymazat.

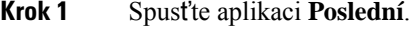

- **Krok 2** Vyberte možnost **Poslední**.
- **Krok 3** Požadované: Vyberte linku nebo možnost **V**š**e poslední**.
- **Krok 4** Stiskněte tlačítko **Více** a vyberte možnost **Vymazat seznam**.
- **Krok 5** Stisknutím tlačítka **Vymazat** potvrďte odstranění.

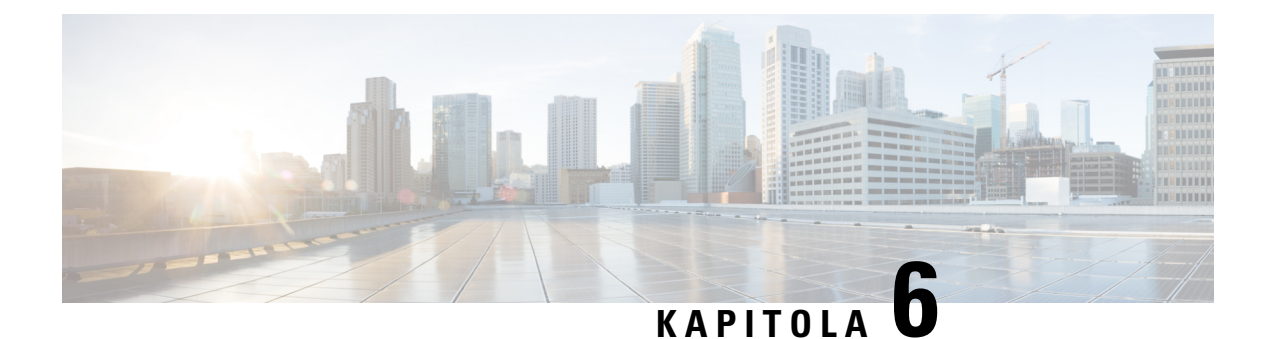

## **Aplikace**

- Funkce Aplikace a tlačítko [Aplikace,](#page-104-0) na straně 93
- Použití [aplikace](#page-104-1) Push to Talk, na straně 93

## <span id="page-104-0"></span>**Funkce Aplikace a tla**č**ítko Aplikace**

Pro přístup ke zvláštním službám v telefonu lze použít funkci **Aplikace** .

Ke spouštění aplikací, jako je Push to Talk nebo dalších služeb v telefonu lze použít tlačítko **Aplikace** . Tlačítko **Aplikace** je umístěno v levé části telefonu.

V závislosti na tom, jak správce toto tlačítko nastavil, jej můžete použít pouze z obrazovky Aplikace, nebo z libovolné nabídky či služby, a to i tehdy, když je telefon uzamčen.

Toto tlačítko lze také nakonfigurovat tak, aby spouštělo aplikaci buď okamžitě po jeho stisknutí, nebo až po stisknutí na několik sekund.

O další informace požádejte správce.

## <span id="page-104-1"></span>**Pou**ž**ití aplikace Push to Talk**

Pomocí služby Push to Talk můžete komunikovat s členy své organizace podobně jako pomocí obousměrné vysílačky. Správce musí službu Push to Talk nastavit a poté se musíte zaregistrovat ve službě pomocí samoobslužného portálu.

**Poznámka** Podrobné informace o použití služby Push to Talk vám poskytne správce systému.

Funkce Push to Talk využívá stejnou zvukovou cestu jako vaše vyzvánění telefonu. Pokud se má zvuková cesta použít pro zazvonění telefonu během používání funkce Push to Talk a vy zapojíte náhlavní soupravu, zvuk se přesune do náhlavní soupravy.

### **Procedura**

**Krok 1** Na obrazovce Linka stiskněte v navigační části tlačítko se šipkou doleva.

- **Krok 2** Vyberte možnost **Aplikace** .
- **Krok 3** Vyberte možnost **Push to Talk**.
	- Pomocí možnosti **Aplikace** můžete zahájit a ukončit přenos v závislosti na konfiguraci služby.
	- Pomocí možnosti **Hovo**ř**it** a **Zastavit** můžete odesílat a přijímat zvuk.

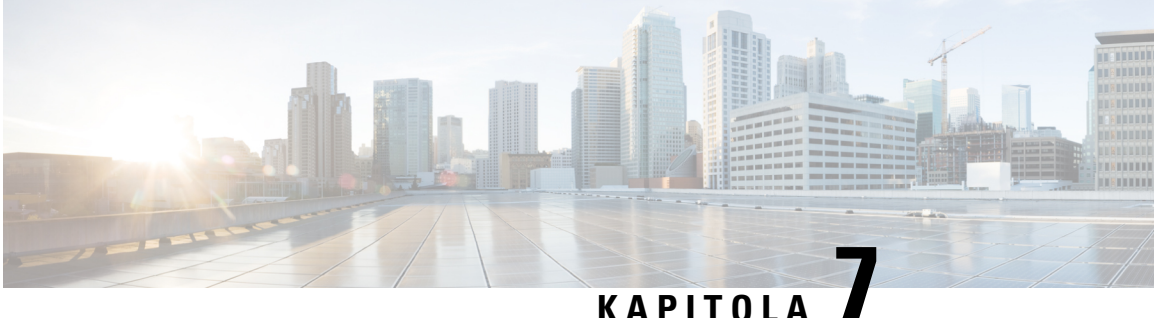

## **Nastavení**

- Přístup k aplikaci [Nastavení,](#page-106-0) na straně 95
- [Nastavení](#page-116-0) hlasitosti během hovoru, na straně 105
- [Nastavení](#page-117-0) hlasitosti vyzvánění telefonu, na straně 106

## <span id="page-106-0"></span>**P**ř**ístup k aplikaci Nastavení**

Aplikace **Nastavení** slouží k nastavení, správě a přizpůsobení telefonu.

Položky nabídky, ke kterým správce systému omezil přístup, jsou šedé.

### **Procedura**

**Krok 1** Na obrazovce pro zobrazení linky stiskněte levou šipku v navigační části a otevřete obrazovku Aplikace.

**Krok 2** Na obrazovce Aplikace stiskněte levou šipku v navigační části a vyberte možnost Nastavení<sup>69</sup>.

#### **Související témata**

[Vyhledání](#page-134-0) informací o telefonu, na straně 123

### **P**ř**ístup k nastavení telefonu**

Telefon můžete přizpůsobit v nabídce **Nastavení telefonu**.

- **Krok 1** Spusťte aplikaci **Nastavení**.
- **Krok 2** Vyberte možnost **Nastavení telefonu**.

### <span id="page-107-0"></span>**Aktivace vibrování telefonu u p**ř**íchozího hovoru**

Telefon můžete nastavit tak, aby vibracemi upozorňoval na příchozí hovory. Vibrace lze nastavit odlišně v závislosti na tom, zda je vyzvánění telefonu vypnuté nebo zapnuté.

#### **Procedura**

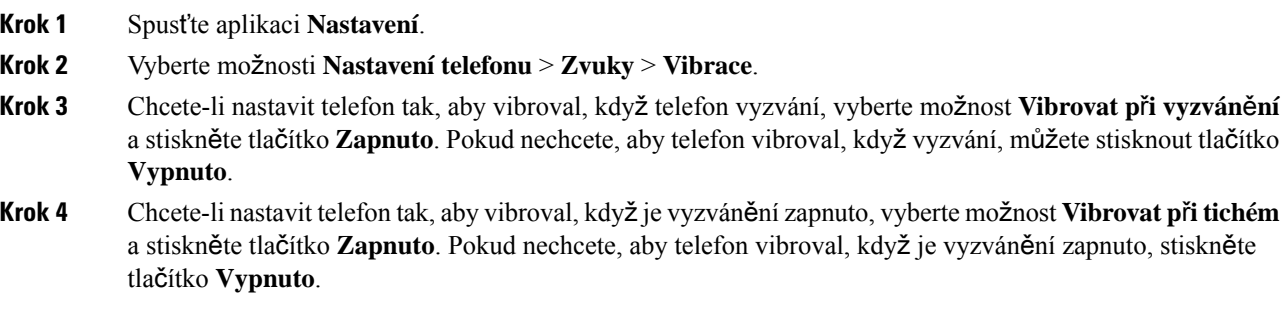

### <span id="page-107-1"></span>**Výb**ě**r výstupu vyzván**ě**ní**

Telefon můžete nastavit tak, aby na příchozí hovory upozorňoval přehráním vyzváněcího tónu na náhlavní soupravě nebo na reproduktoru.

#### **Procedura**

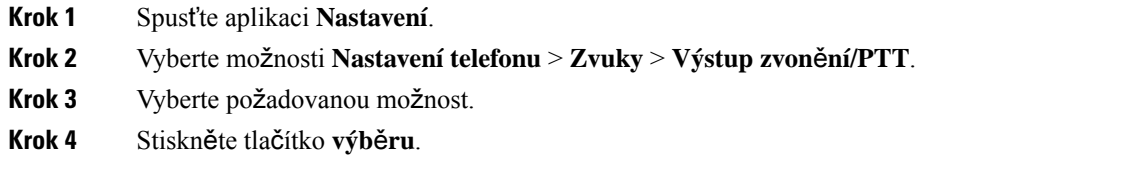

### **Zm**ě**na vyzván**ě**cího tónu**

Můžete změnit zvuk oznamující příchozí hovor a pro každou telefonní linku můžete nastavit jiný vyzváněcí tón.

Pokud je vaše pracovní prostředí hlučné, můžete pro snadnější slyšitelnost telefonu použít vyzváněcí tón Chirp1(mobil) nebo Chirp2(mobil). Tyto vyzváněcí tóny jsou optimalizovány pro reproduktor bezdrátového telefonu.

- **Krok 1** Spusťte aplikaci **Nastavení**.
- **Krok 2** Vyberte možnosti **Nastavení telefonu** > **Zvuky** > **Vyzván**ě**cí tón**
- **Krok 3** (Nepovinné) Vyberte linku.
- **Krok 4** Zvýrazněte požadovaný vyzváněcí tón.
Ш

**Krok 5** Chcete-li vyzváněcí tón vyslechnout, stiskněte tlačítko **P**ř**ehrát**.

**Krok 6** Stisknutím tlačítka **výb**ě**ru** použijte vyzváněcí tón.

### **Nastavení zp**ě**tné vazby náhlavní soupravy**

Při používání náhlavní soupravy můžete ve sluchátku slyšet svůj hlas. Tento jev se nazývá místní nebo zpětná vazba náhlavní soupravy. Míru zpětné vazby náhlavní soupravy můžete řídit.

#### **Procedura**

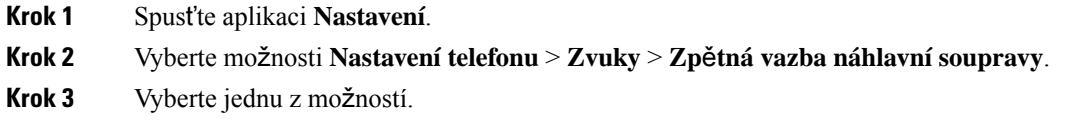

### **Vypnutí zvuk**ů **klávesnice**

Zvuky, které vydává klávesnice, můžete vypnout, abyste neslyšely tóny při stisknutí tlačítek.

#### **Procedura**

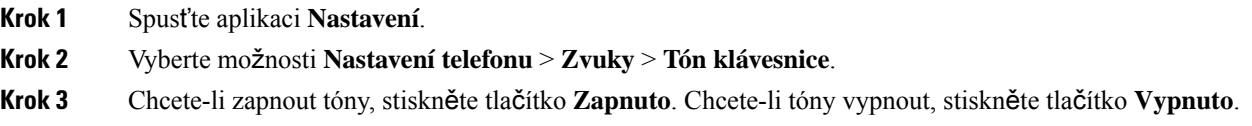

### <span id="page-108-0"></span>**Úprava filtru** š**umu pozadí**

Úroveň citlivosti mikrofonu telefonu můžete nastavit tak, aby odfiltroval šum pozadí a umožnil druhé straně lépe vás slyšet.

#### **Procedura**

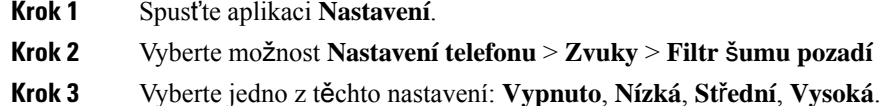

Výchozí nastavení je **Vypnuto**.

### **Nastavení jasu obrazovky**

Jas obrazovky telefonu můžete nastavit.

Výchozí nastavení je 5.

#### **Procedura**

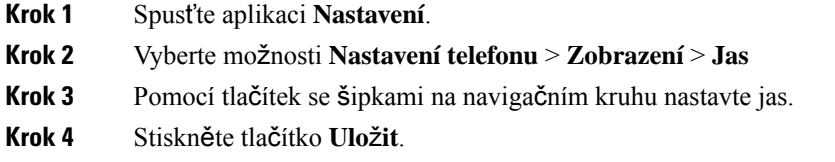

### **Zm**ě**na velikosti písma**

Velikost písma na obrazovce telefonu můžete upravit. Pokud nastavíte menší velikost písma, zobrazí se na obrazovce více textu. Pokud nastavíte větší velikost písma, zobrazí se na obrazovce méně textu.

#### **Procedura**

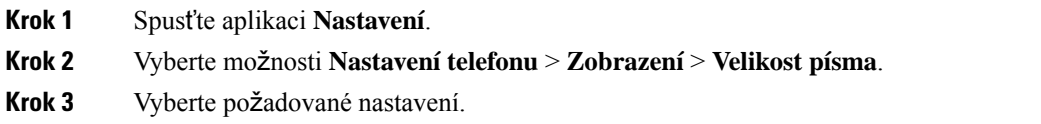

### **Ovládání kontrolky LED**

V horní části telefonu je kontrolka LED. Je-li použití kontrolky povoleno, signalizuje stav telefonu:

- Svítí trvale červeně telefon je připojen k elektrické síti a baterie se nabíjí.
- Svítí trvale zeleně telefon je připojen k elektrické síti a baterie je zcela nabita.
- Rychle bliká žlutě signalizuje příchozí hovor. Telefon se může nabíjet nebo je zcela nabit.
- Rychle bliká zeleně signalizuje hlasovou zprávu. Když je telefon připojen k elektrické síti, svítí zelená kontrolka déle, než když je napájen pouze z baterie.
- Pomalu bliká zeleně (každé 2 sekundy) telefon je napájen z baterie. Telefon je přihlášen k bezdrátové síti a nachází se v oblasti pokrytí službou.

Pokud signalizaci nechcete využívat, můžete kontrolku vypnout.

#### **Procedura**

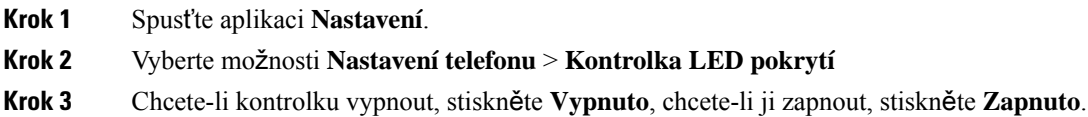

Ш

### **Zm**ě**na** č**asového limitu zobrazení na obrazovce**

Telefon můžete nastavit tak, aby vypnul obrazovku po určité době nečinnosti. S vypnutou obrazovkou má telefon nižší spotřebu energie z baterie.

Po výběru nastavení se obrazovka telefonu po určené době nečinnosti ztmaví. Po dalších 10 sekundách se obrazovka vypne a telefon přejde do režimu spánku.

Výchozí nastavení je 10 sekund.

#### **Procedura**

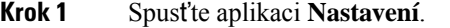

- **Krok 2** Vyberte možnosti **Nastavení telefonu** > **Zobrazení** > **Spánek**.
- **Krok 3** Vyberte požadované nastavení času.

#### **Související témata**

Vypnutí [telefonu,](#page-19-0) na straně 8

### **Zm**ě**na tapety**

V telefonu můžete změnit tapetu (obrázek pozadí).

#### **Procedura**

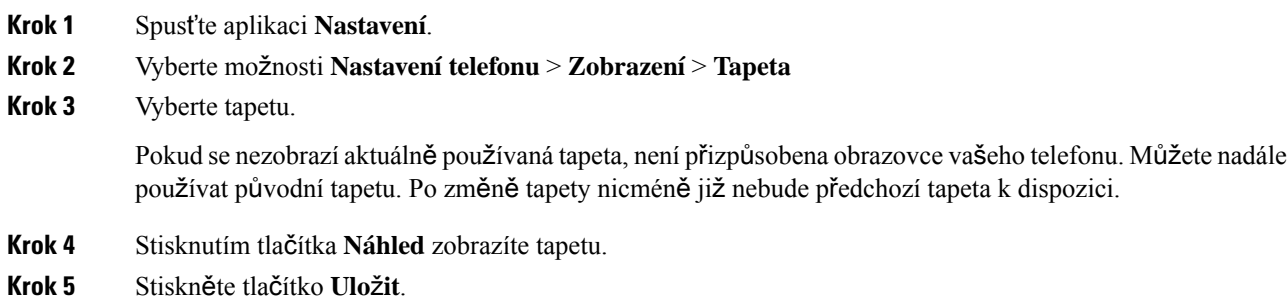

### **Automatické zam**č**ení klávesnice**

Můžete nastavit automatické zamykání klávesnice. Pokud nastavíte automatické zamykání klávesnice, zamkne se klávesnice při vypnutí obrazovky telefonu.

#### **Procedura**

**Krok 1** Spusťte aplikaci **Nastavení**.

**Krok 2** Vyberte možnosti **Nastavení telefonu** > **Klávesnice** > **Automatický zámek**.

**Krok 3** Stiskněte tlačítko **Zapnuto**.

#### **Související témata**

Zamčení [klávesnice](#page-19-1) telefonu, na straně 8

### **Nastavení data a** č**asu**

Na telefonu lze nastavit některá nastavení data a času. Telefon obvykle nastavuje automaticky datum, čas a časové pásmo pomocí informací, které obdrží ze systému řízení hovorů. Tato automatická nastavení však můžete změnit.

#### **Ru**č**ní nastavení data a** č**asu**

Pokud je datum a čas telefonu řízen ručně, můžete změnit následující nastavení:

- Automatické časové pásmo
- Čas
- Datum
- Časové pásmo
- 12hodinový nebo 24hodinový formát času
- Formát data

#### **Procedura**

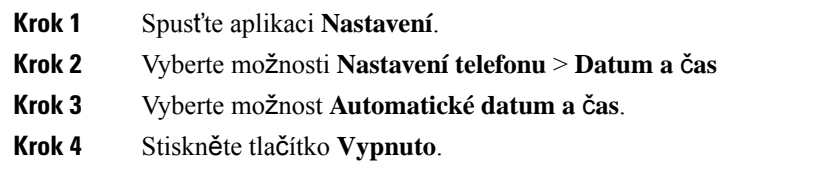

#### **Automatické nastavení data a** č**asu**

Pokud je datum a čas telefonu řízen automaticky, můžete změnit následující nastavení:

• Automatické časové pásmo

#### **Procedura**

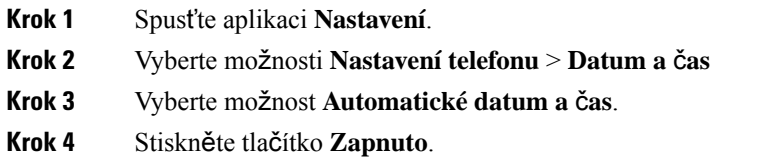

#### **Automatické nastavení** č**asového pásma**

Telefon můžete nastavit na automatické nebo ruční nastavení časového pásma. Je-li pole Automatické časové pásmo nastaveno na hodnotu Zapnuto, není možné nastavit časové pásmo používané telefonem. Je-li pole Automatické časové pásmo nastaveno na hodnotu Vypnuto, můžete časové pásmo používané telefonem nastavit.

#### **Procedura**

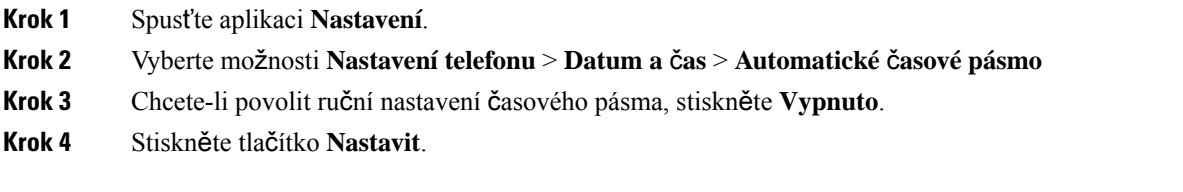

#### **Nastavení** č**asu**

Pokud datum a čas v telefonu zadáváte ručně, můžete nastavit čas.

#### **Procedura**

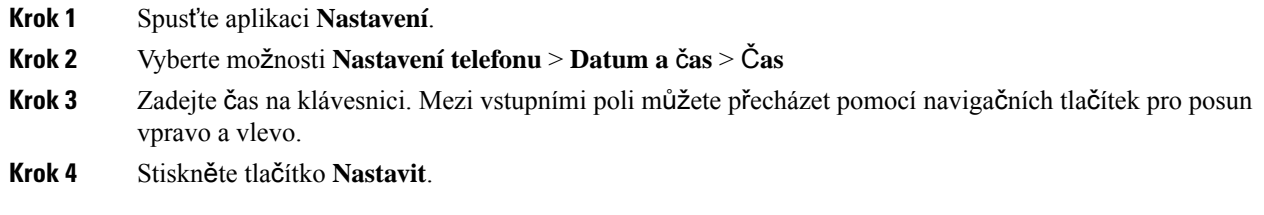

#### **Nastavení data**

Pokud datum a čas v telefonu zadáváte ručně, můžete nastavit datum.

#### **Procedura**

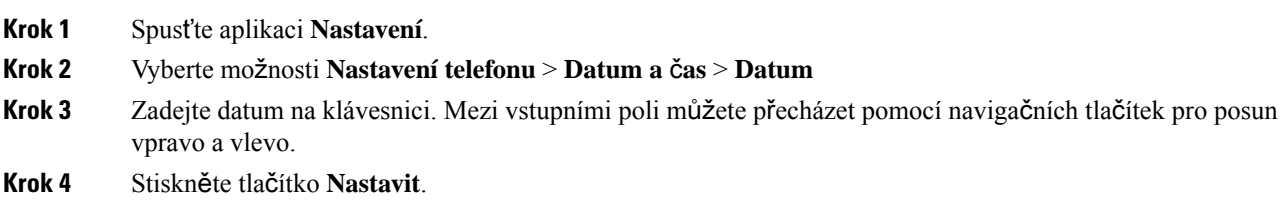

#### **Nastavit** č**asové pásmo**

Časové pásmo lze nastavit.

#### **Procedura**

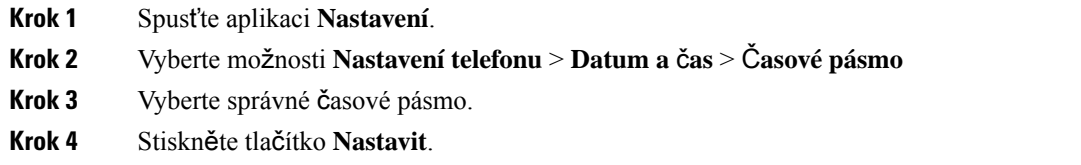

#### **Pou**ž**ití 12hodinového nebo 24hodinového formátu**

Pokud datum a čas v telefonu zadáváte ručně, můžete změnit formát zobrazení času.

#### **Procedura**

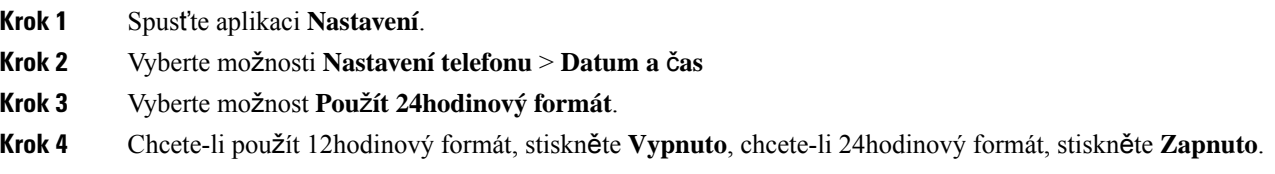

#### **Nastavení formátu data**

Pokud datum a čas v telefonu zadáváte ručně, můžete telefon nastavit tak, aby zobrazoval datum v některém z předem nastavených formátů.

#### **Procedura**

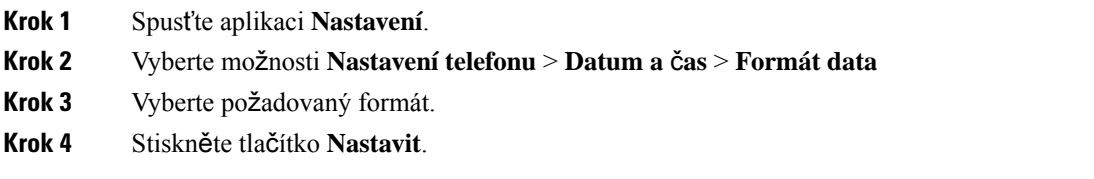

### **Nastavení zobrazení úrovn**ě **baterie**

Podle potřeby můžete mimo ikony úrovně baterie nastavit telefon tak, aby uváděl úroveň nabití baterie v procentech.

#### **Procedura**

**Krok 1** Spusťte aplikaci **Nastavení**.

**Krok 2** Vyberte možnost **Nastavení telefonu** > **Procento baterie**

Π

**Krok 3** Chcete-li zobrazit úroveň nabití jako procento, vyberte možnost **Zapnuto**. Chcete-li zobrazit úroveň jako ikonu, vyberte možnost **Vypnuto**.

#### **Související témata**

Ikony v [záhlaví](#page-26-0), na straně 15

## <span id="page-114-0"></span>**P**ř**ístup k nastavení funkce Bluetooth**

K telefonu lze připojit náhlavní soupravy a reproduktory Bluetooth. Telefon nepodporuje jiná zařízení Bluetooth. Před připojením náhlavní soupravy nebo reproduktoru Bluetooth musíte v telefonu nastavit funkci Bluetooth.

#### **Procedura**

- **Krok 1** Spusťte aplikaci **Nastavení**.
- **Krok 2** Vyberte možnost **Bluetooth**.

#### **Související témata**

Náhlavní soupravy [Bluetooth,](#page-120-0) na straně 109 Použití funkce Bluetooth s [telefonem](#page-31-0), na straně 20

#### **Zapnutí funkce Bluetooth**

Před použitím funkce Bluetooth musíte v telefonu funkci Bluetooth zapnout.

**Poznámka** Při používání funkce Bluetooth bude mít baterie telefonu kratší výdrž. **Procedura Krok 1** Spusťte aplikaci **Nastavení**.

- **Krok 2** Vyberte možnosti **Bluetooth** > **Bluetooth**.
- **Krok 3** Stiskněte tlačítko **Zapnuto**.

### **P**ř**idání nové náhlavní soupravy Bluetooth**

K telefonu můžete přidat až 5 náhlavních souprav Bluetooth.

#### **Ne**ž **za**č**nete**

Funkce Bluetooth musí být zapnuta.

#### **Procedura**

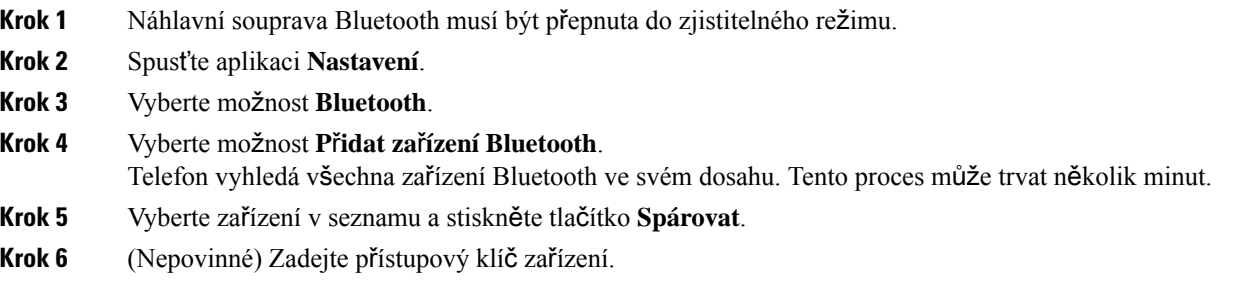

### **P**ř**ipojení náhlavní soupravy Bluetooth**

Po spárování s telefonem a připojení k telefonu se náhlavní souprava Bluetooth automaticky připojí, když je zapnuta a nacházíse blízko telefonu. K telefonu lze připojit pouze jednu náhlavnísoupravu Bluetooth. Máte-li však zapnuty dvě náhlavní soupravy Bluetooth, použije telefon náhlavní soupravu, která byla připojena později. Náhlavní soupravu použitou telefonem můžete změnit.

#### **Ne**ž **za**č**nete**

Musí být zapnuta funkce Bluetooth a náhlavní souprava musí být již přidána v seznamu zařízení Bluetooth.

#### **Procedura**

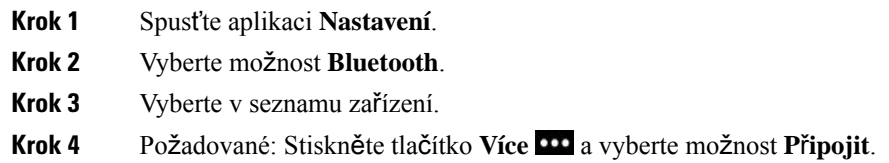

### **P**ř**ejmenování náhlavní soupravy Bluetooth**

Máte-li v seznamu zařízení Bluetooth více totožných položek, můžete je přejmenovat, abyste je od sebe rozpoznali.

#### **Procedura**

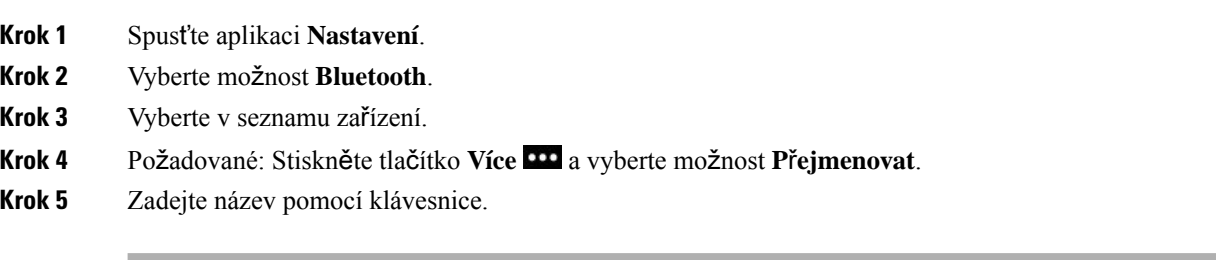

П

### **Odpojení náhlavní soupravy Bluetooth**

Máte-li k telefonu připojenu náhlavní soupravu Bluetooth a chcete ji použit s mobilním telefonem nebo počítačem, můžete náhlavní soupravu odpojit. Náhlavní souprava zůstane v seznamu zařízení Bluetooth a můžete ji znovu připojit.

#### **Procedura**

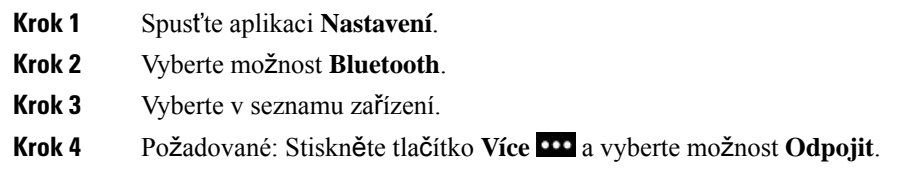

### **Odstran**ě**ní náhlavní soupravy Bluetooth**

Náhlavní soupravu Bluetooth můžete odstranit ze seznamu dostupných zařízení.

#### **Procedura**

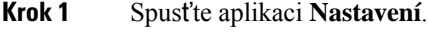

**Krok 2** Vyberte možnost **Bluetooth**.

**Krok 3** Vyberte v seznamu zařízení.

**Krok 4** Požadované: Stiskněte tlačítko **Více** a vyberte možnost **Odstranit**.

## **P**ř**ístup k nastavení pro správce**

Správce systému může přístup k této nabídce omezit. Informace o této nabídce viz *P*ř*íru*č*ka pro správu Bezdrátový Cisco IP telefon 8821 a 8821-EX pro systém Cisco Unified Communications Manager*.

#### **Procedura**

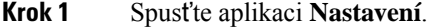

**Krok 2** Vyberte možnost **Nastavení správy**.

## **Nastavení hlasitosti b**ě**hem hovoru**

Pokud je zvuk ve sluchátku, náhlavní soupravě nebo hlasitém odposlechu příliš hlasitý nebo příliš tichý, můžete změnit hlasitost během poslechu druhého účastníka. Změna hlasitosti během hovoru se dotkne pouze reproduktoru, který je aktuálně používán. Pokud nastavíte hlasitost například tehdy, když používáte náhlavní soupravu, nezmění se hlasitost ve sluchátku.

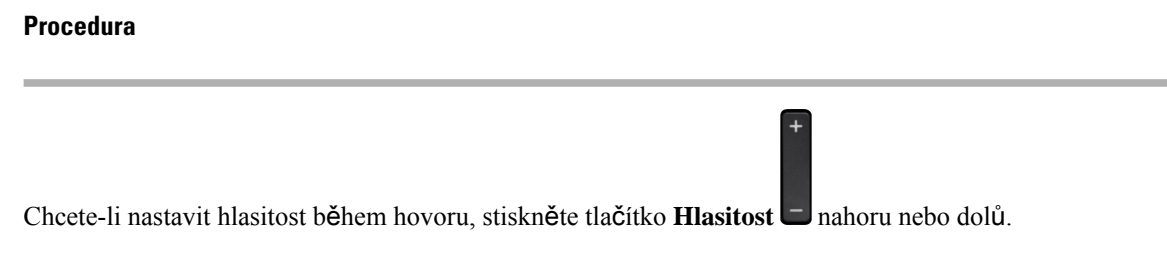

## **Nastavení hlasitosti vyzván**ě**ní telefonu**

Pokud telefon oznamuje příchozí hovor příliš hlasitým nebo příliš tichým vyzváněním, můžete hlasitost vyzvánění změnit. Změny hlasitosti vyzvánění nemají vliv na hlasitost druhého účastníka během hovoru.

#### **Procedura**

Chcete-li nastavit hlasitost vyzvánění, když se telefon nepoužívá, stiskněte tlačítko **Hlasitost** nahoru nebo dolů.

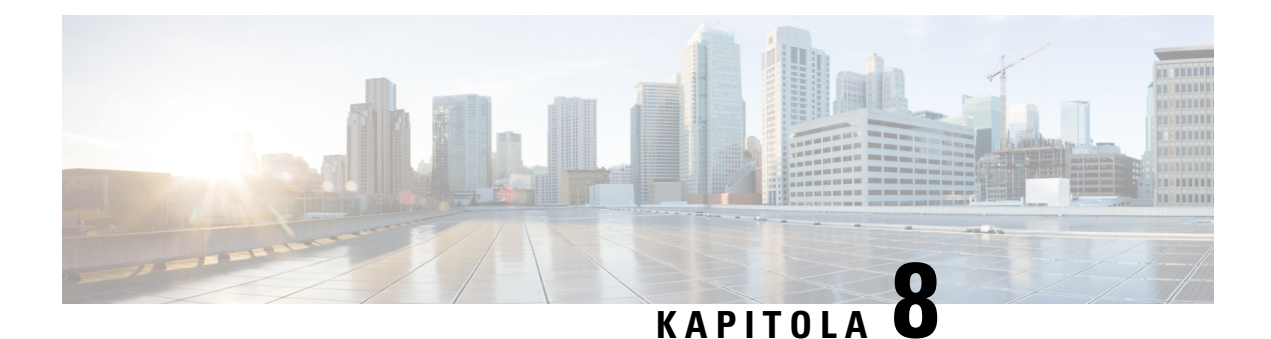

## **P**ř**íslu**š**enství**

- [Podporovaná](#page-118-0) příslušenství, na straně 107
- Náhlavní [soupravy,](#page-119-0) na straně 108
- [Silikonové](#page-120-1) pouzdro, na straně 109
- Stolní [nabíje](#page-123-0)čky, na straně 112
- [Vícenásobné](#page-127-0) nabíječky, na straně 116
- Zabezpečení nabíječky bezpečnostním [zámkem,](#page-131-0) na straně 120

## <span id="page-118-0"></span>**Podporovaná p**ř**íslu**š**enství**

S telefonem lze používat množství příslušenství.

- Náhlavní soupravy:
	- Standardní náhlavní soupravy s 3,5mm konektorem (jack)
	- Náhlavní soupravy Bluetooth
- Stolní nabíječka pro Bezdrátový Cisco IP telefon 8821: slouží pouze k nabíjení modelu Bezdrátový Cisco IP telefon 8821
- Stolní nabíječka pro Bezdrátový Cisco IP telefon 8821-EX: slouží pouze k nabíjení modelu Bezdrátový Cisco IP telefon 8821-EX
- Vícenásobná nabíječka pro Bezdrátový Cisco IP telefon 8821: slouží pouze k nabíjení modelu Bezdrátový Cisco IP telefon 8821
- Vícenásobná nabíječka pro Bezdrátový Cisco IP telefon 8821-EX: slouží pouze k nabíjení modelu Bezdrátový Cisco IP telefon 8821-EX

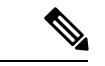

**Poznámka**

Zařízení Bezdrátový Cisco IP telefon 8821-EX nebylo testováno ani certifikováno pro použití s příslušenstvím v potenciálně výbušném prostředí.

Telefony lze připojit pouze k náhlavním soupravám a reproduktorům Bluetooth. Nejsou podporovány žádné jiné typy zařízení Bluetooth.

Telefony mají další příslušenství, včetně pouzder na nošení a silikonových pouzder. Další informace o jiných typech příslušenství viz *P*ř*íru*č*ka p*ř*íslu*š*enství pro Bezdrátový Cisco IP telefon 882x* zde[:http://www.cisco.com/](http://www.cisco.com/c/en/us/support/collaboration-endpoints/unified-ip-phone-8800-series/products-user-guide-list.html) [c/en/us/support/collaboration-endpoints/unified-ip-phone-8800-series/products-user-guide-list.html.](http://www.cisco.com/c/en/us/support/collaboration-endpoints/unified-ip-phone-8800-series/products-user-guide-list.html)

## <span id="page-119-0"></span>**Náhlavní soupravy**

S telefonem je možné použít kabelovou náhlavní soupravu i náhlavní soupravu Bluetooth. Informace o podporovaných náhlavních soupravách uvádí *P*ř*íru*č*ka p*ř*íslu*š*enství pro Bezdrátový Cisco IP telefon 882x*.

Přestože provádíme interní testování kabelových náhlavních souprav a náhlavních souprav Bluetooth jiných výrobců pro použití se zařízením Bezdrátový Cisco IP telefon 8821 a 8821-EX necertifikujeme ani nepodporujeme produkty výrobců náhlavních souprav nebo sluchátek. Vzhledem k rozmanitosti prostředí a hardwaru v místech instalace telefonů neexistuje jedno jediné "nejlepší" řešení, které by se optimálně hodilo pro všechna prostředí. Doporučujeme zákazníkům vyzkoušet, jaké náhlavnísoupravy fungují v jejich prostředí nejlépe, a teprve potom přistoupit k jejich širšímu nasazení v síti.

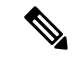

**Poznámka**

Zařízení Bezdrátový Cisco IP telefon 8821-EX nebylo testováno s kabelovými náhlavními soupravami a náhlavními soupravami Bluetooth v nebezpečných prostředích.

Doporučujeme používat kvalitní externí zařízení, tedy náhlavnísoupravy, které jsou odstíněny proti nežádoucím vysokofrekvenčním a nízkofrekvenčním signálům. V závislosti na kvalitě zařízení a jejich vzdálenosti od ostatních zařízení, například mobilních telefonů nebo obousměrných vysílaček, se mohou objevit rušivé zvuky.

Hlavním důvodem, proč může být určitá náhlavní souprava pro telefon nevhodná, je riziko slyšitelného bručení. Bručení může slyšet buď druhý účastník, nebo druhý účastník i vy, uživatel telefonu. Bručení nebo bzučení může způsobit široká řada vnějších zdrojů, například elektrické osvětlení, blízkost elektromotorů nebo velkých počítačových monitorů. Mechanické nebo elektronické součástky různých náhlavních souprav mohou v některých případech způsobit, že druhá strana při hovoru s uživatelem telefonu slyší ozvěnu vlastního hlasu.

#### **Související témata**

Uskutečnění hovoru s náhlavní [soupravou,](#page-67-0) na straně 56

## **D**ů**le**ž**ité bezpe**č**nostní informace týkající se náhlavní soupravy**

R.

Vysoký akustický tlak – vyhněte se dlouhodobému poslechu při vysoké úrovni hlasitosti, abyste zabránili možnému poškození sluchu.

Když připojujete náhlavní soupravu, před jejím nasazením snižte hlasitost reproduktoru náhlavní soupravy. Pokud nezapomenete snížit hlasitost, než náhlavní soupravu sundáte, hlasitost se po opětovném připojení náhlavní soupravy sníží.

Mějte na paměti své okolí. Náhlavní souprava může při použití blokovat důležité externí zvuky, obzvláště pak v případě nouzových situací a v hlučném prostředí. Náhlavní soupravu nepoužívejte při řízení. Náhlavní soupravu ani její kabely nenechávejte v místech, kde by o ně mohli zakopnout lidé nebo zvířata. Na děti, které jsou v blízkosti náhlavní soupravy nebo příslušných kabelů, vždy dohlížejte.

## **Standardní náhlavní soupravy**

S telefonem je možné používat kabelovou náhlavní soupravu. Náhlavní souprava musí být vybavena 3,5mm 3pásmovým 4pólovým konektorem.

Doporučujeme produkt Náhlavní souprava Cisco řady 520. Tato náhlavní souprava nabízí vynikající zvuk. Je vybavena 3,5mm konektorem pro připojení k bezdrátovému telefonu. Tuto náhlavní soupravu a dodávaný ovladač linky můžete použít také pro některé stolní Cisco IP telefony řady 8800. Další informace o náhlavní soupravě viz [https://www.cisco.com/c/en/us/products/collaboration-endpoints/headset-500-series/index.html.](https://www.cisco.com/c/en/us/products/collaboration-endpoints/headset-500-series/index.html)

Pokud připojíte náhlavní soupravu k telefonu během hovoru, přesměruje se zvuk z telefonu automaticky do náhlavní soupravy.

## <span id="page-120-0"></span>**Náhlavní soupravy Bluetooth**

S telefonem je možné použít náhlavní soupravu Bluetooth. Použití bezdrátové náhlavní soupravy Bluetooth obvykle zvyšuje spotřebu energie baterie telefonu a může zkrátit její výdrž.

K tomu aby bezdrátová náhlavní souprava Bluetooth fungovala, nepotřebuje být v přímé linii dosahu telefonu, avšak některé překážky, jako jsou zdi nebo dveře, a rušení od jiných elektronických zařízení mohou ovlivnit kvalitu spojení.

#### **Související témata**

Přístup k nastavení funkce [Bluetooth,](#page-114-0) na straně 103 Použití funkce Bluetooth s [telefonem](#page-31-0), na straně 20

## **Tipy pro náhlavní soupravu**

Pokud má vaše náhlavní souprava tlačítko ovládání, můžete náhlavní soupravu použít pro poslech (režim sluchátka) a mikrofon telefonu použít k přijetí hovoru. Když zapojíte náhlavní soupravu telefonu, stačí stisknout tlačítko řízení. Pokud použijete tento režim, mikrofon telefonu automaticky filtruje šum v pozadí.

#### **Související témata**

[Úprava](#page-108-0) filtru šumu pozadí, na straně 97

## <span id="page-120-1"></span>**Silikonové pouzdro**

Silikonové pouzdro pro Bezdrátový Cisco IP telefon 8821 lze použít k ochraně bezdrátového telefonu. Pouzdro je vhodné pro libovolný model bezdrátového telefonu.

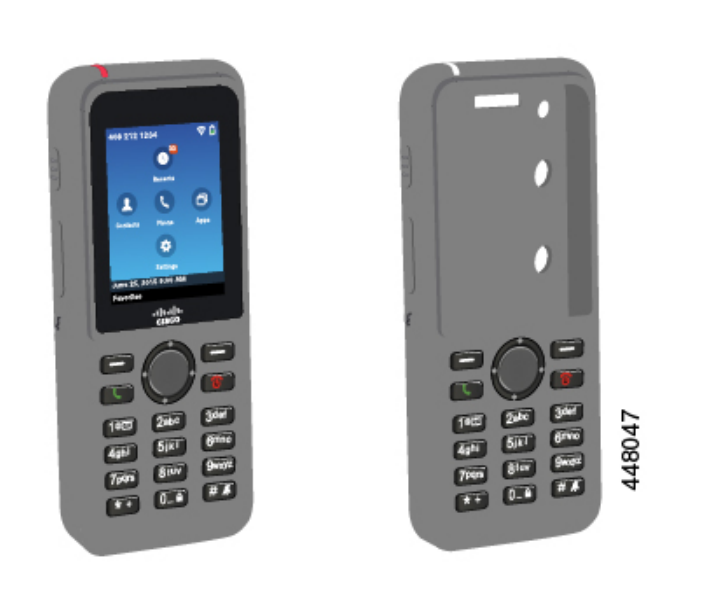

**Obrázek 5: Bezdrátový Cisco IP telefon 8821 <sup>a</sup> Silikonové pouzdro pro Bezdrátový Cisco IP telefon 8821**

Pouzdro má následující výhody:

- Je hypoalergenické
- Je antimikrobiální
- Lze na něj aplikovat 15% alkohol, 75% alkohol, 2,5% peroxid vodíku, minerální olej, mýdlo, roztok, bělidlo a jar na nádobí.

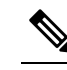

**Rzíma** V zájmu delší životnosti a zachování vzhledu pouzdra používejte co nejslabší čisticí prostředky.

- Snižuje riziko poškození při upuštění telefonu.
- Pokrývá větší část telefonu než ostatní pouzdra.

Pouzdro je dodáváno s volitelným úchytem na opasek, který můžete nasunout na pouzdro.

Při nabíjení baterie ve stolní nebo vícenásobné nabíječce není třeba pouzdro odebírat. Před vložením telefonu do nabíječky stačí odebrat misku v nabíječce.

### <span id="page-121-0"></span>**Instalace Silikonové pouzdro pro Bezdrátový Cisco IP telefon 8821**

Telefon vložíte do pouzdra prostorem na obrazovku. Pakliže chcete pouzdro odebrat, následujte kroky níže v opačném pořadí.

#### **Procedura**

**Krok 1** Spodní část telefonu vložte do prostoru na obrazovku a zasuňte až nadoraz.

П

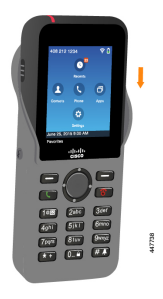

- **Krok 2** Pokud se prostor na obrazovku shrnul, narovnejte jej.
- **Krok 3** Postupným přetáhnutím obou cípů pouzdra přes rohy telefonu zakryjte celý telefon.

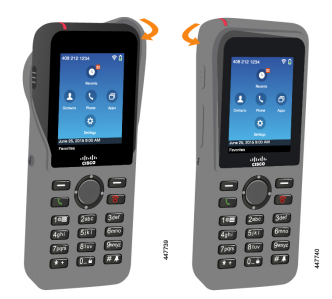

- **Krok 4** Pokud se vyhrnul otvor na obrazovku, narovnejte jej.
- **Krok 5** (Nepovinné) Chcete-li použít úchyt na opasek, stiskněte základnu úchytu na opasek a zasuňte jej do držáku na zadní straně pouzdra.

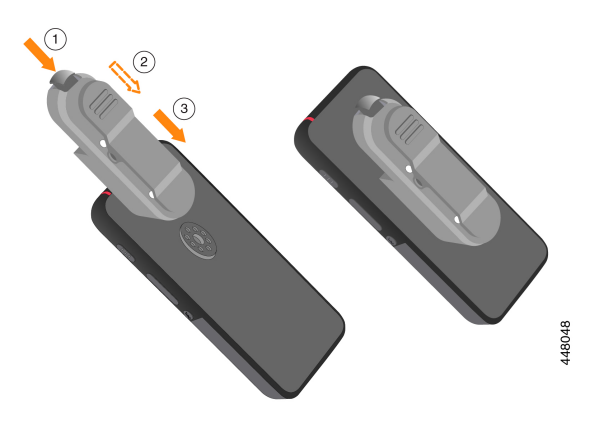

## Č**i**š**t**ě**ní silikonového pouzdra**

#### **Procedura**

- Krok 1 Odeberte silikonové pouzdro. Postupujte dle kroků v části Instalace Silikonové pouzdro pro Bezdrátový Cisco IP [telefon](#page-121-0) 8821, na straně 110 v opačném pořadí.
- **Krok 2** Očistěte silikonové pouzdro.
- **Krok 3** Důkladně jej vysušte. Telefon nevkládejte do pouzdra, dokud není perfektně suché.
- **Krok 4** Vložte telefon zpět do pouzdra. Viz Instalace Silikonové pouzdro pro [Bezdrátový](#page-121-0) Cisco IP telefon 8821, na [stran](#page-121-0)ě 110.

## <span id="page-123-0"></span>**Stolní nabíje**č**ky**

Stolní nabíječka pro Bezdrátový Cisco IP telefon 8821 můžete používat k nabíjení telefonu Bezdrátový Cisco IP telefon 8821 a jeho náhradní baterie. Nabíječku lze používat z elektrické sítě nebo z nabité záložní baterie telefonu. Lze ji zabezpečit standardním bezpečnostním zámkem pro notebooky. Tato nabíječka má na zadní straně štítek s hodnotou maximálního napětí (4,35 V).

Stolní nabíječka pro Bezdrátový Cisco IP telefon 8821-EX můžete používat k nabíjení telefonu Bezdrátový Cisco IP telefon 8821-EX a jeho náhradní baterie. Nabíječku lze používat z elektrické sítě nebo z nabité záložní baterie telefonu. Lze ji zabezpečit standardním bezpečnostním zámkem pro notebooky. Nabíječka vypadá stejně jako model Stolní nabíječka pro Bezdrátový Cisco IP telefon 8821 s výjimkou toho, že zobrazuje grafiku produktu Bezdrátový Cisco IP telefon 8821-EX a nemá štítek s hodnotou napětí.

Následující obrázek znázorňuje nabíječku s telefonem.

#### **Obrázek 6: Bezdrátový Cisco IP telefon 8821 <sup>a</sup> Stolní nabíje**č**ka pro Bezdrátový Cisco IP telefon 8821**

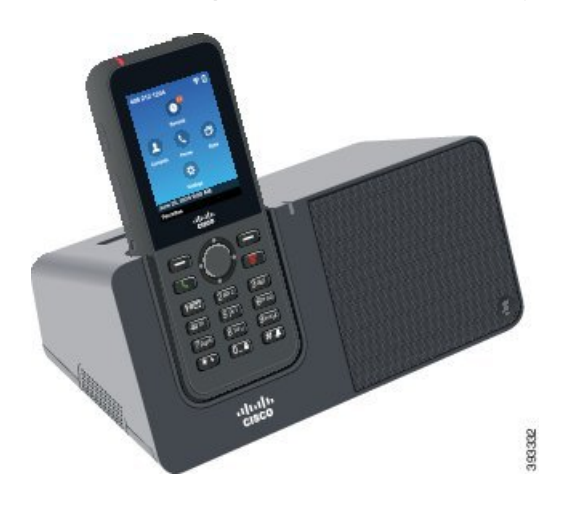

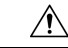

**Upozorn**ě**ní**

Stolní nabíječka pro Bezdrátový Cisco IP telefon 8821 dokáže nabíjet pouze Bezdrátový Cisco IP telefon 8821 a náhradní baterii pro tento telefon. Stolní nabíječka pro Bezdrátový Cisco IP telefon 8821 neumožňuje nabíjení zařízení Bezdrátový Cisco IP telefon 8821-EX ani jeho náhradních baterií.

V tomto dokumentu se pojem *stolní nabíje*č*ka* používá pro oba modely nabíječek.

Je-li telefon v ochranném pouzdře, není nutné jej před nabíjením telefonu ve stolní nabíječce z pouzdra vyjmout. Nabíječku můžete přizpůsobit telefonu.

Čistě za účelem automatického přidělení profilu Wi-Fi a registrace certifikátu můžete k připojení stolní nabíječky do sítě Ethernet použít hardwarový klíč USB > Ethernet. Hardwarový klíč nelze použít k zahájení hlasových hovorůpo ethernetu. Další informace o portu USB naleznete v Uživatelské příručce pro *Bezdrátový Cisco IP telefon 8821 a 8821-EX*.

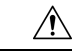

**Upozorn**ě**ní**

Nepoužívejte nabíječky nebo režim handsfree v potenciálně výbušné atmosféře.

Telefon nenabíjejte, pokud je mokrý.

#### **Integrovaný hlasitý odposlech**

Nabíječka nabízí hlasitý odposlech, takže můžete telefon používat i když je v doku. K ovládání hlasitosti hlasitého odposlechu a ztlumení můžete použít tlačítka pro ovládání hlasitosti a tlačítko **Ztlumit** přímo na nabíječce. Když je ztlumen hlasitý odposlech, svítí tlačítko **Ztlumit** červeně.

#### **Indikátory nabíjení telefonu**

Po zapojení telefonu do nabíječky vám telefon oznámí nabíjení baterie pomocí červené kontrolky LED v horní části telefonu. Je-li telefon v okamžiku vložení do nabíječky zapnutý, na obrazovce se zobrazí zpráva. Pokud je telefon vypnutý, nebo je baterie příliš slabá, zobrazíse na obrazovce ikona.Po nabití baterie bude kontrolka LED svítit zeleně.

#### **Indikátory nabíjení náhradní baterie**

Náhradní baterii můžete nabít vložením do doplňkové nabíjecí zásuvky za hlavní zásuvkou pro nabíjení telefonu. Po vložení náhradní baterie do nabíječky se rozsvítí indikátor LED baterie (vpravo od telefonu) a informuje vás o stavu nabíjení:

- Červená náhradní baterie se nabíjí.
- Zelená náhradní baterie je zcela nabita.

#### **Související témata**

Uskutečnění hovoru s použitím [reproduktoru](#page-68-0) telefonu, na straně 57

## **Nastavení stolní nabíje**č**ky**

Položte stolní nabíječku na stabilní povrch.

#### **Ne**ž **za**č**nete**

Budete potřebovat kabel dodaný s nabíječkou. Tento kabel má na jednom konci zástrčku a na druhém konektor USB.

Budete také potřebovat napájecí adaptér dodaný s telefonem.

#### **Procedura**

**Krok 1** Připojte konec kabelu se zástrčkou ke stolní nabíječce.

**Krok 2** Konec kabelu s konektorem USB připojte k napájecímu adaptéru a poté připojte napájecí adaptér do elektrické zásuvky.

## **Nabíjení telefonu pomocí stolní nabíje**č**ky**

Nabíjení telefonu v nabíječce je indikováno rozsvícením červené kontrolky LED na telefonu a zobrazením zprávy nebo ikony na obrazovce telefonu. Po úplném nabití baterie začne kontrolka LED svítit zeleně. Nabití telefonu může trvat až 3 hodiny.

Je-li telefon v ochranném pouzdře, není nutné jej před nabíjením telefonu ve stolní nabíječce z pouzdra vyjmout. Nabíječku můžete přizpůsobit telefonu.

Při vkládání telefonu do nabíječky dbejte na to, aby byly nabíjecí kolíky v dolní části telefonu zarovnány ke konektoru nabíječky. Když je telefon vložen v nabíječce správně, je držen na místě pomocí magnetů. Pokud kontrolka LED nesvítí, nejsou kolíky zarovnány správně.

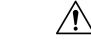

**Upozorn**ě**ní**

Nenabíjejte telefon v nebezpečném prostředí.

Telefon nenabíjejte, pokud je mokrý.

#### **Procedura**

**Krok 1** (Nepovinné)Přizpůsobení nabíječky telefonu v pouzdře: nabíječku otočte tak, aby byla zadnístranou otočena směrem k vám, vsuňte tři prsty přibližně do 3/4 hloubky misky nabíječky, zatlačte a zvedněte ruku. Miska by se měla vysunout.

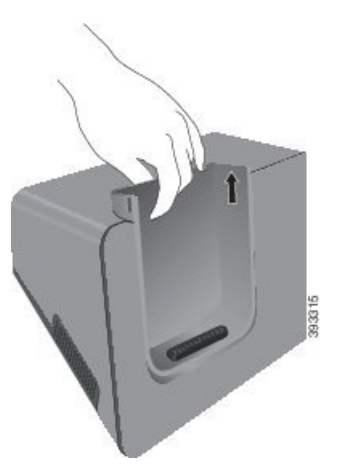

**Poznámka** Při prvním pokusu o vyjmutí misky může být nutné použít dvě ruce.

**Krok 2** Vložte telefon do nabíjecí pozice obrazovkou k sobě. Pokud je telefon v pouzdře, zatlačte telefon do nabíjecí pozice a ujistěte se, že je telefon propojen s kontakty.

Kontrolka LED na telefonu musí svítit červeně. Pokud se kontrolka LED nerozsvítí, vyjměte telefon a znovu jej vložte do nabíječky.

Pokud je telefon v pouzdře, telefon i pouzdro budou kvůli přítomnosti pouzdra vychýleny.

**Krok 3** Chcete-li telefon vyjmout z nabíječky, nakloňte jej k sobě a zvedněte jej. Odpojíte tím konektor od magnetů.

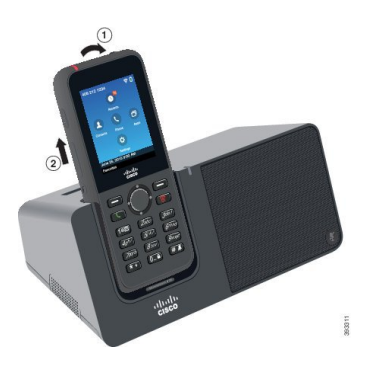

**Krok 4** (Nepovinné) Zasuňte nabíjecí misku do nabíječky. Přesvědčte se, že je miska zarovnána s přední a horní stranou nabíječky.

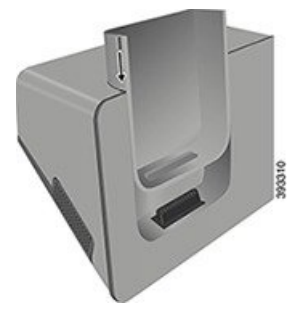

## **Nabíjení náhradní baterie pomocí stolní nabíje**č**ky**

Náhradní baterii lze nabít ve stolní nabíječce. Nabití baterie může trvat až 3 hodiny.

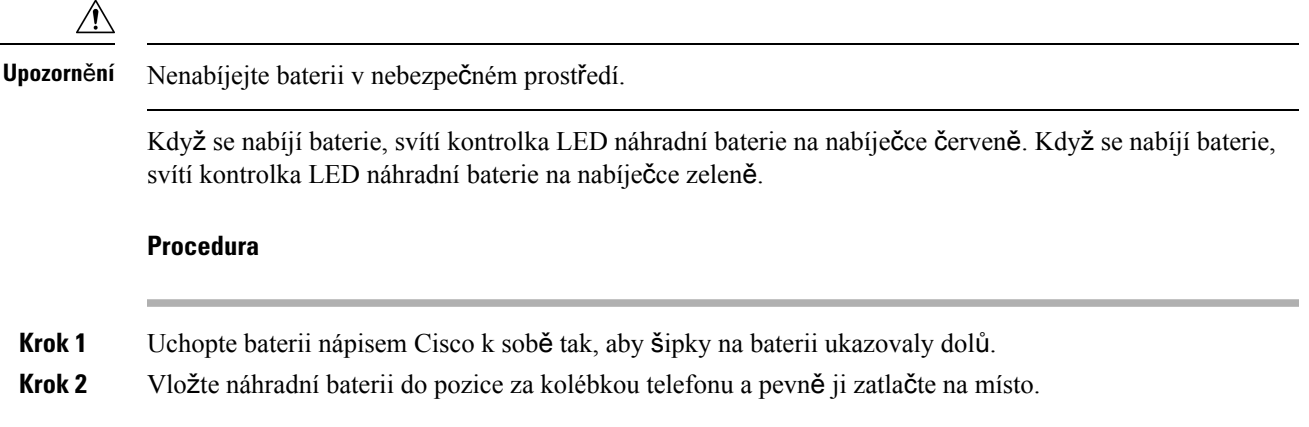

## <span id="page-127-0"></span>**Vícenásobné nabíje**č**ky**

Vícenásobná nabíječka pro Bezdrátový Cisco IP telefon 8821 umožňuje nabíjet až šest telefonů Bezdrátový Cisco IP telefon 8821 a šest záložních baterií současně. Je-li telefon v ochranném pouzdru, lze jej nabíjet bez sejmutí pouzdra. Tato nabíječka má na zadní straně štítek s hodnotou maximálního napětí (4,35 V).

Vícenásobná nabíječka pro Bezdrátový Cisco IPtelefon 8821-EX umožňuje nabíjet až šest telefonů Bezdrátový Cisco IPtelefon 8821-EX a šest záložních baterií současně. Je-li telefon v ochranném pouzdru, lze jej nabíjet bez sejmutí pouzdra. Nabíječka vypadá stejně jako model Vícenásobná nabíječka pro Bezdrátový Cisco IP telefon 8821 s výjimkou toho, že zobrazuje grafiku produktu Bezdrátový Cisco IP telefon 8821-EX a nemá štítek s hodnotou napětí.

Na následujícím obrázku je vícenásobná nabíječka. Telefony jsou umístěny do nabíjecích misek nalevo a napravo a náhradní baterie se vkládají doprostřed.

#### **Obrázek 7: Bezdrátový Cisco IP telefon 8821 <sup>a</sup> Vícenásobná nabíje**č**ka pro Bezdrátový Cisco IP telefon 8821**

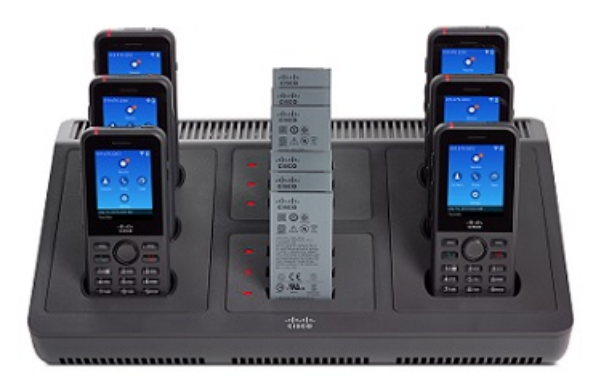

Vícenásobnou nabíječku můžete položit na desku stolu nebo ji můžete připevnit na stěnu pomocí soupravy pro upevnění na stěnu. Vícenásobnou nabíječku můžete také zabezpečitstandardním bezpečnostním zámkem pro notebooky.

**Upozorn**ě**ní**

Vícenásobná nabíječka pro Bezdrátový Cisco IP telefon 8821 dokáže nabíjet pouze Bezdrátový Cisco IP telefon 8821 a náhradní baterii pro tento telefon. Vícenásobná nabíječka pro Bezdrátový Cisco IP telefon 8821 neumožňuje nabíjení zařízení Bezdrátový Cisco IP telefon 8821-EX ani jeho náhradních baterií.

V tomto dokumentu se pojem *vícenásobná nabíje*č*ka* používá pro oba modely nabíječek.

Kontrolka LED na telefonu ukazuje stav nabíjení. Během nabíjení baterie svítí kontrolka LED červeně. Po nabití baterie začne kontrolka LED svítit zeleně.

Kontrolka LED vedle náhradní baterie ukazuje stav nabíjení. Během nabíjení baterie svítí kontrolka LED červeně. Po nabití baterie začne kontrolka LED svítit zeleně.

Kontrolkám LED může trvat několik minut, než rozeznají, že je baterie plně nabitá. Přesunete-li plně nabitou baterii do jiné pozice, může kontrolka LED zpočátku svítit červeně, než se konečně změní na zelenou.

Ш

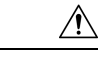

**Upozorn**ě**ní**

Nepoužívejte nabíječky v potenciálně výbušné atmosféře.

Telefon nenabíjejte, pokud je mokrý.

## **Nastavení vícenásobné nabíje**č**ky**

Napájecí konektor "jack" se nachází na pravé straně vícenásobné nabíječky.

#### **Procedura**

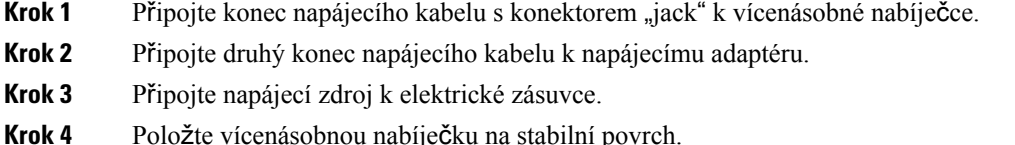

## **Instalace sady pro upevn**ě**ní vícenásobné nabíje**č**ky na st**ě**nu**

Sada pro upevnění na stěnu má následující součásti:

- konzola,
- balíček 5 šroubů a 5 samořezných hmoždinek.

#### **Ne**ž **za**č**nete**

Budete potřebovat tyto nástroje:

- Vrtačku s vrtákem o průměru 6,3 mm
- Tužku
- Vodováhu
- Křížové šroubováky "phillips" č. 1 a č. 2

Budete potřebovat napájecí kabel a napájecí adaptér.

#### **Procedura**

**Krok 1** Určete umístění konzoly. Pravý dolní roh konzoly musí být méně než 1,2 metru od elektrické zásuvky.

**Krok 2** Namontujte konzolu na zeď.

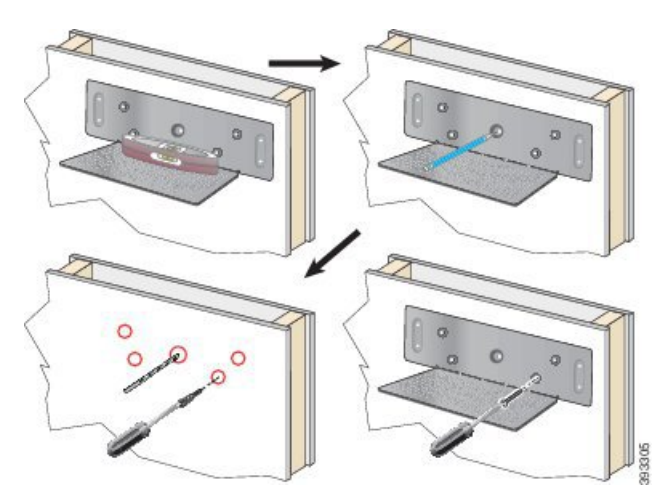

- a) Přidržte konzolu na zdi, jak znázorňuje obrázek.
- b) Vodováhou vyrovnejte konzolu a tužkou vyznačte otvory pro šrouby.
- c) Vyvrtejte otvory pro hmoždinky a umístěte hmoždinky.
- d) Přišroubujte konzolu ke stěně.
- **Krok 3** Najděte na vícenásobné nabíječce držáky kolíků.
- **Krok 4** Držte vícenásobnou nabíječku tak, aby držáky kolíků byly před kolíky konzoly. Zatlačte vícenásobnou nabíječku na stěnu a poté dolů tak, aby kolíky dosedly do držáku.

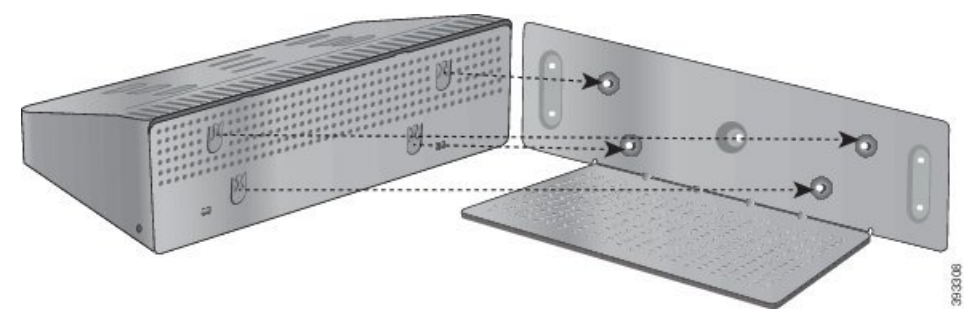

Na obrázku je detail držáků kolíků.

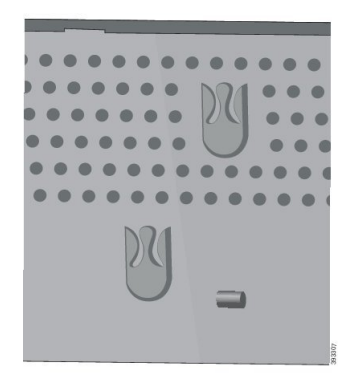

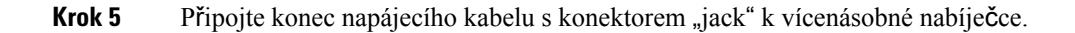

**Krok 6** Připojte druhý konec napájecího kabelu k napájecímu adaptéru.

**Krok 7** Připojte napájecí zdroj k elektrické zásuvce.

## **Nabíjení telefonu pomocí vícenásobné nabíje**č**ky**

Nabíjení telefonu ve vícenásobné nabíječce je indikováno svítítí červenou kontrolkou LED.Po úplném nabití baterie začne kontrolka LED svítit zeleně. Nabití telefonu může trvat až 3 hodiny.

Je-li telefon v ochranném pouzdře, není nutné jej před nabíjením telefonu ve vícenásobné nabíječce z pouzdra vyjmout. Vícenásobnou nabíječku můžete přizpůsobit telefonu.

Při vkládání telefonu do vícenásobné nabíječky dbejte na to, aby byly nabíjecí kolíky v dolní části telefonu zarovnány ke konektoru na vícenásobné nabíječce. Pokud kontrolka LED nesvítí, nejsou kolíky zarovnány správně.

 $\sqrt{N}$ 

Nenabíjejte telefon v nebezpečném prostředí. **Upozorn**ě**ní**

Telefon nenabíjejte, pokud je mokrý.

#### **Procedura**

**Krok 1** (Nepovinné)Přizpůsobení nabíječky telefonu v pouzdře: vsuňte tři prsty do misky nabíječky, najděte výstupky uvnitř misky a s jejich pomocí misku vytáhněte.

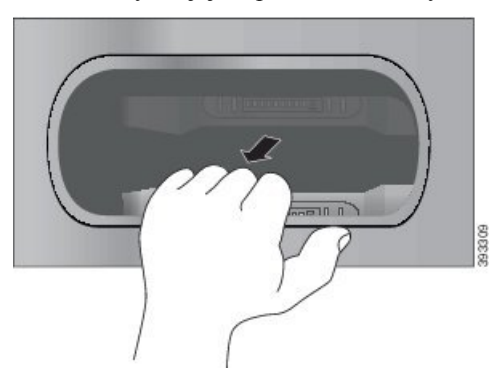

**Krok 2** Vložte telefon do prázdné nabíjecí pozice. Pokud je telefon v pouzdře, zatlačte telefon do nabíjecí pozice a ujistěte se, že je telefon propojen s kontakty.

Kontrolka LED na telefonu musí svítit červeně. Pokud se kontrolka LED nerozsvítí, vyjměte telefon a znovu jej vložte do vícenásobné nabíječky.

**Krok 3** (Nepovinné) Zasuňte nabíjecí misku do vícenásobné nabíječky a na misku zatlačte tak, aby byla vyrovnaná s horní stranou vícenásobné nabíječky.

## **Nabíjení náhradní baterie pomocí vícenásobné nabíje**č**ky**

Náhradní baterii lze nabít ve vícenásobné nabíječce. Nabití baterie může trvat až 3 hodiny.

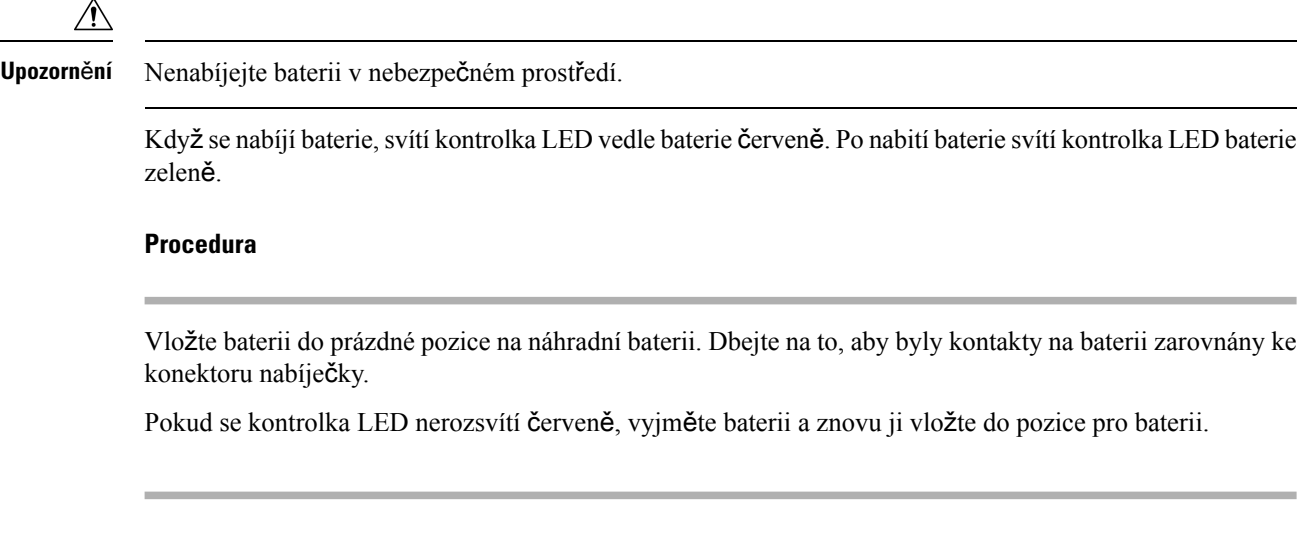

## <span id="page-131-0"></span>**Zabezpe**č**ení nabíje**č**ky bezpe**č**nostním zámkem**

Stolní nabíječku nebo vícenásobnou nabíječku můžete zabezpečit bezpečnostním zámkem pro notebooky o průměru až 20 mm.

#### **Procedura**

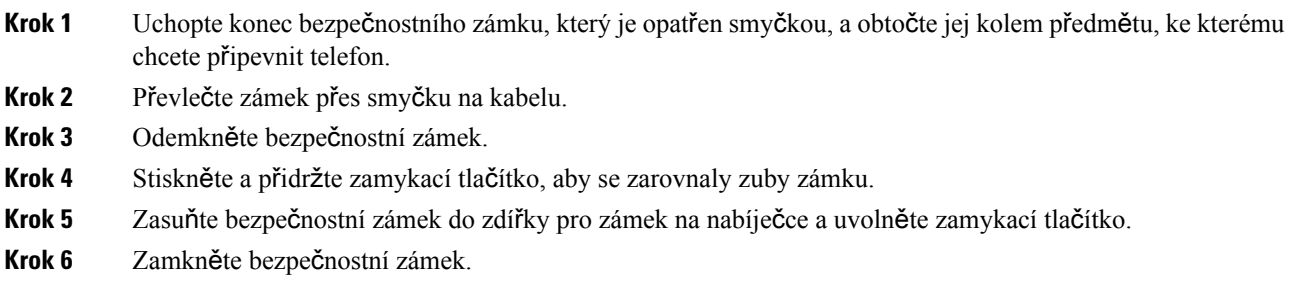

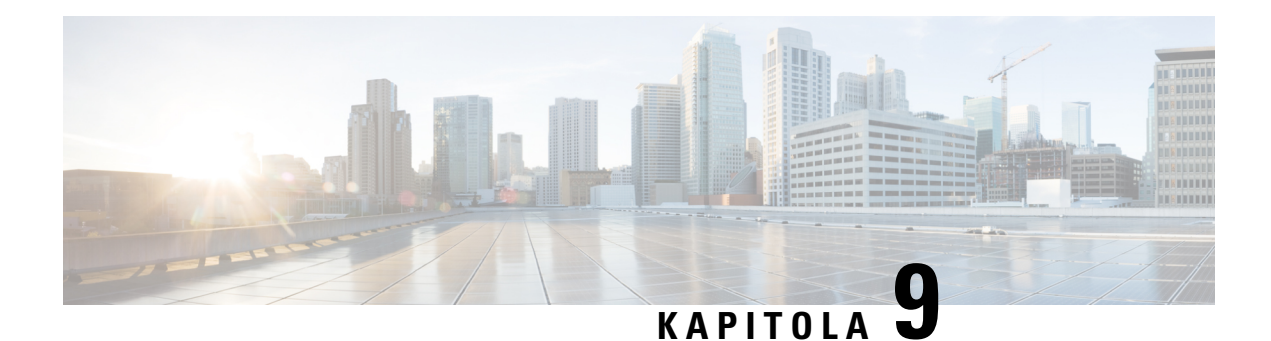

# Ř**e**š**ení potí**ž**í**

- Řešení [obecných](#page-132-0) potíží, na straně 121
- [Vyhledání](#page-134-0) informací o telefonu, na straně 123
- [Diagnostika](#page-134-1) hardwaru, na straně 123
- Vytvoření hlášení [problému](#page-137-0) z telefonu, na straně 126

## <span id="page-132-0"></span>Ř**e**š**ení obecných potí**ž**í**

Některé obecné problémy s telefonem můžete vyřešit sami. Pokud řešení problému není vysvětleno níže, obraťte se na správce systému.

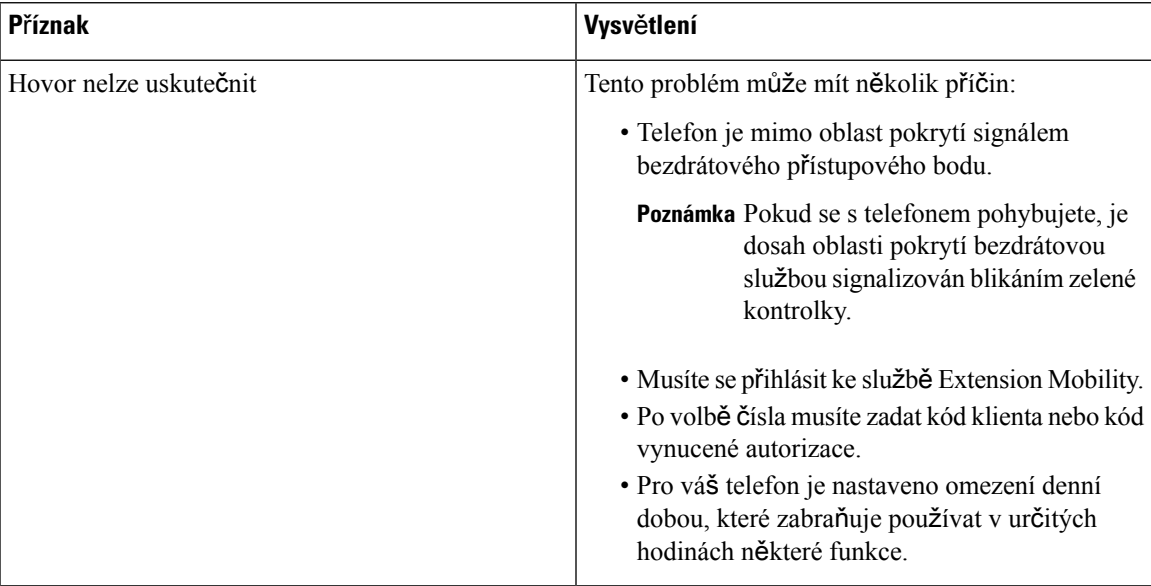

 $\mathbf I$ 

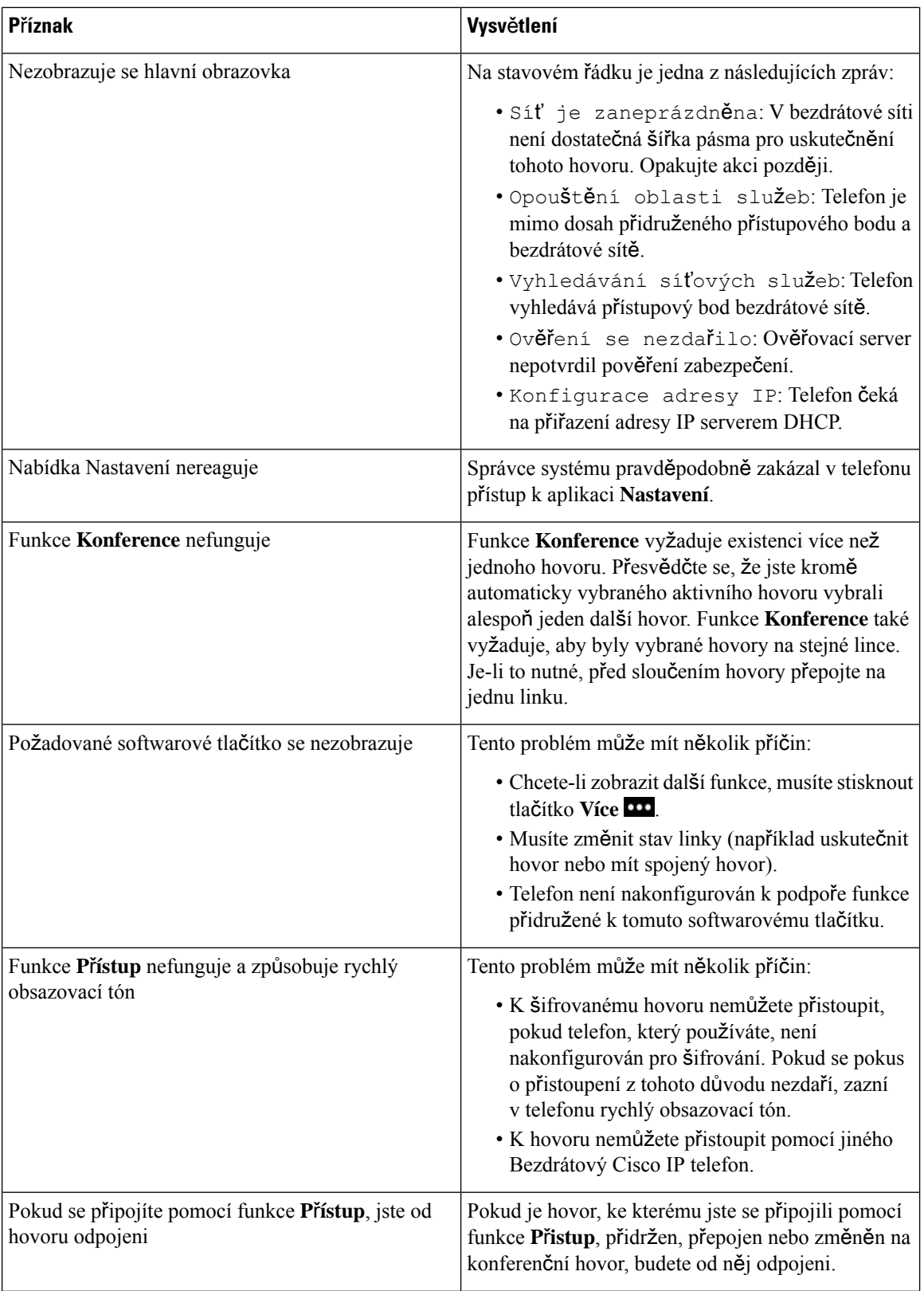

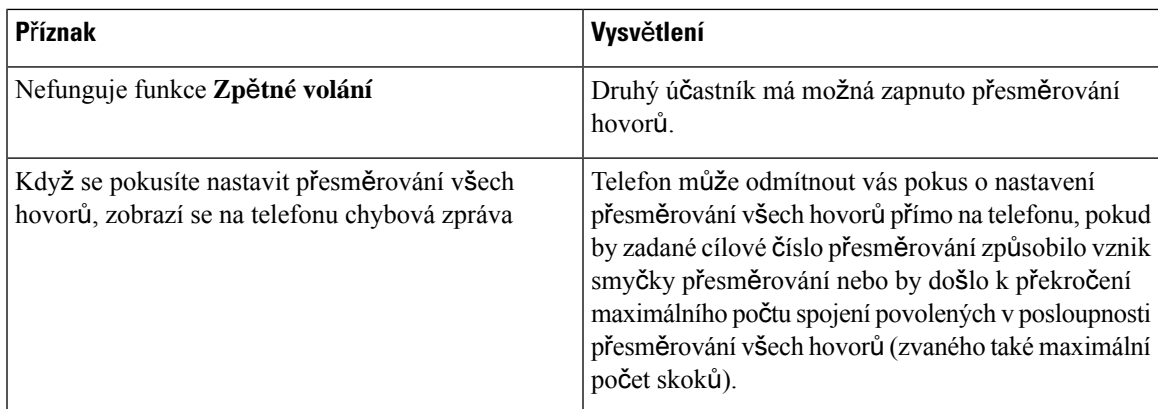

## <span id="page-134-0"></span>**Vyhledání informací o telefonu**

Správce systému vás může požádat o informace o telefonu. Tyto informace jednoznačně identifikují telefon za účelem řešení potíží. Informace v nabídce jsou pouze ke čtení. Další informace o nabídce viz *P*ř*íru*č*ka pro správu Bezdrátový Cisco IP telefon 8821 a 8821-EX pro systém Cisco Unified Communications Manager*.

#### **Procedura**

**Krok 1** Spusťte aplikaci **Nastavení**.

**Krok 2** Vyberte možnost **Informace o telefonu**.

## <span id="page-134-1"></span>**Diagnostika hardwaru**

Na telefonu můžete spouštět některé diagnostické testy.

## **Diagnostika zvuku**

Správnou funkci zvuku telefonu je možné ověřit.

#### **Procedura**

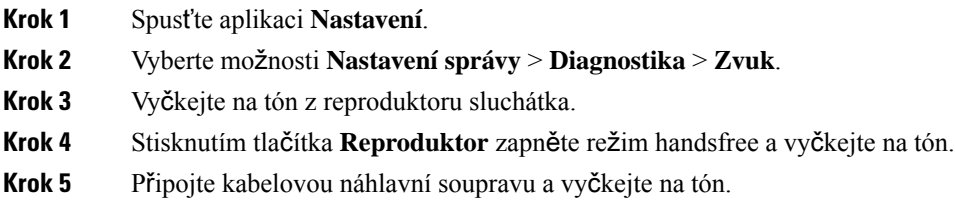

## **Diagnostika klávesnice**

Správnou funkci klávesnice telefonu je možné ověřit.

#### **Procedura**

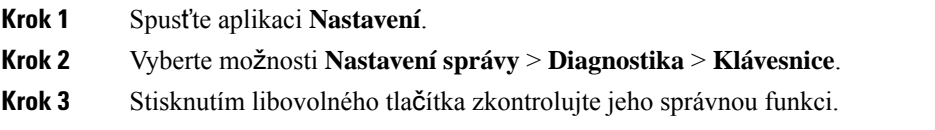

## **Diagnostika sít**ě **WLAN**

Připojení telefonu k síti Wi-Fi můžete zkontrolovat. Telefon zobrazí seznam přístupových bodů v pořadí od nejsilnějšího signálu po nejslabší nebo uvede přístupový bod offline. Můžete zobrazit podrobnosti bezdrátového přístupového bodu.

#### **Procedura**

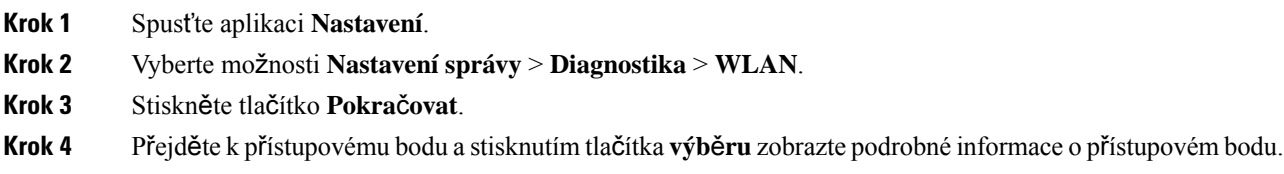

### **Pole diagnostiky sít**ě **WLAN**

Následující tabulka popisuje pole na obrazovce diagnostiky sítě WLAN.

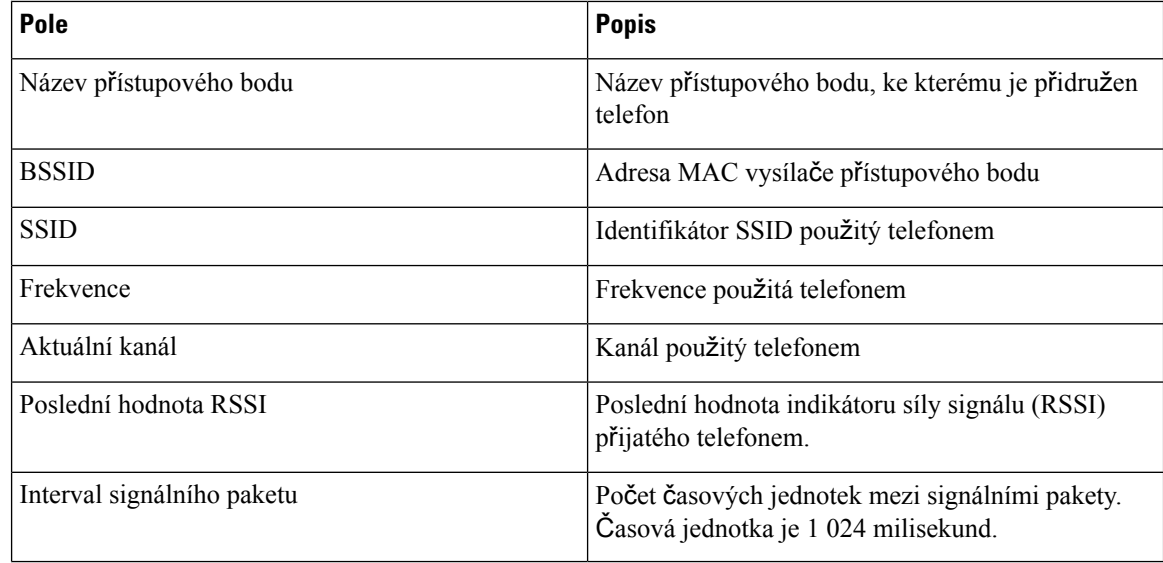

I

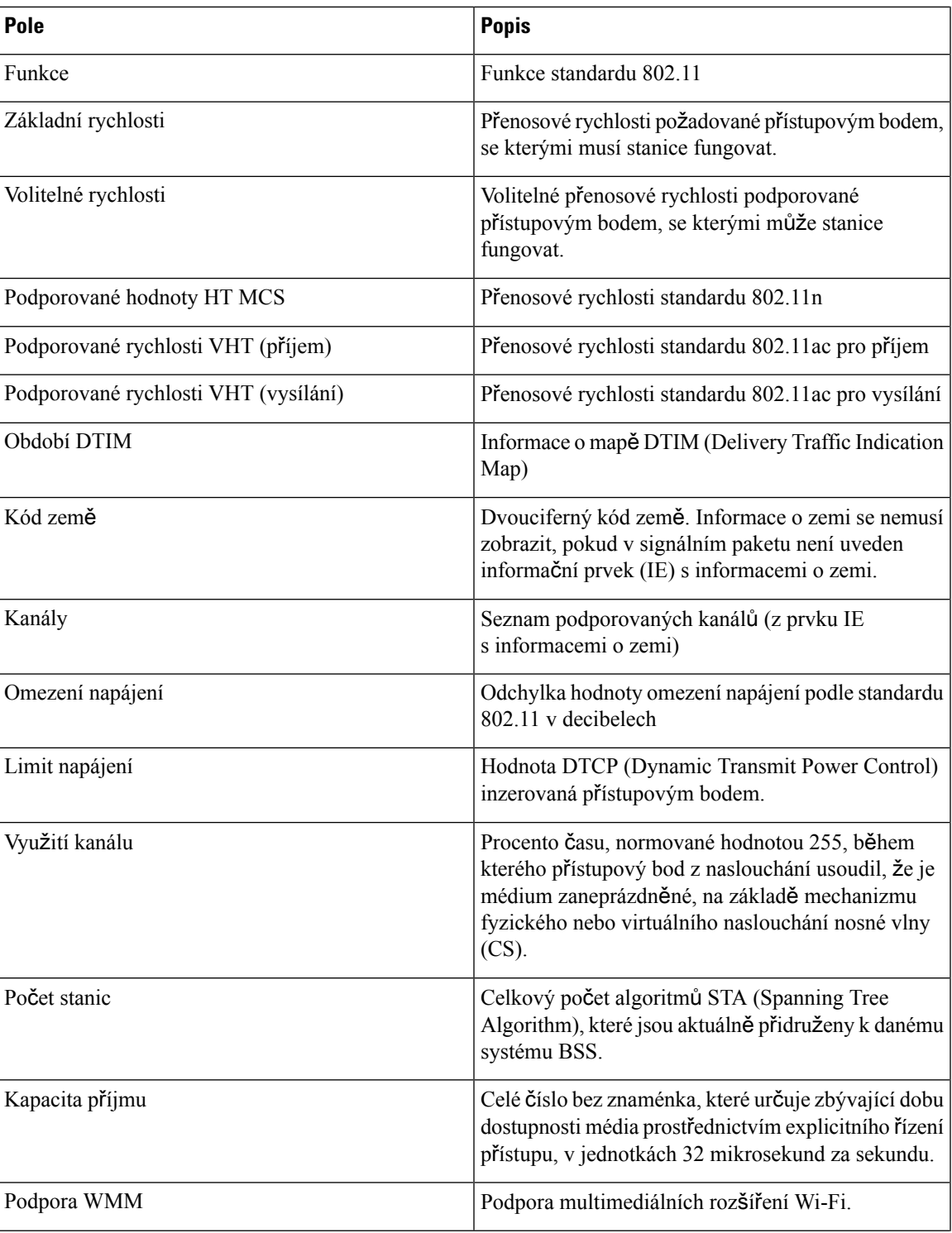

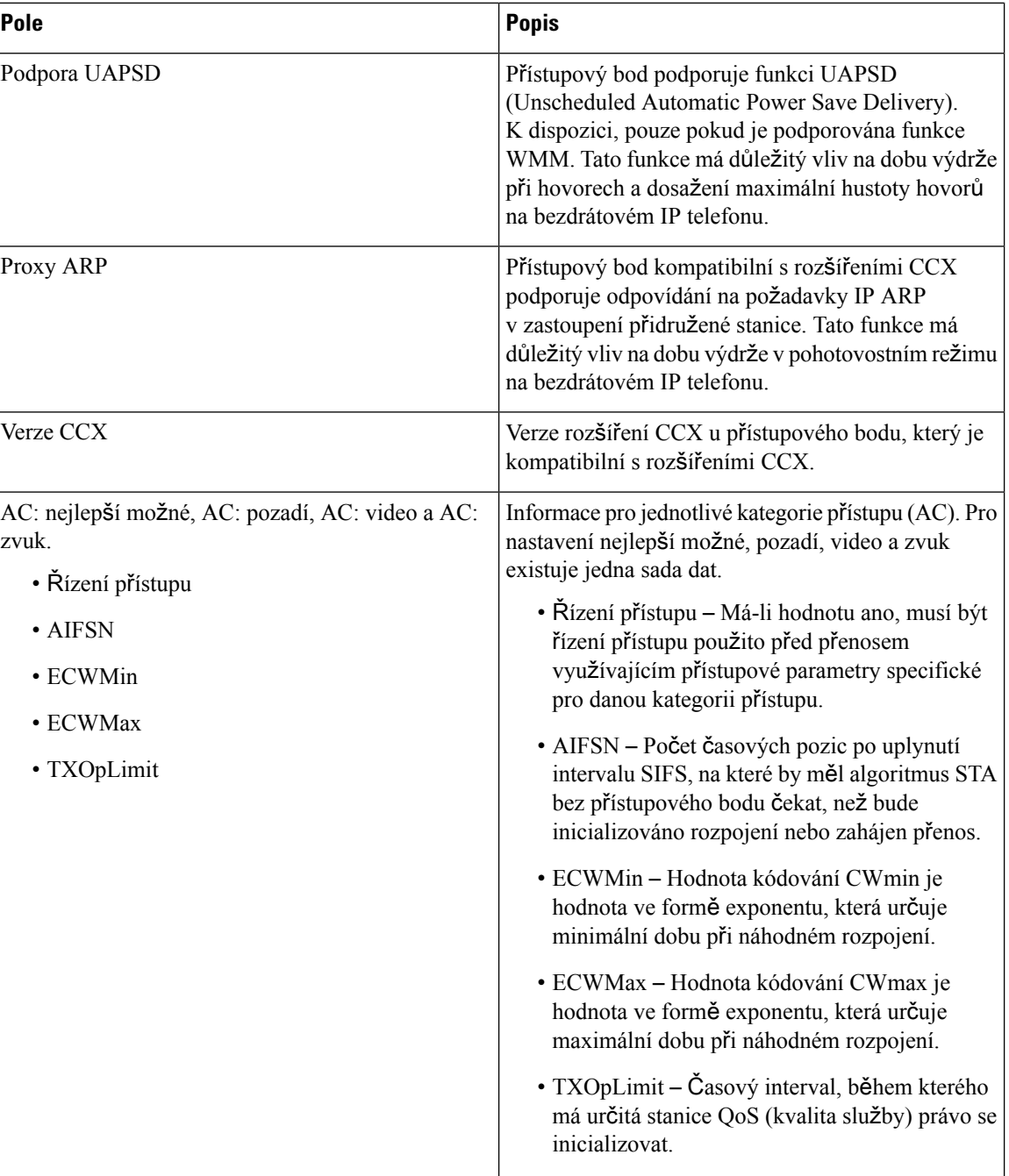

## <span id="page-137-0"></span>**Vytvo**ř**ení hlá**š**ení problému z telefonu**

Pokud narazíte na problém s telefonem můžete přímo z telefonu vytvořit hlášení problému.

#### **Procedura**

- **Krok 1** Spusťte aplikaci **Nastavení**.
- **Krok 2** Vyberte možnosti **Informace o telefonu** > **Nahlásit problém**.
- **Krok 3** Stiskněte tlačítko **Odeslat**.
- **Krok 4** Po zobrazení zprávy o úspěšné operaci upozorněte správce na skutečnost, že hlášení problému je připraveno.

I

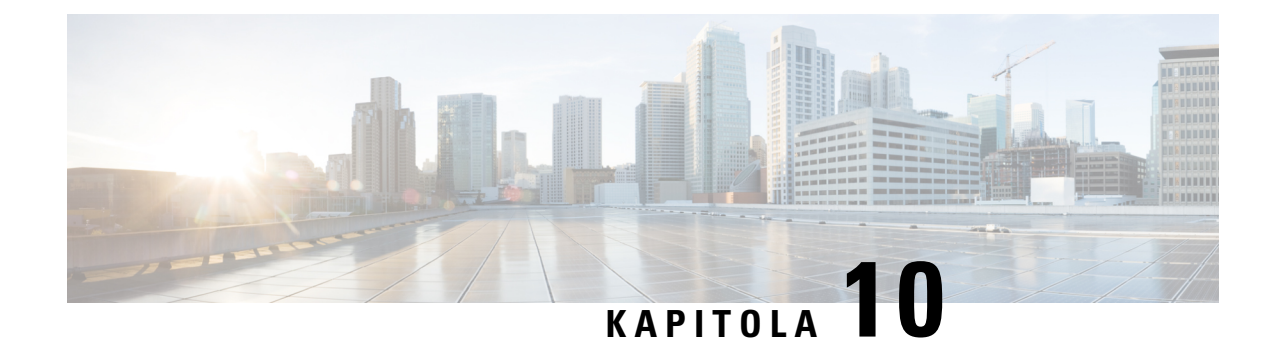

## **Bezpe**č**nost a zabezpe**č**ení p**ř**i pou**ž**ívání produktu**

- [Informace](#page-140-0) o bezpečnosti a výkonu, na straně 129
- Prohlášení o [souladu,](#page-145-0) na straně 134
- Přehled [zabezpe](#page-151-0)čení produktů Cisco, na straně 140
- Důležité [informace](#page-152-0) online, na straně 141

## <span id="page-140-0"></span>**Informace o bezpe**č**nosti a výkonu**

Před použitím IP telefonu si pozorně přečtěte následující bezpečnostní pokyny.

**Varování**

DŮLEŽITÉ BEZPEČNOSTNÍ POKYNY

Tento výstražný symbol znamená nebezpečí. V této situaci by mohlo dojít ke zranění. Než začnete pracovat s jakýmkoli zařízením, obeznamte se s riziky souvisejícími s používáním elektrických zařízení a standardními zásadami bezpečnosti. Použijte číslo prohlášení uvedené na konci každého upozornění k vyhledání jeho překladu mezi přeloženými upozorněními týkajícími se bezpečnosti, které se dodávají s tímto zařízením. Prohlášení č. 1071

DODRŽUJTE NÁSLEDUJÍCÍ POKYNY

Chcete-lisi přečíst překlady upozornění uvedených v této publikaci, vyhledejte číslo prohlášení v dokumentu *Shoda s p*ř*edpisy a bezpe*č*nostní informace* – *Bezdrátový Cisco IP telefon 882x* na následující adrese URL: [http://www.cisco.com/c/dam/en/us/td/docs/voice\\_ip\\_comm/cuipph/882x/english/RCSI/RCSI-0266-book.pdf](http://www.cisco.com/c/dam/en/us/td/docs/voice_ip_comm/cuipph/882x/english/RCSI/RCSI-0266-book.pdf)

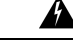

**Varování**

Před použitím, instalací nebo připojením systému k napájení si přečtěte pokyny k instalaci. Prohlášení č. 1004

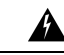

**Varování**

Služba VoIP (Voice over IP) a služba tísňového volání nebude v případě výpadku nebo přerušení napájení fungovat.Po obnovení napájení bude možná zapotřebí zařízení resetovat nebo překonfigurovat, než se obnoví přístup k síti VoIP a služba tísňového volání. V České republice se používá tísňové číslo 112. Pamatujte si tísňové číslo ve své zemi. Prohlášení č. 361

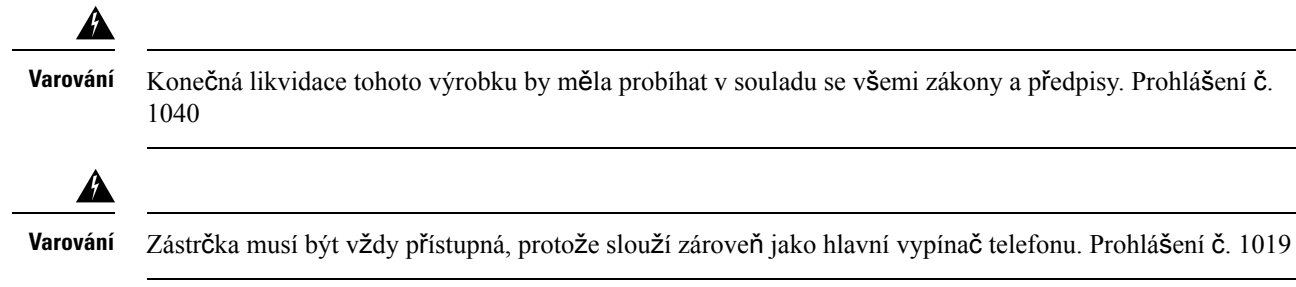

## **Bezpe**č**nostní pokyny**

Níže jsou uvedeny bezpečnostní pokyny pro použití produktu Bezdrátový Cisco IP telefon 8821 a 8821-EX v konkrétních prostředích:

- Nepoužívejte tento výrobek jako hlavní prostředek komunikace ve zdravotnickém prostředí, protože může využívat neregulované frekvenční pásmo, které je náchylné na výskyt rušení pocházejícího z jiných zařízení nebo přístrojů.
- Použití bezdrátových zařízení v nemocnicích může být omezeno nebo zakázáno.
- Použití bezdrátových zařízení v nebezpečných prostředích je omezeno limity stanovenými osobami odpovědnými za bezpečnost v daných prostředních.
- Použití bezdrátových zařízení v letadle se řídí nařízeními Federálního úřadu pro letectví (FAA).

## **Upozorn**ě**ní k bezpe**č**nému pou**ž**ívání baterií**

Tato upozornění k bezpečnému používání baterií se týkají baterií schválených pro použití v produktu Bezdrátový Cisco IP telefon 8821 a 8821-EX.

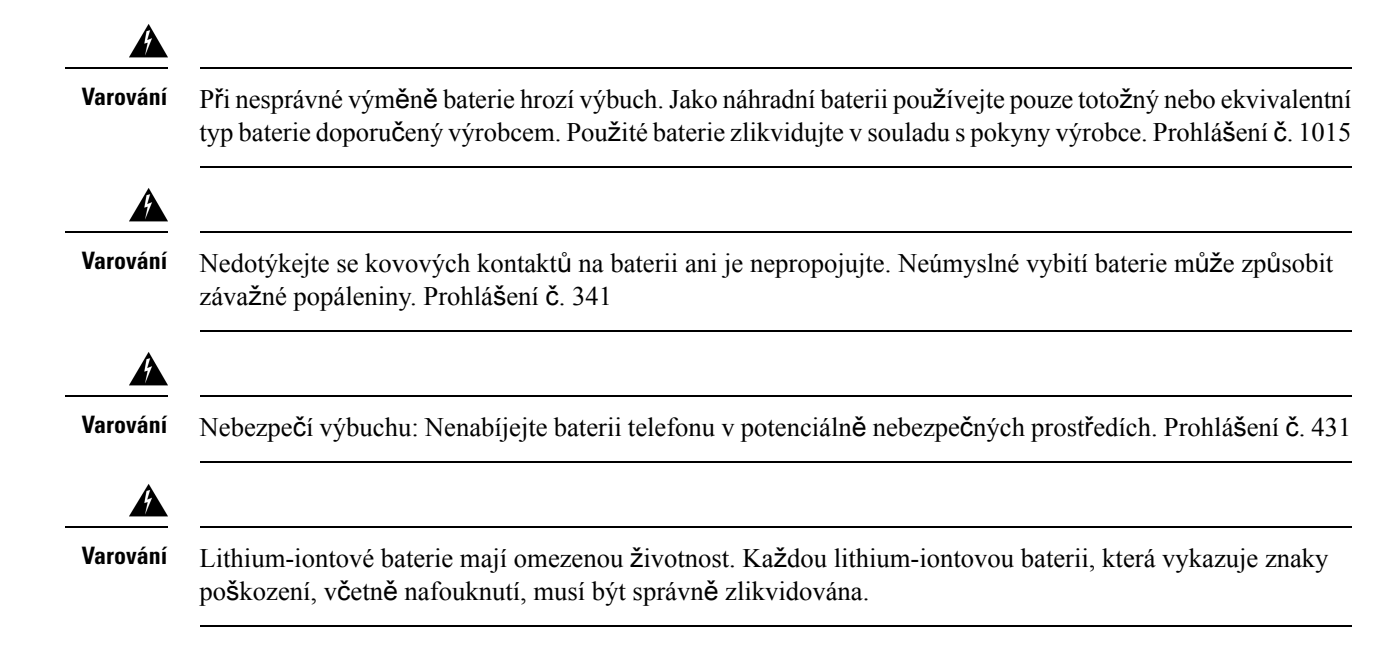

Ш

• Neodhazujte baterie do ohně nebo vody. Baterie může po vhození do ohně explodovat. **Upozorn**ě**ní**

- Nerozebírejte baterii ani se ji nepokoušejte rozdrtit, propíchnout nebo zapálit.
- S poškozenou nebo tekoucí baterií zacházejte s extrémní opatrností. Přijdete-li do styku s elektrolytem, omyjte zasažené místo mýdlem a vodou. Pokud dojde ke vniknutí elektrolytu do oka, vyplachujte oko 15 minut vodou a vyhledejte lékařskou pomoc.
- Nenabíjejte baterie, pokud teplota okolí překročí 40 °C.
- Nevystavujte baterie působení vysokých skladovacích teplot (nad 60 °C).
- Při likvidaci baterií se obraťte na místní služby odpovědné za likvidaci odpadu, kde vám poskytnou informace o platných zásadách likvidace nebo recyklace baterií.

Baterii můžete objednat u místního prodejce. Používejte pouze baterie označené číslem modelu Cisco.

#### **Baterie**

CP-BATT-8821=

Používejte s telefonem pouze kompatibilní baterie Cisco. Chcete-li objednat napájecí zdroj, obraťte se na místního prodejce a použijte následující seznam čísel produktů Cisco.

#### **Argentina**

CP-PWR-8821-AR=

#### **Austrálie**

CP-PWR-8821-AU=

#### **Brazílie**

CP-PWR-8821-BZ=

#### **Evropa**

CP-PWR-8821-CE=

#### **Korea**

CP-PWR-8821-KR=

#### **Japonsko**

CP-PWR-8821-JP=

#### Š**výcarsko**

CP-PWR-8821-SW=

#### **Severní Amerika**

CP-PWR-8821-NA=

#### **Velká Británie**

CP-PWR-8821-UK=

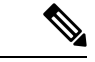

**Poznámka**

Telefon není dodán s baterií ani napájecím zdrojem. Baterii a napájecí zdroj můžete objednat u místního prodejce.

## **Nebezpe**č**ná prost**ř**edí**

Produkt Bezdrátový Cisco IP telefon 8821-EX má certifikaci ATEX třídy I, zóna 2 a certifikaci CSA třídy I, oddíl 2/zóna 2. To znamená, že telefon lze používat v místech, ve kterých při běžném provozu není pravděpodobný výskyt atmosféry s výbušným plynem, a pokud k takovému výskytu dojde, bude to málo často a jen po krátkou dobu.

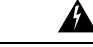

**Varování** Nebezpečí výbuchu: Nenabíjejte baterii telefonu v potenciálně výbušné atmosféře. Prohlášení č. 431

**Varování**

Nebezpečení výbuchu: Výměna komponent může mít za následek zhoršení vhodnosti pro třídu I, divizi 2/zónu 2. Prohlášení č. 1083

## **Výpadek napájení**

Přístup ke službě tísňového volání z telefonu závisí na napájení bezdrátového přístupového bodu. Pokud dojde k přerušení napájení ze zdroje, nebude možné volatslužbu servisních a tísňových volání, dokud nebude napájení obnoveno. Pokud dojde k selhání nebo přerušení napájení, bude možná zapotřebí obnovit nastavení zařízení nebo ho překonfigurovat, než budete moci volat službu servisních a tísňových volání.

## **Regula**č**ní oblasti**

Radiová frekvence (RF) tohoto telefonu je nakonfigurována pro určitou regulační oblast. Použijete-li telefon mimo tuto regulační oblast, nebude řádněfungovat a tímto postupem můžete porušit platné předpisy v daném místě.

## **Prost**ř**edí zdravotnických za**ř**ízení**

Tento výrobek není lékařským zařízením a využívá nelicencované frekvenční pásmo, které je náchylné na výskyt rušení pocházejícího z jiných zařízení nebo přístrojů.

## **Pou**ž**ití externích za**ř**ízení**

Na používání externích zařízení s bezdrátovým telefonem se vztahují následující informace.

Společnost Cisco Systems doporučuje používat kvalitní externí zařízení (například náhlavní soupravy), která jsou odstíněna proti nežádoucím vysokofrekvenčním a nízkofrekvenčním signálům.
Ш

V závislosti na kvalitě zařízení a jejich vzdálenosti od ostatních zařízení, například mobilních telefonů nebo obousměrných vysílaček, se mohou objevit rušivé zvuky. V takovém případě společnost Cisco doporučuje provést jeden nebo více následujících postupů:

- Přesuňte externí zařízení dál od zdroje rádiového nebo zvukového signálu.
- Veďte kabely externího zařízení dál od zdroje rádiového nebo zvukového signálu.
- Použijte pro externí zařízení stíněné kabely nebo kabely s kvalitnějším stíněním a konektory.
- Použijte kratší kabel k externímu zařízení.
- Připojte ke kabelům externího zařízení ferity nebo podobná zařízení.

Společnost Cisco nemůže zaručit kvalitní fungování celého systému, protože nemá kontrolu nad kvalitou externích zařízení, kabelů a konektorů. Při použití vhodných zařízení s kvalitními kabely a konektory bude systém fungovat adekvátně.

**Upozorn**ě**ní**

V zemích Evropské unie používejte pouze externí náhlavní soupravy, které zcela vyhovují směrnici EMC [89/336/EC].

# **Chování telefonu v dob**ě **silného sí**ť**ového provozu**

Jakékoliv stavy, které snižují výkon sítě, mohou mít vliv na kvalitu zvuku telefonu a v některých případech mohou způsobit přerušení hovoru. Mezi zdroje degradace sítě patří mimo jiné následující činnosti:

- Administrativní činnosti, jako je skenování vnitřních portů nebo skenování zabezpečení.
- Útoky na síť, jako je útok typu DoS (odepření služby).

# **Hodnoty SAR**

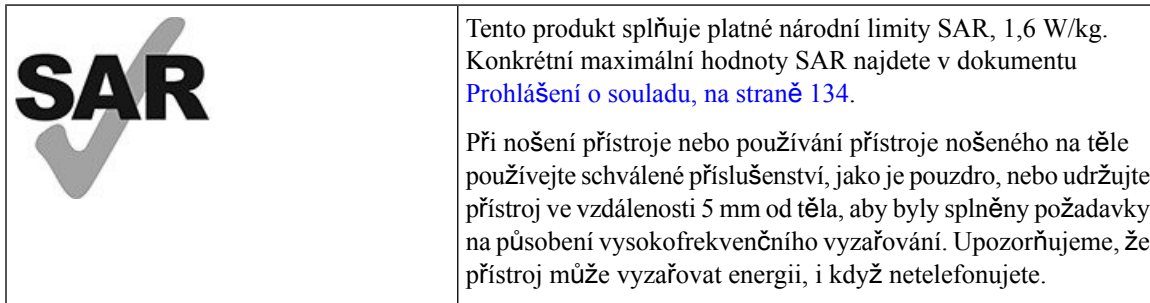

# Š**títek produktu**

Stítek produktu se nachází v prostoru pro baterii v zařízení.

# <span id="page-145-0"></span>**Prohlá**š**ení o souladu**

# **Prohlá**š**ení o souladu pro Evropskou unii**

**Zna**č**ka CE**

Na zařízeních a obalovém materiálu se nachází následující značka CE.

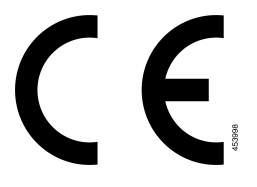

## **Prohlá**š**ení o p**ů**sobení vysokofrekven**č**ního zá**ř**ení pro Evropskou unii**

Posouzením tohoto zařízení bylo zjištěno, že splňuje požadavky směrnice Evropské unie EMF 2014/53/EU.

# **Prohlá**š**ení o souladu pro USA**

## **Prohlá**š**ení o hodnotách SAR**

K testování shody telefonu řady Bezdrátový Cisco IP telefon 882x s požadavky na hodnoty míry pohlcené energie (SAR) při nošení na těle byla použita specifická konfigurace spony na opasek a pouzdra, které jsou dodány s telefonem. Komise FCC stanovila podrobné požadavky na hodnoty SAR při nošení na těle a určila, aby byly tyto požadavky splněny při použití specifické konfigurace spony na opasek a pouzdra, které jsou dodány s telefonem. Jiné konfigurace spony na opasek a pouzdra nebo podobné pomůcky, které nebyly testovány, nemusí být ve shodě s předpisy a proto se jejich použití nedoporučuje.

## **Informace o p**ů**sobení vysokofrekven**č**ního vyza**ř**ování**

Posouzením vysílacího modulu bylo zjištěno, že splňuje požadavky uvedené v předpisu 47 CFR, částech 2.1091, 2.1093 a 15.247 (b) (4), který se týká působení vysokofrekvenčního vyzařování ze zařízení pracujících na rádiové frekvenci. Tento model splňuje příslušné požadavky státních úřadů pro působení vysokofrekvenčního vlnění.

### TOTO ZAŘÍZENÍ SPLŇUJE LIMITY UVEDENÉ V PŘEDPISU ISED RSS-102 R5 TÝKAJÍCÍ SE VYSTAVENÍ ÚČINKU RÁDIOVÝCH VLN.

Bezdrátový Cisco IP telefon 882x obsahuje rádiový vysílač a přijímač. Bylo navrženo tak, aby nepřekračovalo obecné (neřízené) limity pro obecnou populaci, které se týkají vystavení vlivu rádiových vln (vysokofrekvenční elektromagnetická pole), jak je uvedeno v předpisu RSS-102 odkazujícím na bezpečnostní předpis agentury Health Canada č. 6, a které zahrnují výraznou bezpečnostní rezervu, jejímž účelem je zajistit bezpečnost všech osob bez ohledu na věk a zdraví.

Proto je obsluha takových systémů navržena tak, aby bylo zabrán**ě**no kontaktu koncového uživatele s anténami. Doporučujeme systém umístit na místo, kde antény mohou být alespoň v minimální uvedené vzdálenosti od uživatele ve shodě s regulačními předpisy, jejichž účelem je snížit míru celkového vystavení uživatele nebo obsluhy.

Zařízení bylo testováno a v rámci procesu certifikace týkající se rádiových vln bylo shledáno, že splňuje příslušné předpisy.

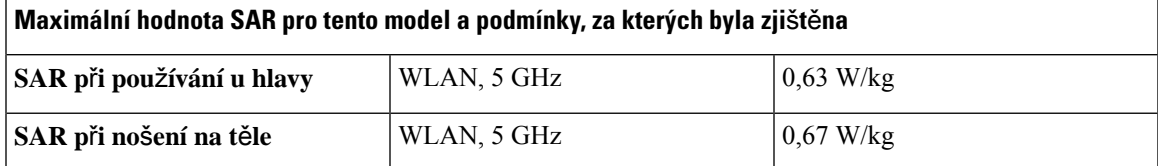

Tento bezdrátový telefon obsahuje rádiový vysílač a přijímač. Rádiový vysílač a přijímač byl společně s anténou navržen tak, aby splňoval požadavky na vysokofrekvenční vyzařování z hlediska působení na člověka podle normy FCC a také jiných úřadů v dalších zemích. Tyto pokyny byly vyvinuty v rámci odvětví na základě doporučení Světové zdravotnické organizace (WHO). Tyto odvětvové normy byly vyvinuty tak, aby zahrnovaly dodatečné bezpečnostní meze, které zajistí co nejmenší působení vysokofrekvenčního vyzařování na uživatele.

Na rozdíl od ionizujícího záření, jakým je například rentgenové záření, využívá rádiový vysílač a přijímač neionizující typ záření.

Norma pro působení těchto zařízení využívá měrnou jednotku zvanou SAR. Limit určený normou FCC je 1,6 W/kg. Testy úrovní vyzařování se provádějí v nezávislé laboratoři, která využívá zkušební postupy a provozní umístění kontrolovaná komisí FCC a dalšími úřady.

Před uvedením telefonu na trh byl produkt testován a certifikován v souladu s předpisy FCC, aby se ověřilo, že nepřekračuje požadavky na hodnoty SAR požadované komisí FCC.

Další informace o hodnotách SAR a působení vysokofrekvenčního vyzařování naleznete na webu komise FCC na této adrese: <http://www.fcc.gov/oet/rfsafety>

Neexistuje jasný důkaz, že by tyto mobilní telefony představovaly zdravotní riziko. Úřad FDA a mnoho výzkumníků provádí pokračující studie otázek týkajících působení vysokofrekvenčního vyzařování na lidské zdraví. Další informace o tomto tématu naleznete na webu úřadu FDA na této adrese: <http://www.fda.gov>

Bezdrátový Cisco IP telefon řady 882x pracuje s výkony, které jsou 5x až 6x nižší než u většiny standardních mobilních telefonů, zařízení PCS (Personal Communications Service) nebo telefonů GSM. Tyto nízké výkony společně s krátkým pracovním cyklem vysílače snižují působení vysokofrekvenčních polí na uživatele.

Existuje několik doporučovaných postupů, jak snížit působení na uživatele. Patří mezi ně tyto:

- **1.** Použití sluchátka handsfree, které zvyšuje vzdálenost mezi anténou a hlavou uživatele.
- **2.** Natočení antény směrem od uživatele.

Další informace naleznete v následující dokumentaci:

- bílá kniha "Cisco Systems Spread Spectrum Radios and RF Safety" (Vysílače rozprostřeného spektra od společnosti Cisco Systems a bezpečnost vysokofrekvenčního vlnění) v následujícím umístění: [http://www.cisco.com/warp/public/cc/pd/witc/ao340ap/prodlit/rfhr\\_wi.htm](http://www.cisco.com/warp/public/cc/pd/witc/ao340ap/prodlit/rfhr_wi.htm)
- Bulletin FCC 56: Questions and Answers about Biological Effects and Potential Hazards of Radio Frequency Electromagnetic Fields (Otázky a odpovědi k biologickým účinkům a možným rizikům elektromagnetických polí rádiové frekvence)

• Bulletin FCC 65: Evaluating Compliance with the FCC guidelines for Human Exposure to Radio Frequency Electromagnetic Fields (Hodnocení shody s předpisy FCC pro působení elektromagnetických polí rádiové frekvence na člověka)

Další informace lze nalézt také u následujících organizací:

- Interní komise pro ochranu před neionizujícím zářením Světové zdravotnické organizace na adrese <http://www.who.int/emf>
- Národní výbor pro radiologickou ochranu Spojeného království na adrese <http://www.nrpb.org.uk>
- Organizace Cellular Telecommunications Association na adrese <http://www.wow-com.com>

## **Obecné prohlá**š**ení o shod**ě **s p**ř**edpisy o p**ů**sobení vysokofrekven**č**ního vyza**ř**ování**

Posouzením tohoto zařízení bylo zjištěno, že splňuje limity komise ICNIRP (International Committee on Non-Ionizing Radiation Protection – Mezinárodní komise pro ochranu před neionizujícím zářením) pro působení vysokofrekvenčního vyzařování na člověka.

## **Rádiové za**ř**ízení podle** č**ásti 15**

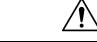

**Upozorn**ě**ní**

Vysílací zařízení podle části 15 nezpůsobuje rušení dalších zařízení využívajících tuto frekvenci. Jakékoli změny či úpravy zmíněného produktu, které výslovně neschválí společnost Cisco, včetně použití antén od jiné společnosti než Cisco mohou vést ke zrušení oprávnění uživatele provozovat toto zařízení.

## **Prohlá**š**ení o souladu pro Kanadu**

Toto zařízení splňuje standard(y) RSS pro licenční výjimku kanadského ministerstva průmyslu (Industry Canada). Provoz zařízení je možný za následujících dvou podmínek: 1) Toto zařízení nesmí způsobovat rušení. 2) Toto zařízení musí přijímat veškeré rušení, včetně toho, které může mít nežádoucí vliv na jeho chod. Při použití tohoto telefonu nemusí být zajištěno soukromí komunikace.

Tento produkt splňuje příslušné technické údaje kanadského ministerstva Innovation, Science and Economic Development Canada.

#### **Avis de Conformité Canadien**

Cet appareil est conforme aux normes RSS exemptes de licence RSS d'Industry Canada. Le fonctionnement de cet appareil est soumis à deux conditions : (1) ce périphérique ne doit pas causer d'interférence et (2) ce périphérique doit supporter les interférences, y compris celles susceptibles d'entraîner un fonctionnement non souhaitable de l'appareil. La protection des communications ne peut pas être assurée lors de l'utilisation de ce téléphone.

Le présent produit est conforme aux spécifications techniques applicables d'Innovation, Sciences et Développement économique Canada.

### **Kanadské prohlá**š**ení k p**ů**sobení vysokofrekven**č**ního zá**ř**ení**

TOTO ZAŘÍZENÍ SPLŇUJE LIMITY UVEDENÉ V PŘEDPISU ISED RSS-102 R5 TÝKAJÍCÍ SE VYSTAVENÍ ÚČINKU RÁDIOVÝCH VLN.

Toto zařízení obsahuje rádiový vysílač a přijímač. Bylo navrženo tak, aby nepřekračovalo obecné (neřízené) limity pro obecnou populaci, které se týkají vystavení vlivu rádiových vln (vysokofrekvenční elektromagnetická pole), jak je uvedeno v předpisu RSS-102 odkazujícím na bezpečnostní předpis agentury Health Canada č. 6, a které zahrnují výraznou bezpečnostní rezervu, jejímž účelem je zajistit bezpečnost všech osob bez ohledu na věk a zdraví.

Proto je obsluha takových systémů navržena tak, aby bylo zabráněno kontaktu koncového uživatele s anténami. Doporučujeme systém umístit na místo, kde antény mohou být alespoň v minimální uvedené vzdálenosti od uživatele ve shodě s regulačními předpisy, jejichž účelem je snížit míru celkového vystavení uživatele nebo obsluhy.

Zařízení bylo testováno a v rámci procesu certifikace týkající se rádiových vln bylo shledáno, že splňuje příslušné předpisy.

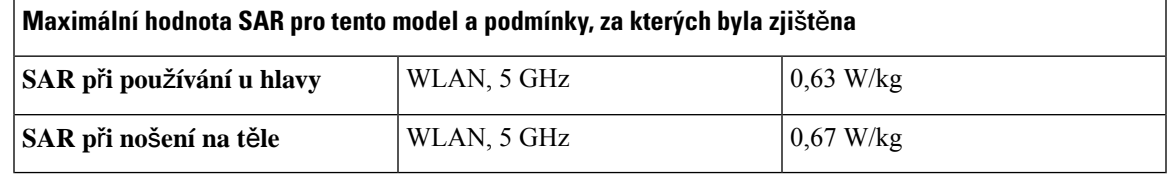

#### **Déclaration d'Exposition aux RF Canadienne**

#### CE PÉRIPHÉRIQUERESPECTE LES LIMITES DÉCRITESPARLA NORMERSS-102R5 D'EXPOSITION À DES ONDES RADIO

Votre appareil comprend un émetteur et un récepteur radio. Il est conçu pour ne pas dépasser les limites applicables à la population générale (ne faisant pas l'objet de contrôles périodiques) d'exposition à des ondes radio (champs électromagnétiques de fréquences radio) comme indiqué dans la norme RSS-102 qui sert de référence au règlement de sécurité n°6 sur l'état de santé du Canada et inclut une marge de sécurité importantes conçue pour garantir la sécurité de toutes les personnes, quels que soient leur âge et état de santé.

En tant que tels, lessystèmessont conçus pour être utilisés en évitant le contact avec les antennes par l'utilisateur final. Il est recommandé de positionner le système à un endroit où les antennes peuvent demeurer à au moins une distance minimum préconisée de l'utilisateur, conformément aux instructions des réglementations qui sont conçues pour réduire l'exposition globale de l'utilisateur ou de l'opérateur.

Le périphérique a été testé et déclaré conforme aux réglementations applicables dans le cadre du processus de certification radio.

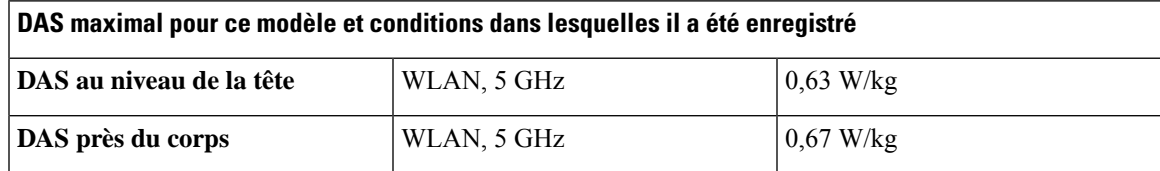

# **Prohlá**š**ení o souladu pro Nový Zéland**

## **Obecné upozorn**ě**ní ke specifikacím PTC (Permit to Connect)**

Udělení povolení Telepermit pro libovolné koncové zařízení označuje pouze skutečnost, že společnost Spark NZ potvrzuje, že dané zařízení splňuje minimální požadavky pro připojení k dané síti. Neznamená, že společnost Spark NZ dané zařízení schvaluje nebo že by poskytovala nějaký druh záruky. Kromě toho udělení povolení nepředstavuje poskytnutí žádné záruky, že určité zařízení bude fungovat po všech stránkách správně

společně s jiným zařízením s povolením Telepermit jiného výrobce či modelu, a neznamená, že je produkt kompatibilní se všemi síťovými službami společnosti Spark NZ.

## **Pou**ž**ití sítí IP se sít**ě**mi PSTN**

Internetový protokol (IP) ze své podstaty způsobuje zpoždění hlasových signálů, protože každý datový paket obsahující tyto hlasové signály je třeba nejprve vytvořit a adresovat. Společnost Telecom Access Standards doporučuje, aby dodavatelé, konstruktéři a technici využívající tuto technologii k hovorům do sítě nebo ze sítě PSTN při návrhu svých sítí zohlednili požadavky E-modelu unie ITU. Celkovým cílem je minimalizovat zpoždění, zkreslení a jiná poškození přenášeného signálu zejména u hovorů, které zahrnují mobilní a mezinárodní sítě, které již samy o sobě trpí značným zpožděním.

### **Pou**ž**ití komprese hlasu v síti PSTN**

Z důvodu nadměrného zpoždění při volání v mobilních a mezinárodních sítích, které je někdy způsobeno použitými technologiemi hlasové komprese, společnost Telecom Access Standards schválí k provozu v sítích PSTN pouze hlasovou technologii G711. G711 je technika okamžitého kódování hlasu, zatímco G729 a všechny další varianty jsou považovány za téměř okamžité techniky, které přispívají ke zpožďování hlasového signálu.

## **Potla**č**ení ozv**ě**ny**

Potlačení ozvěny obvykle není v telekomunikačních sítích typu PSTN nutné, protože zeměpisná zpoždění jsou přijatelná v místech, kde je ztráta odrazem v přístroji uživatele udržována v rámci limitů Telepermit. Avšak v soukromých sítích využívajících technologii VoIP(Voice-over-IP) je požadováno zajištění potlačení ozvěny pro všechny hlasové hovory. Společný účinek zpoždění konverze zvuk/VoIP a zpoždění směrování IP může způsobit požadavek na potlačení ozvěny v délce 64 ms.

# **Prohlá**š**ení o souladu pro Tchaj-wan**

## **Varování DGT**

Ш

避免電波干擾,本器材禁止於室外使用5.25-5.35 秭赫頻帶

#### 低功率電波輻射性電機管理辦法

- 第十二條 經型式認證合格之低功率射頻電機,非經許可,公司、 商號或使用者均不得擅自變更頻率、加大功率或變更原 設計之特性及功能。
- 第十四條 低功率射頻電機之使用不得影響飛航安全及干擾合法通信; 經發現有干擾現象時,應立即停用,並改善至無干擾時方得 繼續使用。

前項合法通信,指依電信法規定作業之無線電信。

低功率射頻電機須忍受合法通信或工業、科學及醫療用電波 輻射性電機設備之干擾。

#### 低功率射頻電機技術規範

- 4.7 無線資訊傳輸設備
- 4.7.5 在5.25-5.35秭赫頻帶內操作之無線資訊傳輸設備,限於室內使用。
- 4.7.6 無線資訊傳輸設備須忍受合法通信之干擾且不得干擾合法通信;如 造成干擾,應立即停用,俟無干擾之虞,始得繼續使用。
- 4.7.7 無線資訊傳輸設備的製造廠商應確保頻率穩定性,如依製造廠商使 97048 用手冊上所述正常操作,發射的信號應維持於操作頻帶中。

## **Prohlá**š**ení o souladu pro Argentinu**

#### **Advertencia**

No utilizar una fuente de alimentación con caracteristícas distintas a las expresadas ya que podría ser peligroso.

# **Prohlá**š**ení o shod**ě **pro Brazílii**

#### Č**l. 6º** – **506**

Toto zařízení je zařízení druhotného typu, což znamená, že není chráněno před škodlivým rušením, dokonce ani rušením způsobeným stejným typem zařízení, a nemůže také způsobovat rušení zařízení prvotního typu.

Další informace naleznete na této adrese URL: <http://www.anatel.gov.br>

Este equipamento opera em caráter secundário, isto é, não tem direito a proteção contra interferência prejudicial, mesmo de estações do mesmo tipo, e não pode causar interferência a sistemas operando em caráter primário.

Pracoviště Anatel: <http://www.anatel.gov.br>

#### **Usnesení** č**. 303/2002 a** č**. 533/2009**

Tento produkt byl schválen agenturou Anatel a je v souladu s postupy regulovanými usnesením č. 242/2000 a splňuje příslušné technické požadavky, včetně limitů vyzařování SAR pro elektrická, magnetická a elektromagnetická pole rádiových frekvencí (v souladu s usneseními č. 303/2002 a č. 533/2009.

#### **Resoluções no. 303/2002 e no. 533/2009**

Este produto está homologado pela Anatel, de acordo com os procedimentos regulamentados pela Resolução no. 242/2000 e atende aosrequisitostécnicos aplicados, incluindo oslimites de exposição da Taxa de Absorção Específica referente a campos elétricos, magnéticos e eletromagnéticos de radiofrequência, de acordo com as Resoluções no. 303/2002 e no. 533/2009.

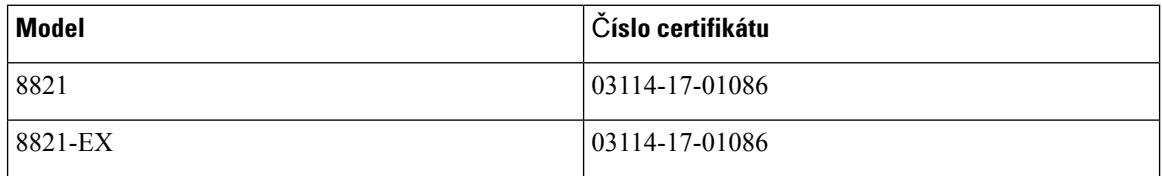

# **Prohlá**š**ení o souladu pro Singapur**

# **Complies with IMDA Standards** DB101992

# **P**ř**ehled zabezpe**č**ení produkt**ů **Cisco**

Tento produkt obsahuje kryptografické funkce a vztahují se na něj zákony Spojených států amerických a zákony ve vaší zemi upravující dovoz, vývoz, převod a používání produktů tohoto typu. Dodání kryptografických produktů společnosti Cisco neznamená, že je třetí strana oprávněna dovážet, vyvážet, distribuovat nebo používat šifrování. Za dodržování zákonů Spojených států amerických a místních zákonů odpovídají dovozci, vývozci, distributoři a uživatelé. Použitím tohoto produktu souhlasíte s dodržováním platných zákonů a předpisů. Nemůžete-li dodržet zákony Spojených států nebo místní zákony, ihned tento produkt vraťte.

Další informace týkající se předpisů pro vývoz ze Spojených států amerických naleznete na adrese [https://www.bis.doc.gov/policiesandregulations/ear/index.htm.](https://www.bis.doc.gov/policiesandregulations/ear/index.htm)

# **D**ů**le**ž**ité informace online**

#### **Licen**č**ní smlouva s koncovým u**ž**ivatelem**

Licenční smlouvu s koncovým uživatelem (EULA) naleznete na následující adrese: [https://www.cisco.com/](https://www.cisco.com/go/eula) [go/eula](https://www.cisco.com/go/eula)

#### **Shoda s p**ř**edpisy a bezpe**č**nostní informace**

Informace o bezpečnosti a souladu s předpisy naleznete na následující adrese:

I

#### **U**ž**ivatelská p**ř**íru**č**ka pro Bezdrátový Cisco IP telefon 8821 a 8821-EX**